### Copyright Notice: Copyright Notice:

No part of this installation guide may be reproduced, transcribed, transmitted, or translated in any language, in any form or by any means, except duplication of documentation by the purchaser for backup purpose, without written consent of ASRock Inc.

Products and corporate names appearing in this guide may or may not be registered trademarks or copyrights of their respective companies, and are used only for identification or explanation and to the owners' benefit, without intent to infringe.

### Disclaimer:

Specifications and information contained in this guide are furnished for informational use only and subject to change without notice, and should not be constructed as a commitment by ASRock. ASRock assumes no responsibility for any errors or omissions that may appear in this guide.

With respect to the contents of this guide, ASRock does not provide warranty of any kind, either expressed or implied, including but not limited to the implied warranties or conditions of merchantability or fitness for a particular purpose.

In no event shall ASRock, its directors, officers, employees, or agents be liable for any indirect, special, incidental, or consequential damages (including damages for loss of profits, loss of business, loss of data, interruption of business and the like), even if ASRock has been advised of the possibility of such damages arising from any defect or error in the guide or product.

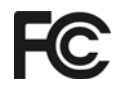

This device complies with Part 15 of the FCC Rules. Operation is subject to the following two conditions:

- (1) this device may not cause harmful interference, and
- (2) this device must accept any interference received, including interference that may cause undesired operation.

**ASRock Website: http://www.asrock.com**

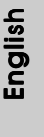

Published April 2005 Copyright©2005 ASRock INC. All rights reserved.

**ASRock** *939A8X-M* **Motherboard**

1

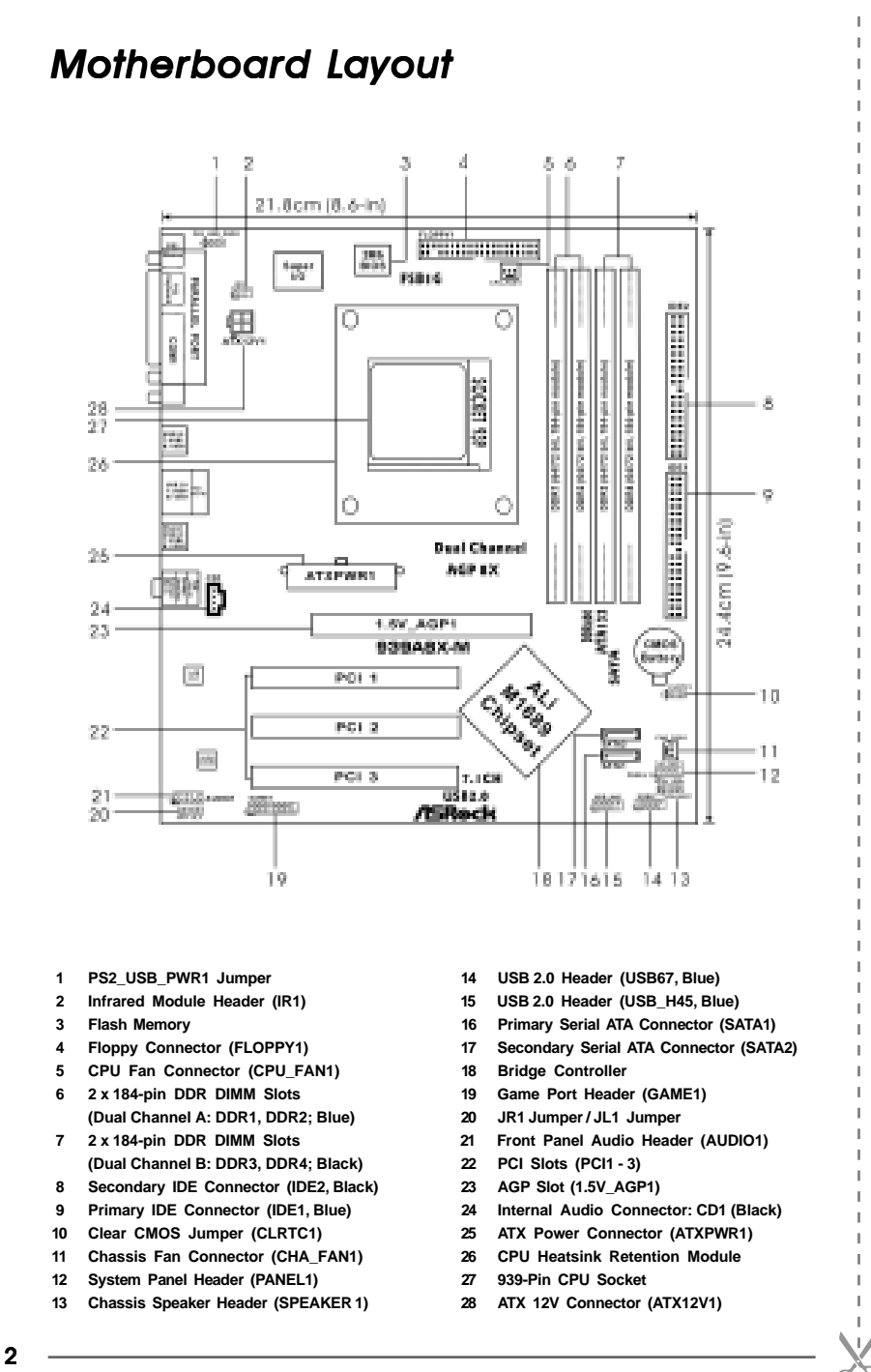

## *ASRock 8CH I/O*

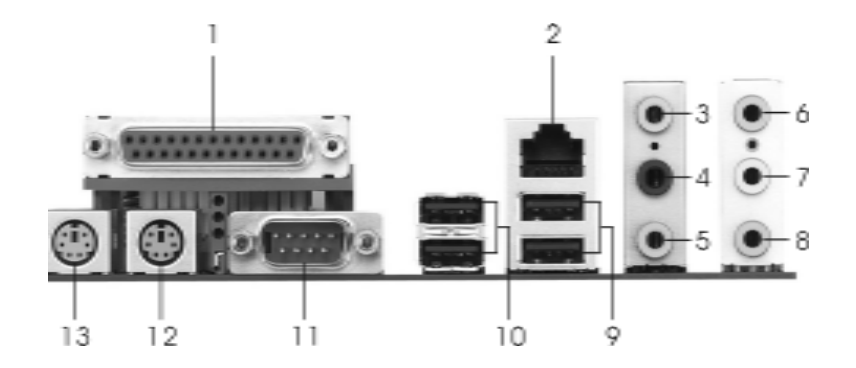

- 
- 
- 
- 
- 4 Rear Speaker (Black)<br>5 Central / Bass (Orange)
- **6 Line In (Light Blue) 13 PS/2 Mouse Port (Green)**
- **\*7 Front Speaker (Lime)**
- **1 Parallel Port 8 Microphone (Pink)**
- **2 RJ-45 Port 9 USB 2.0 Ports (USB01)**
- **3 Side Speaker (Gray) 10 USB 2.0 Ports (USB23)**
	-
	- **5 Central / Bass (Orange) 12 PS/2 Keyboard Port (Purple)**
	-
- **\*** If you use 2-channel speaker, please connect the speaker's plug into "Front Speaker Jack". See the table below for connection details in accordance with the type of speaker you use.

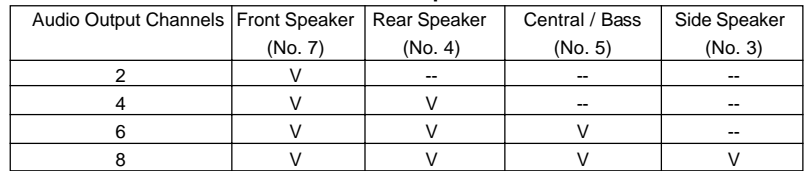

#### **TABLE for Audio Output Connection**

**ASRock** *939A8X-M* **Motherboard**

3

# *1. Introduction*

Thank you for purchasing ASRock *939A8X-M* motherboard, a reliable motherboard produced under ASRock's consistently stringent quality control. It delivers excellent performance with robust design conforming to ASRock's commitment to quality and endurance.

This Quick Installation Guide contains introduction of the motherboard and step-bystep installation guide. More detailed information of the motherboard can be found in the user manual presented in the Support CD.

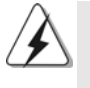

Because the motherboard specifications and the BIOS software might be updated, the content of this manual will be subject to change without notice. In case any modifications of this manual occur, the updated version will be available on ASRock website without further notice. You may find the latest memory and CPU support lists on ASRock website as well.

ASRock website http://www.asrock.com

## 1.1 Package Contents

- 1 x ASRock *939A8X-M* Motherboard
- (Micro ATX Form Factor: 9.6-in x 8.6-in, 24.4 cm x 21.8 cm)
- 1 x ASRock *939A8X-M* Quick Installation Guide
- 1 x ASRock *939A8X-M* Support CD
- 1 x Ultra ATA 66/100/133 IDE Ribbon Cable (80-conductor)
- 1 x 3.5-in Floppy Drive Ribbon Cable
- 1 x Serial ATA (SATA) Data Cable
- 1 x Serial ATA (SATA) HDD Power Cable (Optional)
- 1 x ASRock 8CH I/O

4

## 1.2 Specifications

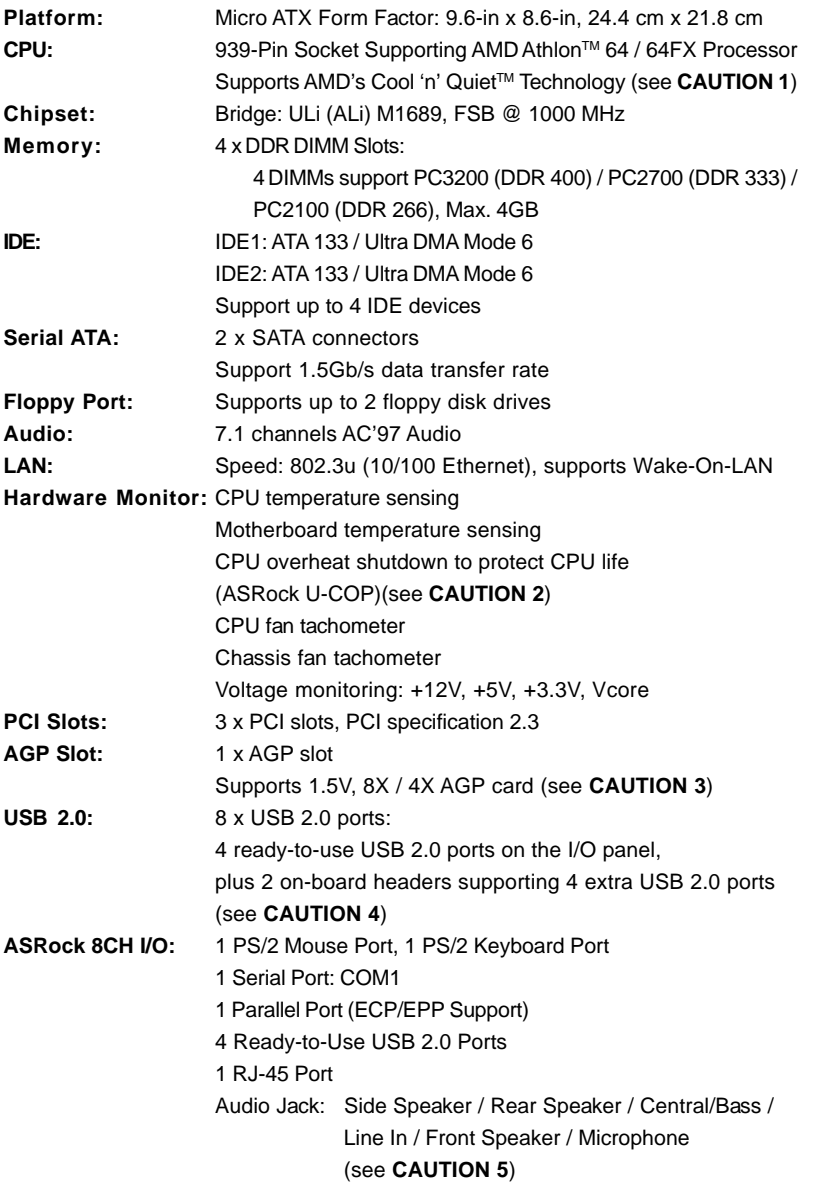

**ASRock** *939A8X-M* **Motherboard**

5

English

**BIOS:** AMI BIOS Supports "Plug and Play" ACPI 1.1 compliance wake up events SMBIOS 2.3.1 support CPU frequency stepless control (only for advanced users' reference, see **CAUTION 6**) **OS:** Microsoft® Windows® 98SE / ME / 2000 / XP compliant

## *CAUTION!*

- 1. For power-saving sake, it is strongly recommended to enable AMD's Cool 'n' Quiet™ technology under Windows system. See APPENDIX on page 37 of "User Manual" in the Support CD to enable AMD's Cool 'n' Quiet™ technology.
- 2. While CPU overheat is detected, the system will automatically shutdown. Before you resume the system, please check if the CPU fan on the motherboard functions properly and unplug the power cord, then plug it back again. To improve heat dissipation, remember to spray thermal grease between the CPU and the heatsink when you install the PC system.
- 3. Do NOT use a 3.3V AGP card on the AGP slot of this motherboard! It may cause permanent damage!
- 4. Power Management for USB 2.0 works fine under Microsoft<sup>®</sup> Windows<sup>®</sup> XP SP1 / 2000 SP4. It may not work properly under Microsoft® Windows® 98 / ME.
- 5. For microphone input, this motherboard supports mono modes. For audio output, this motherboard supports 2-channel, 4-channel, 6-channel, and 8 channel modes. Please check the table on page 3 for proper connection.
- 6. Although this motherboard offers stepless control, it is not recommended to perform over-clocking. Frequencies other than the recommended CPU FSB frequencies may cause the instability of the system or damage the CPU.

English

6

## *2. Installation*

## Pre-installation Precautions

Take note of the following precautions before you install motherboard components or change any motherboard settings.

- 1. Unplug the power cord from the wall socket before touching any component. Failure to do so may cause severe damage to the motherboard, peripherals, and/or components.
- 2. To avoid damaging the motherboard components due to static electricity, NEVER place your motherboard directly on the carpet or the like. Also remember to use a grounded wrist strap or touch a safety grounded object before you handle components.
- 3. Hold components by the edges and do not touch the ICs.
- 4. Whenever you uninstall any component, place it on a grounded antstatic pad or in the bag that comes with the component.
- 5. When placing screws into the screw holes to secure the motherboard to the chassis, please do not over-tighten the screws! Doing so may damage the motherboard.

## 2.1 CPU Installation

- Step 1. Unlock the socket by lifting the lever up to a 90° angle.
- Step 2. Position the CPU directly above the socket such that its marked corner matches the base of the socket lever.
- Step 3. Carefully insert the CPU into the socket until it fits in place.

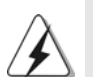

The CPU fits only in one correct orientation. DO NOT force the CPU into the socket to avoid bending of the pins.

- Step 4. When the CPU is in place, press it firmly on the socket while you push down the socket lever to secure the CPU. The lever clicks on the side tab to indicate that it is locked.
- Step 5. Install CPU fan and heatsink. For proper installation, please kindly refer to the instruction manuals of your CPU fan and heatsink vendors.

### 2.2 Installation of Memory Modules (DIMM)

939A8X-M motherboard provides four 184-pin DDR (Double Data Rate) DIMM slots, and supports Dual Channel Memory Technology. For dual channel configuration, you always need to install **identical** (the same brand, speed, size and chip-type) DDR DIMM pair in the slots of the same color. In other words, you have to install **identical** DDR DIMM pair in **Dual Channel A** (DDR1 and DDR2; Blue slots; see p.2 No. 6) or **identical** DDR DIMM pair in **Dual Channel B** (DDR3 and DDR4; Black slots; see p.2 No. 7), so that Dual Channel Memory Technology can be activated. This motherboard also allows you to install four DDR DIMMs for dual channel configuration, and please install **identical** DDR DIMMs in all four slots. You may refer to the Dual Channel Memory Configuration Table below.

|           | DDR <sub>1</sub> | DDR <sub>2</sub> | DDR <sub>3</sub> | DDR4         |
|-----------|------------------|------------------|------------------|--------------|
|           | (Blue Slot)      | (Blue Slot)      | (Black Slot)     | (Black Slot) |
| ้1)       | Populated        | Populated        |                  |              |
| ′2)       |                  |                  | Populated        | Populated    |
| $(3)^{*}$ | Populated        | Populated        | Populated        | Populated    |

**Dual Channel Memory Configurations**

\* For the configuration (3), please install **identical** DDR DIMMs in all four slots.

 \* It is recommended to install DDR3 and DDR4 (black slots) first. Then to install in DDR1 and DDR2. (That is, to populate DDR DIMM from the far side of CPU towards to the near side of CPU.)

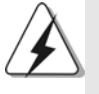

- 1. If you want to install two different memory modules, for optimal compatibility and reliability, it is recommended to install them in the slots of different color. In other words, install them either in DDR1 and DDR3.
- 2. If only one memory module or three memory modules are installed in the DDR DIMM slots on this motherboard, it is unable to activate the Dual Channel Memory Technology.
- 3. If a pair of memory modules is NOT installed in the same Dual Channel, for example, installing a pair of memory modules in DDR1 and DDR3, it is unable to activate the Dual Channel Memory Technology .

English

8

## Installing a DIMM

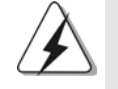

Please make sure to disconnect power supply before adding or removing DIMMs or the system components.

STEP 1: Unlock a DIMM slot by pressing the retaining clips outward. STEP 2: Align a DIMM on the slot such that the notch on the DIMM matches the break on the slot.

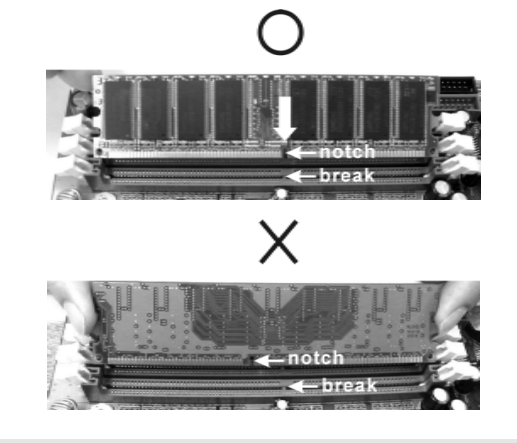

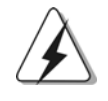

The DIMM only fits in one correct orientation. It will cause permanent damage to the motherboard and the DIMM if you force the DIMM into the slot at incorrect orientation.

STEP 3: Firmly insert the DIMM into the slot until the retaining clips at both ends fully snap back in place and the DIMM is properly seated.

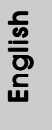

**ASRock** *939A8X-M* **Motherboard**

9

## 2.3 Expansion Slots (PCI and AGP Slots)

There are 3 PCI slots and 1 AGP slot on *939A8X-M* motherboard.

- **PCI slots:** PCI slots are used to install expansion cards that have the 32-bit PCI interface.
- **AGP slot:** The AGP slot is used to install a graphics card. The ASRock AGP slot has a special design of clasp that can securely fasten the inserted graphics card.

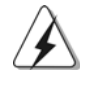

Please do NOT use a 3.3V AGP card on the AGP slot of this motherboard! It may cause permanent damage! For the voltage information of your graphics card, please check with the graphics card vendors.

#### Installing an expansion card

- Step 1. Before installing the expansion card, please make sure that the power supply is switched off or the power cord is unplugged. Please read the documentation of the expansion card and make necessary hardware settings for the card before you start the installation.
- Step 2. Remove the bracket facing the slot that you intend to use. Keep the screw for later use.
- Step 3. Align the card connector with the slot and press firmly until the card is completely seated on the slot.
- Step 4. Fasten the card to the chassis with screws.

 $10 -$ 

## 2.4 Jumpers Setup

The illustration shows how jumpers are setup. When the jumper cap is placed on pins, the jumper is "Short". If no jumper cap is placed on the pins, the jumper is "Open". The illustration shows a 3-pin jumper whose pin1 and pin2 are "Short" when jumper cap is placed on these 2 pins.

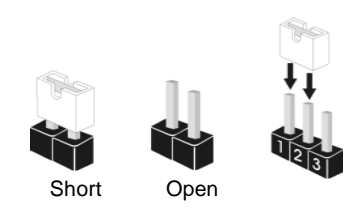

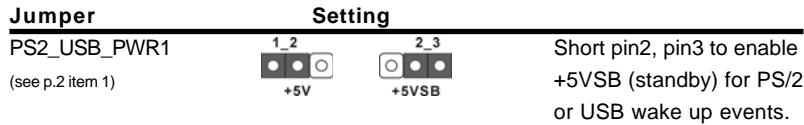

Note: To select +5VSB, it requires 2 Amp and higher standby current provided by power supply.

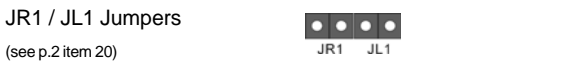

Note: If JR1 and JL1 Jumpers are short, both the front panel and the rear panel audio connectors can work.

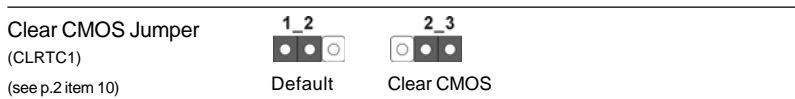

Note: CLRTC1 allows you to clear the data in CMOS. The data in CMOS includes system setup information such as system password, date, time, and system setup parameters. To clear and reset the system parameters to default setup, please turn off the computer and unplug the power cord from the power supply. After waiting for 15 seconds, use a jumper cap to short pin2 and pin3 on CLRTC1 for 5 seconds. However, please do not clear the CMOS right after you update the BIOS. If you need to clear the CMOS when you just finish updating the BIOS, you must boot up the system first, and then shut it down before you do the clear-CMOS action.

English

## 2.5 Connectors

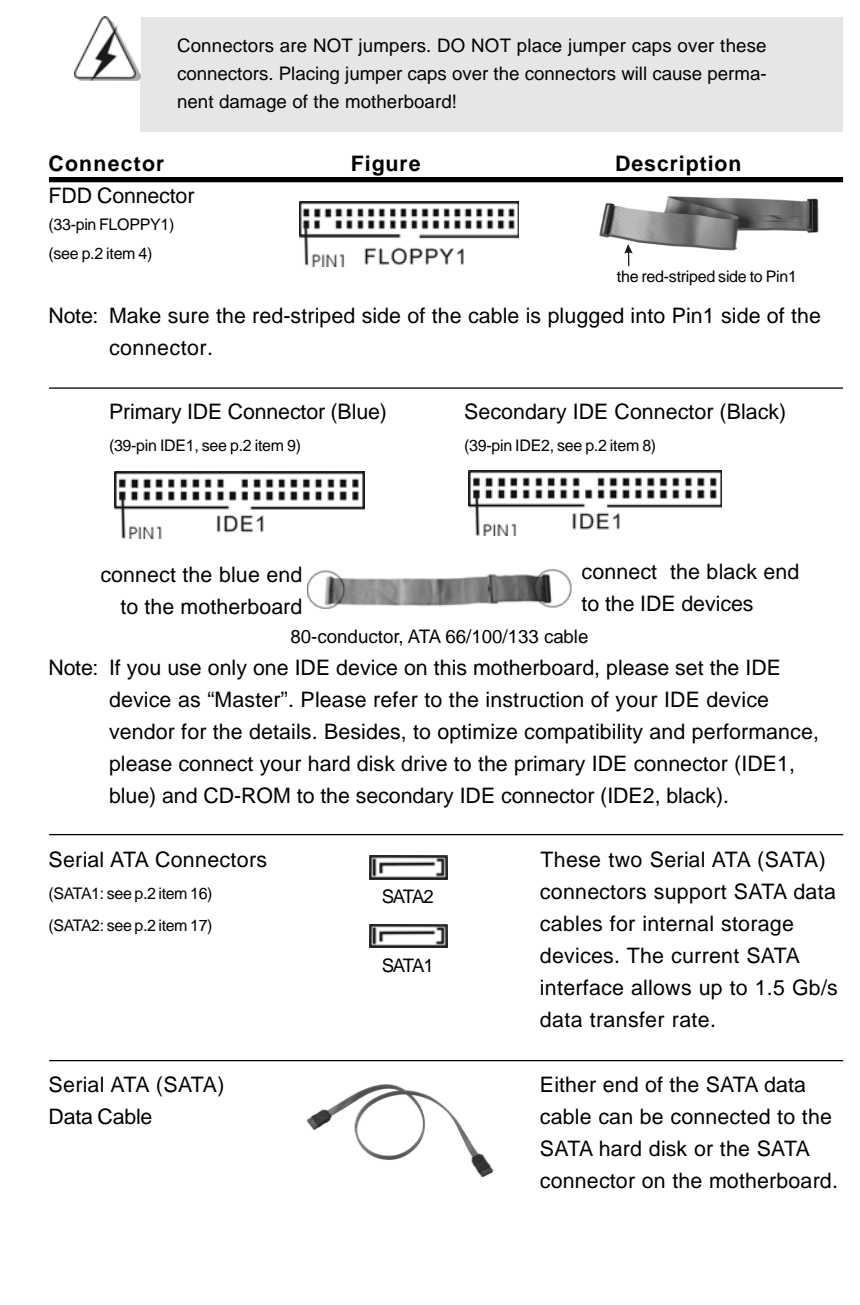

 $12 -$ 

English

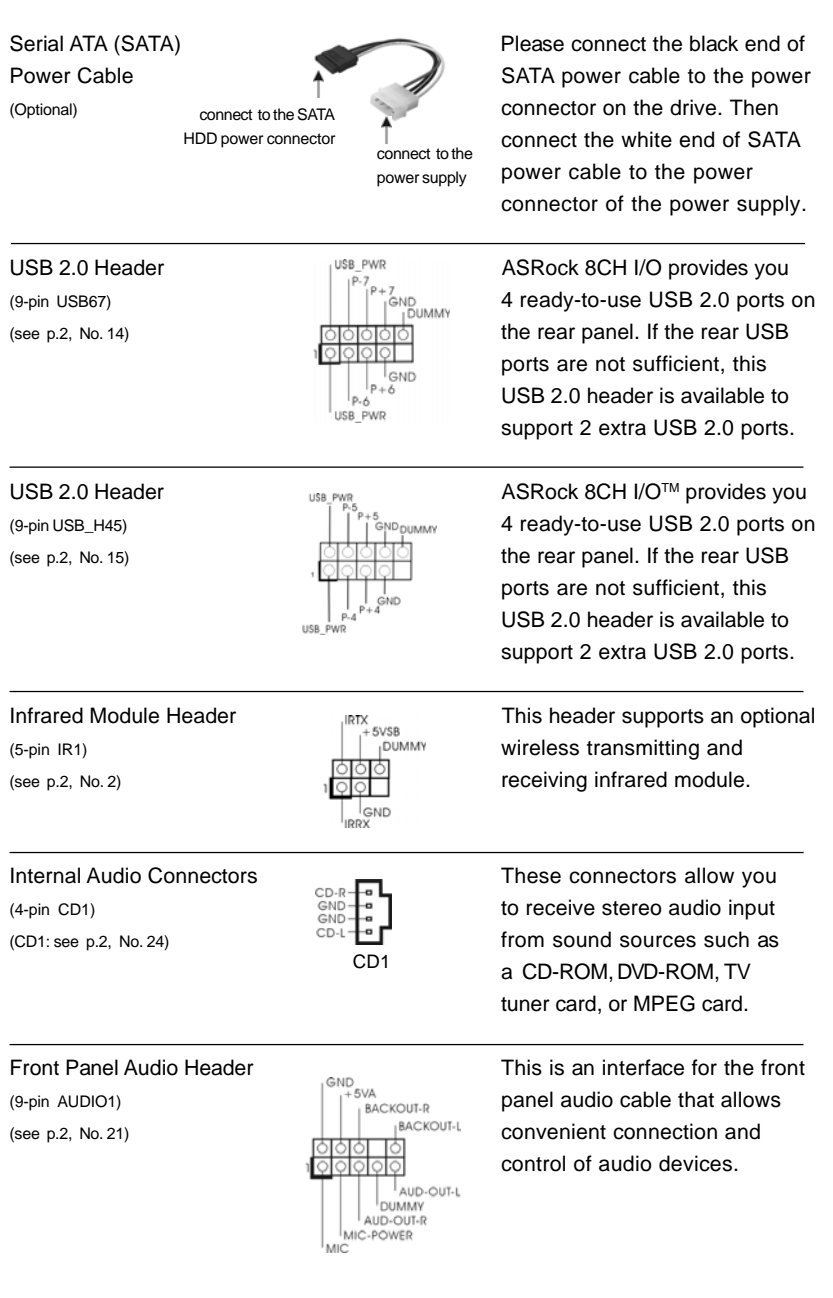

**ASRock** *939A8X-M* **Motherboard**

 $-13$ 

English

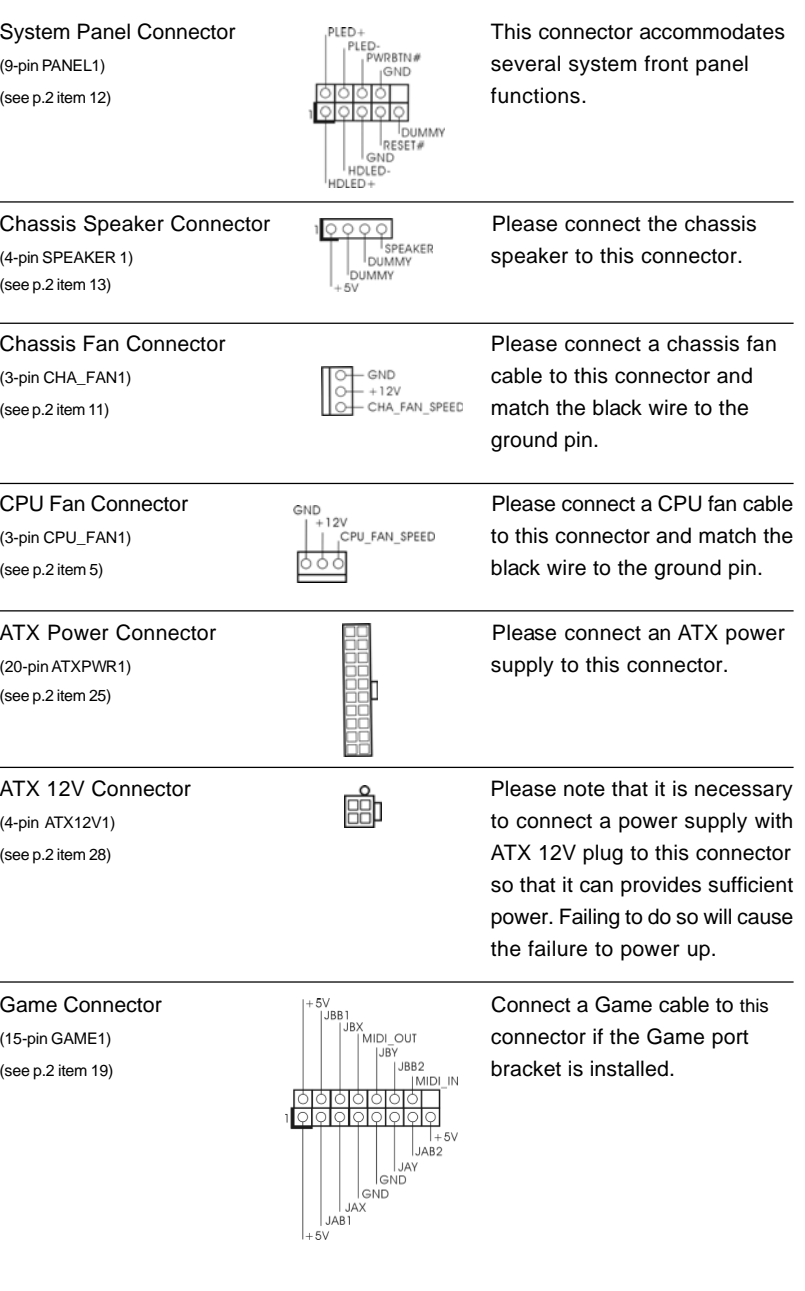

 $14$  —

## 2.6 Serial ATA (SATA) Hard Disks Installation

This motherboard supports Serial ATA (SATA) hard disks and RAID functions (including RAID0, RAID1, and JBOB), but it doesn't support SATA hot-plug and SATA RAID hot-swap. This section will guide you to install the SATA hard disks.

- STEP 1: Install the SATA hard disks into the drive bays of your chassis.
- STEP 2: Connect the SATA power cable to the SATA hard disk.
- STEP 3: Connect one end of the SATA data cable to the motherboard's SATA connector.
- STEP 4: Connect the other end of the SATA data cable to the SATA hard disk.

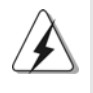

1. If you plan to use RAID 0, RAID 1, or JBOD functions on SATA, SATA HDDs must be operated in "RAID" mode.

2. "RAID" and "non-RAID" mode are options under "SATA Operation Mode" in BIOS setup. Please refer to page 28 of User Manual in the support CD for details. They need different drivers during actual operation.

## 2.7 Making a SATA Driver Diskette For SATA Operation in "RAID" Mode

If you want to install Windows 2000, Windows XP, or Windows XP 64-bit OS on your SATA HDDs, you will need to make a SATA driver before you start the OS installation.

- STEP 1: Insert the ASRock Support CD into your optical drive to boot your system. (Do NOT insert any floppy diskette into the floppy drive at this moment!)
- STEP 2: During POST at the beginning of system boot-up, press <F11> key, and then a window for boot devices selection appears. Please select CD-ROM as the boot device.
- STEP 3: When you see the message on the screen, "Do you want to generate Serial ATA driver diskette [YN]?", press <Y>.
- STEP 4: Then you will see these messages,
	- **Please insert a diskette into the floppy drive. WARNING! Formatting the floppy diskette will lose ALL data in it! Start to format and copy files [YN]?**

Please insert a floppy diskette into the floppy drive, and press <Y>.

STEP 5: The system will start to format the floppy diskette and copy SATA drivers into the floppy diskette.

Once you have the SATA driver diskette ready, you may start to install Windows 2000 / Windows XP / Windows XP 64-bit on your system directly without setting the RAID configuration on your system, or you may start to use "ALi RAID BIOS Setup Utility" to set RAID 0 / RAID 1 / JBOD configuration before you install the OS. Before you start to configure the RAID function, you need to check the installation guide in the Support CD for proper configuration. Please find the document, "Guide to SATA Hard Disks Installation and RAID Configuration", at the following path in the Support CD:

 **.. \ RAID\_SETUP\_GUIDE \ English.PDF**

### 2.8 SATA Operating in "non-RAID" Mode

If you want to install Windows 2000, Windows XP, or Windows XP 64-bit OS on your SATA HDDs operating in non-RAID mode, you don't need to make a SATA driver diskette before OS installation.

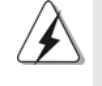

Windows 98 SE and Windows ME must be installed by SATA operating in RAID mode, and you don't need to make a SATA driver diskette for these two OS before OS installation.

English

## *3. BIOS Information*

The Flash Memory on the motherboard stores BIOS Setup Utility. When you start up the computer, please press <F2> during the Power-On-Self-Test (POST) to enter BIOS Setup utility; otherwise, POST continues with its test routines. If you wish to enter BIOS Setup after POST, please restart the system by pressing <Ctl> + <Alt> + <Delete>, or pressing the reset button on the system chassis.

The BIOS Setup program is designed to be user-friendly. It is a menu-driven program, which allows you to scroll through its various sub-menus and to select among the predetermined choices. For the detailed information about BIOS Setup, please refer to the User Manual (PDF file) contained in the Support CD.

## *4. Software Suppor 4. Software Support CD information*

This motherboard supports various Microsoft® Windows® operating systems: 98 SE/ ME / 2000 / XP. The Support CD that came with the motherboard contains necessary drivers and useful utilities that will enhance motherboard features.

To begin using the Support CD, insert the CD into your CD-ROM drive. It will display the Main Menu automatically if "AUTORUN" is enabled in your computer. If the Main Menu does not appear automatically, locate and double-click on the file "ASSETUP. EXE" from the "BIN" folder in the Support CD to display the menus.

English

# 1. 主板简介

谢谢你采用了华擎 939A8X-M 主板, 本主板由华擎严格制造, 质量可靠, 稳定性 好,能够获得卓越的性能。此快速安装指南包括主板介绍和分步安装向导。您 可以查看支持光盘里的用户手册了解更详细的资料。

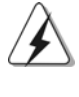

由于主板规格和BIOS 软件将不断升级,本手册之相关内容变更恕不另 行通知。请留意华擎网站上公布的升级版本。你也可以在华擎网站找 到最新内存和 CPU 支持表。 华擎网址: http://www.asrock.com

## 1.1 包装盒内物品

华擎 939A8X-M主板 (Micro ATX 规格: 9.6英寸 X 8.6英寸, 24.4厘米 X 21.8厘米) 华擎 939A8X-M 快速安装指南 华擎 939A8X-M支持光盘 一条80-conductor Ultra ATA 66/100/133 IDE 排线 一条3.5 英寸软驱排线 一条 Seria1 ATA (SATA) 数据线 一条 Seria1 ATA (SATA)硬盘电源线(选配) 一块 ASRock 8CH I/O 挡板

### 1.2 主板规格

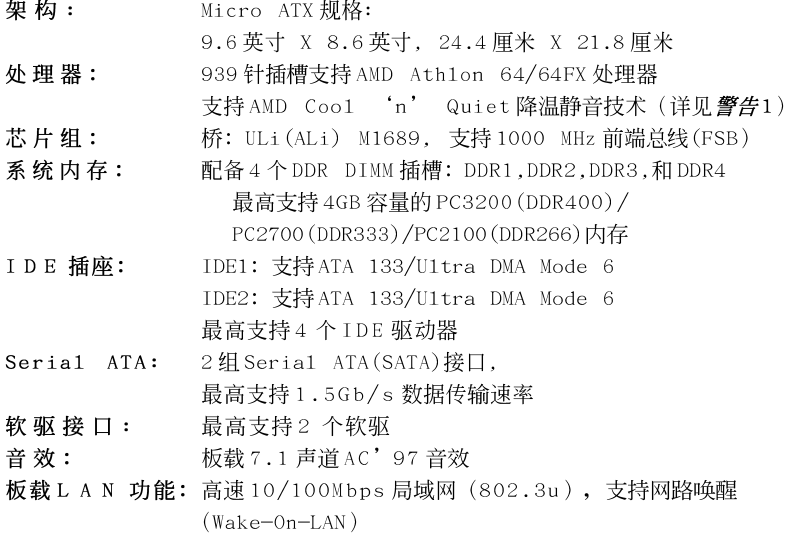

 $18 -$ 

简体中文

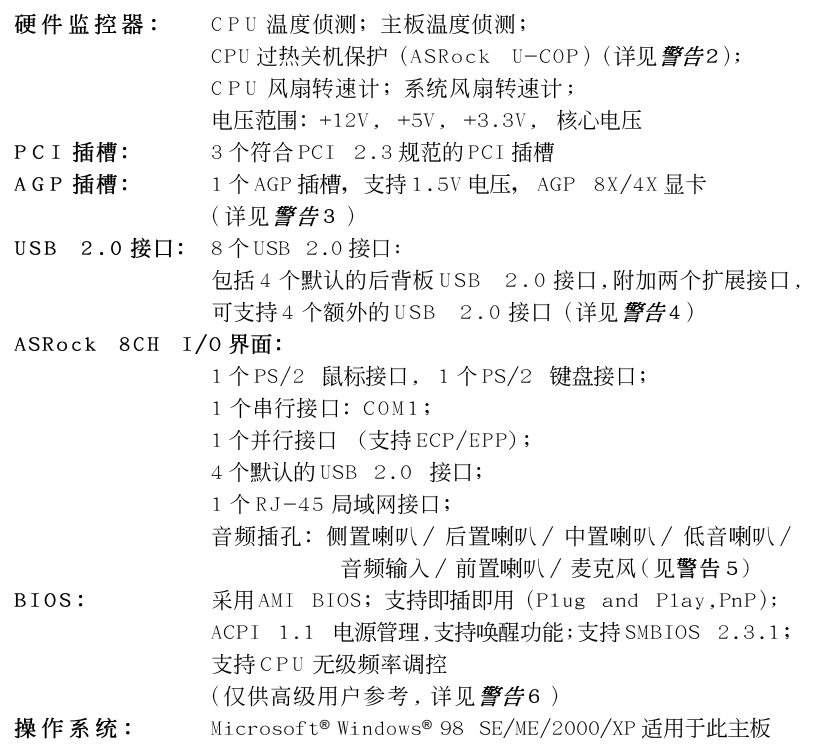

## 聲告!

- 1. 为了节省电力, 强烈推荐在 Windows 操作系统下激活 AMD Coo1 'n' Quiet™冷静技术。参阅支持光盘里"User Manua1"(用户手册,英 文版) 第37页, 或是"BIOS 设置程序"(中文版) 第17 页的附录激活 AMD Coo1 'n' Quiet™冷静技术。 2. 当检测到 CPU 过热问题时, 系统会自动关机。在您重新启动系统之
- 前, 请检查主板上的 CPU 风扇是否正常运转并拔出电源线, 然后再将它 插回。为了提高散热性, 在安装 PC 系统时请在 CPU 和散热器之间涂一 层导热胶。
- 3. 切勿在此主板的 AGP 插槽上使用 3.3V 显卡! 这会导致永久性损坏!
- 4. USB2.0 电源管理在 Windows XP SP1/2000 SP4 系统下可正常工作, 但 是在 Windows 98/ME 系统下不一定可正常工作。
- 5. 在麦克风输入方面, 这款主板支持立体声和单声道这两种模式。在音 频输出方面, 这款主板支持2 声道、4 声道、6 声道以及8 声道模式。 请查阅第3页的表格了解正确的连接方式。
- 6. 尽管本主板提供无级频率调控,但不推荐用户超频使用。不同于标准 CPU 总线频率的非标准频率可能会使系统不稳定,甚至会损害 CPU 和主 板。主板的处理器主频由跳线装置决定。

ASRock 939A8X-M Motherboard

筒体中文

## 2. 主板安装

## 安全防范

安装主板时, 注意以下安全防范:

- 1、设备要有良好的接地线,避免静电损害,进行安装前, 请先断开电源,否则会损坏主板。
- 2、为了避免主板上的组件受到静电损害, 绝不要把主板径 直放到地毯等类似的地方, 也要记住在接触主板前使用 一个静电手腕带或接触金属。
- 3、通过边缘拿住整块主板安装,切毋接触芯片。
- 4、在证明放掉静电后,方可进行安装。
- 5、当把螺丝钉放入螺丝孔用来将主板固定到机箱上时, 请不要过度拧紧螺丝!这样做很可能会损坏主板。

#### 2.1 CPU 安装

- 步骤1:移动固定杆90°角解除插槽锁。
- 步骤2: 将处理器放置在插槽上, 有标记的一角需要对应著插槽的相应位 置。
- 步骤3: 谨慎地将处理器插入插槽直到它安装到恰当的位置。

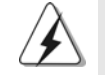

CPU 安装都只有一个正确的方向, 为了避免损坏针脚, 请不要强迫将 CPU插入插槽中。

- 步骤4: 处理器放置妥当后, 按紧它并推下插槽固定杆来稳固处理器。推动 固定杆到侧面的突起部分时会发出"答"的声响表明它被锁住了。
- 步骤5: 安装处理器散热器。为了正确安装, 请仔细阅读散热器厂商提供的 说明书。

简体中文

 $20 -$ 

## 2.2 内存安装

939A8X-M 主板提供四组 184-针 DDR (Doub1e Data Rate, 双倍数据传输速 率) DIMM 内存插槽, 并且支援双通道内存技术。为了配置双通道, 您必须 在相同颜色的插槽安装一对同样的(相同的牌子、速度、容量以及芯片类 型) DDR DIMM内存条。换句话说, 您要在双通道 A 安装同样的 DDR DIMM 内 存条 (DDR1 和 DDR2; 蓝色插槽; 参见 p.2 No.6)或者在双通道 B 安装同样 的 DDR DIMM 内存条 (DDR3 和 DDR4; 黑色插槽; 参见 p.2 No.7), 这样双 通道内存技术就会被激活了。这款主板也允许您为了配置双通道功能安装四 条 DDR DIMM 内存条。这种情况下,您需要在所有的四组插槽上安装同样的 DDR DIMM内存条。请查阅下面的双通道内存配置表。

双通道内存配置

|     | DDR <sub>1</sub><br>[蓝色插槽] | DDR <sub>2</sub><br>(蓝色插槽) | DDR <sub>3</sub><br>(黑色插槽) | DDR <sub>4</sub><br>(黑色插槽) |
|-----|----------------------------|----------------------------|----------------------------|----------------------------|
| 1)  | 板上组装                       | 板上组装                       |                            |                            |
| (2) |                            |                            | 板上组装                       | 板上组装                       |
| (3) | 板上组装                       | 板上组装                       | 板上组装                       | 板上组装                       |

推荐首先安装 DDR3 和 DDR4 (黑色插槽) 内存条, 然後安装 DDR1 和 DDR2 (蓝色 插槽)内存条。(也就是说,安装 DDR DIMM 内存条的次序为从远离 CPU 的一 端到接近 CPU 的一端。)

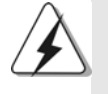

- 1. 如果您打算安装两根内存条, 为了最佳的兼容性和可靠性, 我们 推荐将它们安装到不同颜色的插槽上。换言之,将它们安装到 DDR1 和 DDR3。
- 2. 如果仅仅在这款主板的 DDR DIMM 内存插槽上安装单条内存模组 或者三条内存模组, 这将无法激活双通道内存技术。
- 3. 如果一对内存模组并未安装在相同的"双通道"上,例如将一对 内存模组安装在了 DDR1 和 DDR3, 这将不能激活双通道内存技术。

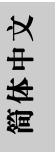

### 安装步骤:

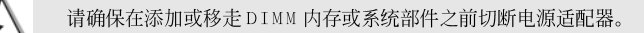

- DIMM 插槽两端的起拔器向外扳开。  $1$ .
- $2\sqrt{ }$ 将每个DIMM 插槽的凹口与DIMM 内存上凸出部分对应, 使凹口与凸出部 分吻合, 内存即能正确安装。

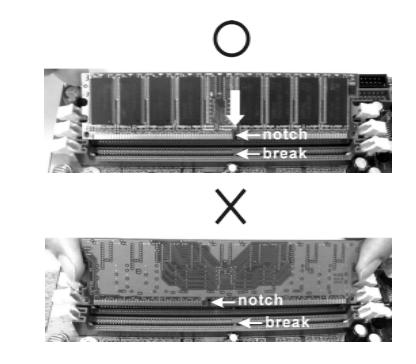

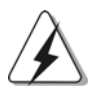

DIMM内存只能以正确的方向安装。如果你以错误的方向强行将 DIMM 内 存插入插槽, 那将会导致主板和 DIMM 内存的永久性损坏。

 $3\sqrt{ }$ 将DIMM 内存平稳地插入插槽直至两端卡子迅速而充分地归位以及 DIMM 内存完全就位。

### 2.3 扩展插槽(PCI和AGP槽)

939A8X-M主板具备3个PCI 插槽和1个AGP 插槽。 PCI 插槽: 用于安装32 位的扩展PCI 卡。 AGP 插槽: AGP 插槽用来安装显卡。华擎AGP 插槽具有特殊设计的扣具,可以 安全扣紧插入的显卡。

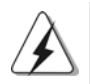

切勿在此主板的 AGP 插槽上使用 3.3V 显卡! 这会导致永久性损坏! 欲了解您的VGA显卡的电压信息,请谘询VGA显卡供应商。

### 安装步骤:

步骤1: 在安装扩展卡之前, 请确认已经关闭电源或拔掉电源线。在你安装之 前,请阅读扩展卡的说明并完成必需的硬件设置。

- 步骤2:移动机箱挡板,以便使用扩展槽。
- 步骤3: 选择一个扩展槽安装扩展卡, 装进机箱并用螺丝固定。

步骤4: 确定接触正确, 没有单边翘起的现象。

 $22-$ 

简体中文

## 2.4 跳线设置

插图所示的就是设置跳线的方法。当跳 线帽放置在针脚上时,这个跳线就是 "短接"。如果针脚上没有放置跳线帽, 这个跳线就是"开路"。插图显示了一 个3针脚的跳线,当跳线帽放置在针脚1 和针脚2 之间时就是"短接"。

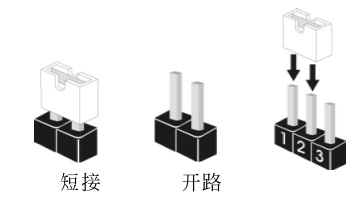

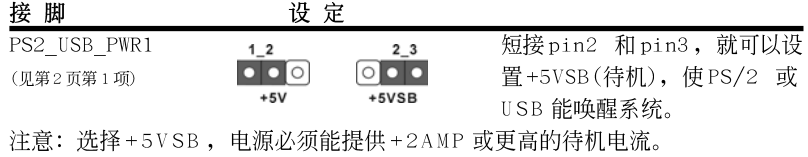

JR1 / JL1 跳线

 $\begin{array}{|c|c|c|c|c|}\hline \bullet & \bullet & \bullet \\ \hline \text{JR1} & \text{JL1} \\\hline \end{array}$ (见第2页第20项)

注意: 如果 JR 1 和 JL 1 跳线是短接的, 那么前后两个面板的音频接口都可以 使用。

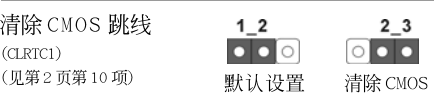

注意: CLRTC1 允许您清除 CMOS 里的资料。在 CMOS 里的资料包括系统设置 资讯, 例如系统密码, 日期, 时间及系统设置参数。为了清除并重 置系统参数到默认设置,请关闭电脑并拔掉电源线。等待15秒之後, 使用跳线帽短接 CLRTC1 上的 pin2 和 pin3 持续 5 秒钟。切记在清除 CMOS 後, 将跳线帽放回默认设置 (短接 pin1 和 pin2)。

简体中文

## 2.5 连接头

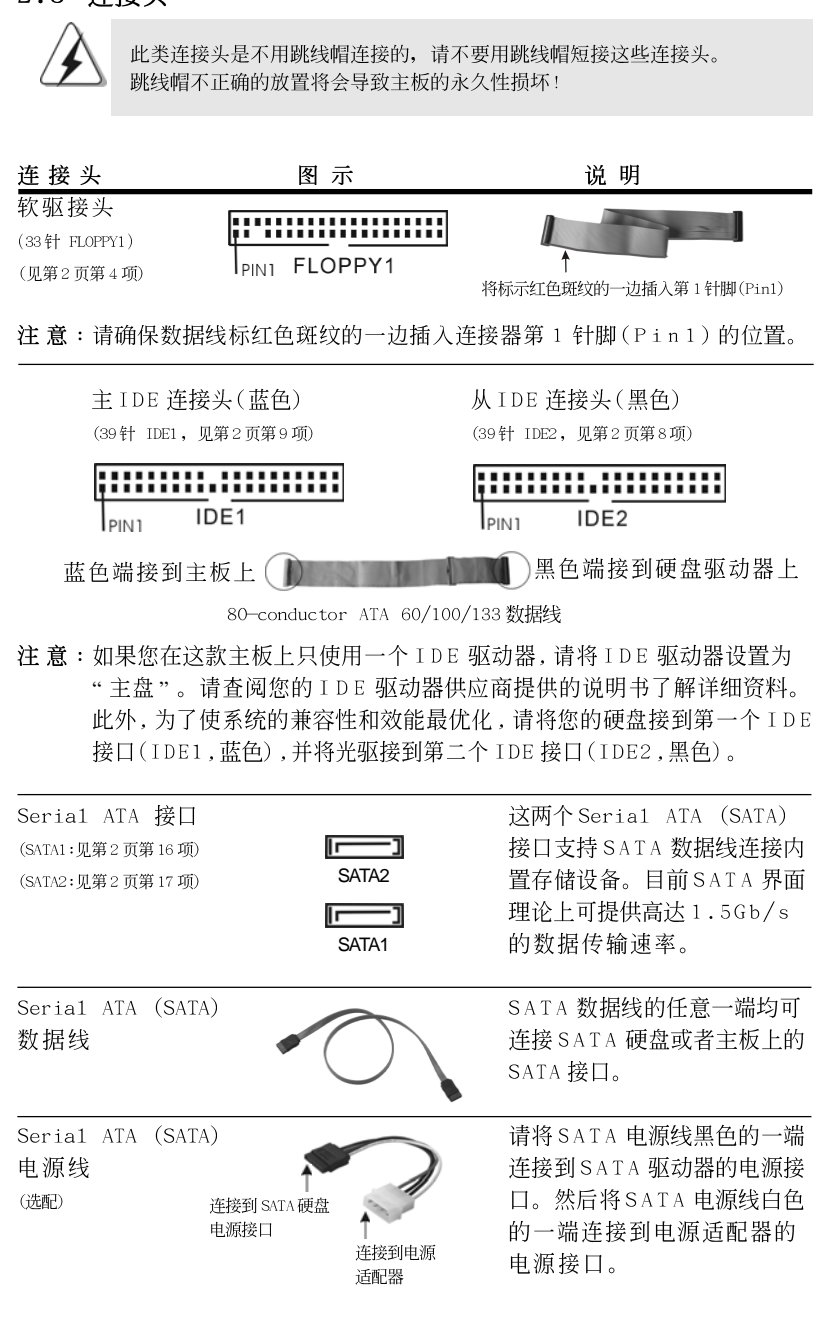

ASRock 939A8X-M Motherboard

简体中文

 $24 -$ 

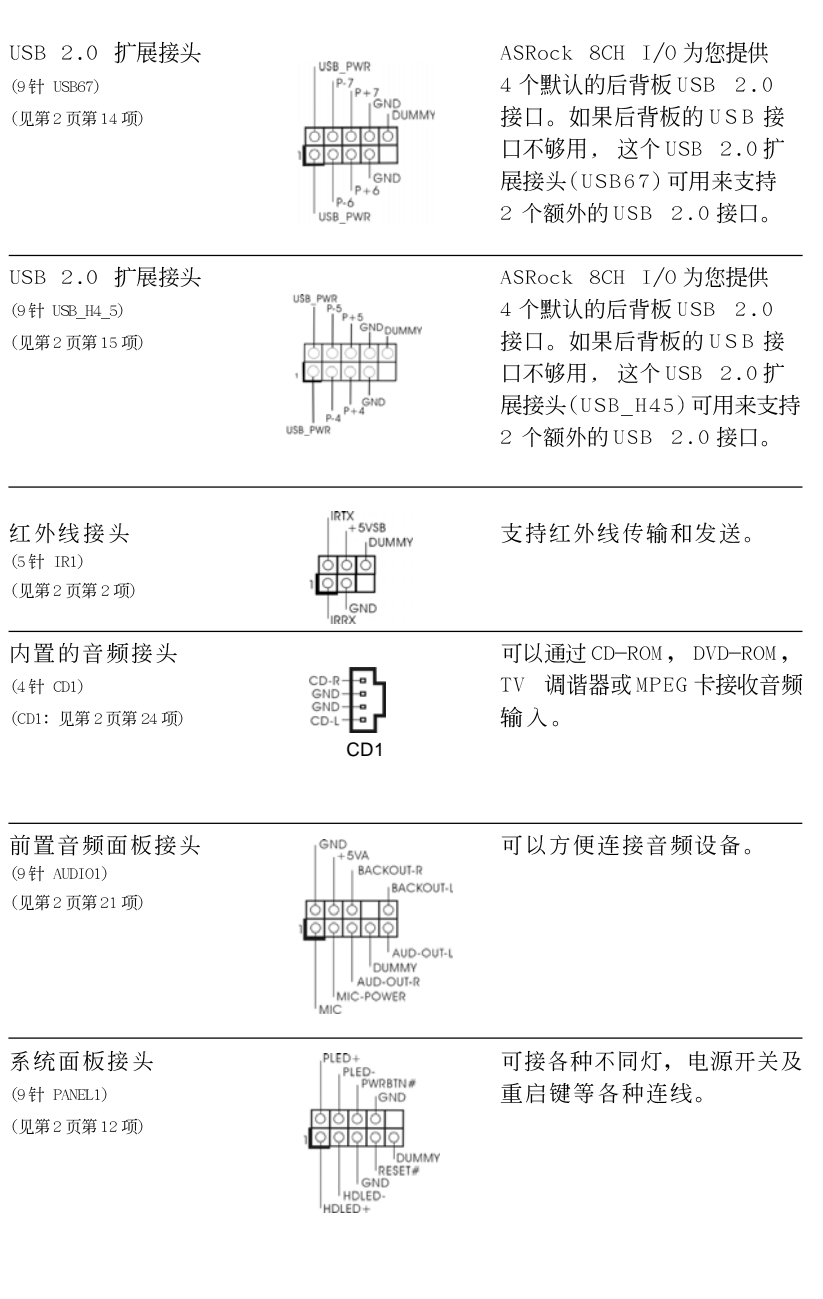

ASRock 939A8X-M Motherboard

 $-25$ 

简体中文

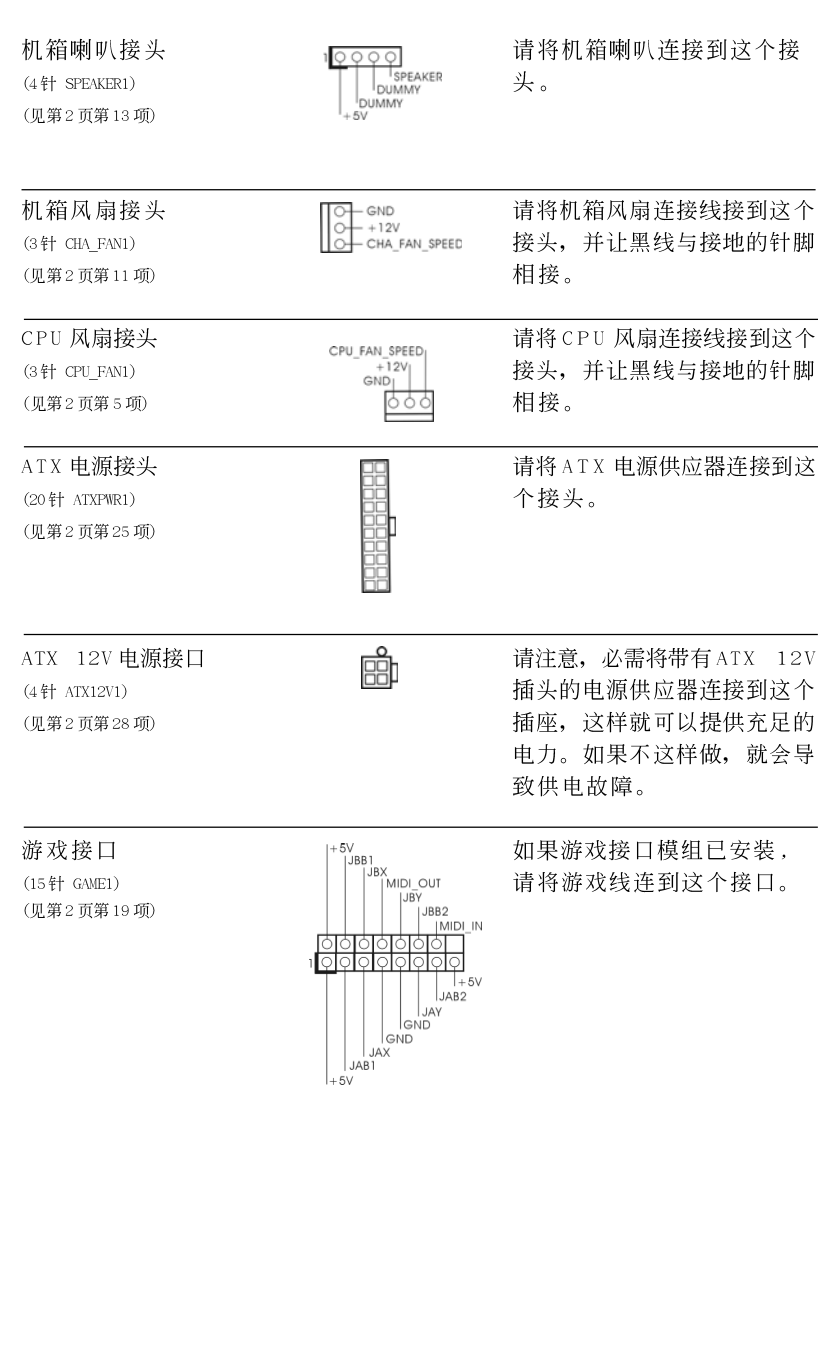

 $26$  —

简体中文

ASRock 939A8X-M Motherboard

## 2.6 Serial ATA (SATA)硬盘安装

这款主板支持 Seria1 ATA (SATA)硬盘和 RAID 功能(包括 RAID0, RAID1,和 JBOB),但不支持 SATA 热插拔和 SATA RAID 热交换。您可以在这款主板上安 装 SATA 硬盘作为内部存储设备。本部分将指导您安装 SATA 硬盘。

- 步骤1: 将SATA 硬盘装入驱动器安装槽。
- 步骤2: 将SATA 电源线连接到SATA 硬盘。
- 步骤3: 将 SATA 数据线的一端接到主板的 SATA 连接器。
- 步骤 4: 将 SATA 数据线的另一端接到 SATA 硬盘。

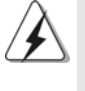

- 1. 如果您计画在 SATA 上使用 RAID 0, RAID 1 或 JBOD 功能, SATA 硬盘必须 运行在"RAID"模式下。
- 2. "RAID"和" non-RAID" 模式是 BIOS 设置程序" SATA Operation Mode" (SATA 运行模式)下的选项。请查阅光盘里"User Manua1"(用户手册, 英文版) 第28页了解详细资料。它们在实际运行时需要不同的驱动程 序。

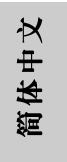

ASRock 939A8X-M Motherboard

 $-27$ 

## 2.7 制作SATA驱动程序软盘用於SATA运行的"RAID"模 式

如果您打算在 SATA 硬盘上安装 Windows 2000, Windows XP 或 Windows XP 64 位元操作系统, 那麽您需要在开始安装操作系统之前制作 SATA 驱动程序 软盘。

- 步骤1: 在您的光驱里放入一张ASRock 支持光盘引导系统开机。 (此时请勿将任何软盘插入软驱!)
- 步骤2: 在系统POST 开机自检期间, 按<F11>键, 将会出现一个引导开机的驱 动器选项窗口。请选择CD-ROM 作为引开机的驱动器。

步骤3: 当您在屏幕上看到这条信息:"Do you want to generate Serial ATA driver diskette [Y/N]?"意即"您想制作Serial ATA驱动 程序磁盘吗?"请按<Y>键。

步骤4: 然后您会看到这样的信息:

Please insert diskette into the floppy drive.

- WARNING! Formatting the floppy diskette will
- lose ALL data in it!
- Start to format and copy files [Y/N]
- 意即 "请将一张磁盘插入软驱。 警告!格式化软盘将丢失其中所有的数据! 开始格式化和复制文件吗?" 请将软盘插入软驱并按<Y>键。
- 步骤5: 系统将开始格式化软盘并将SATA 驱动程序复制到软盘。

一旦您准备好了 SATA 驱动程序磁盘, 您无须设置 RAID 就可以开始在电脑上直接 安装 Windows 2000/Windows XP/Windows XP 64 位元, 或者您可以在安装操作 系统之前开始使用"ALi RAID BIOS Setup Utility"设置 RAID 0/RAID 1/JBOD。 在您开始配置 RAID 功能之前,您需要核对支持光盘里的安装指南以确保设置无 误。请在支持光盘中找到名为"SATA 硬盘安装和RAID 功能配置指南"的文件, 路 径如下:

.. \ RAID\_SETUP\_GUIDE \ Chinese.PDF

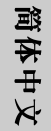

## 2.8 SATA 运行在" non-RAID"模式下

如果您打算在运行"non-RAID"模式的 SATA 硬盘上安装 Windows 2000, Windows XP 或 Windows XP 64 位元操作系统, 那麽您不需要在开始安装操作 系统之前制作SATA 驱动程序软盘。

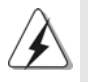

Windows 98 SE 和 Windows ME 必须通过运行 RAID 模式的 SATA 安装, 并且您 不需要在安装操作系统之前为这两个操作系统制作 SATA 驱动程序软盘。

 $28 -$ 

## 3. BIOS信息

主板上的Flash Memory 芯片存储了 BIOS 设置程序。启动计算机, 在机器开 机自检(POST)的过程中按下<F2>键, 就可进入BIOS 设置程序, 否则将继续进 行开机自检之常规检验。如果须要在开机自检后进入BIOS 设置程序, 请按下 <Ct1> + <A1t> + <De1ete>键重新启动计算机, 或者按下系统面板上的重启 按钮。

功能设置程序储存有主板自身的和连接在其上的设备的缺省和设定的参数。这 些信息用于在启动系统和系统运行需要时, 测试和初始化元器件。有关 B I O S 设置的详细信息, 请查阅随机支持光盘里的用户手册(PDF 文件)。

#### 支持光盘信息  $\overline{4}$ .

本主板支持各种微软视窗操作系统: Microsoft® Windows® 98SE/ME/2000/XP。 主板附带的支持光盘包含各种有助于提高主板效能的必要驱动和实用程序。 请将随机支持光盘放入光驱里, 如果计算机的"自动运行"功能已启用, 屏幕 将会自动显示主菜单。如果主菜单不能自动显示,请查找支持光盘内BIN 文件 夹下的ASSETUP.EXE 文件并双击它, 即可调出主菜单。

简体中文

## *1. Einführung*

Wir danken Ihnen für den Kauf des ASRock *939A8X-M* Motherboard, ein zuverlässiges Produkt, welches unter den ständigen, strengen Qualitätskontrollen von ASRock gefertigt wurde. Es bietet Ihnen exzellente Leistung und robustes Design, gemäß der Verpflichtung von ASRock zu Qualität und Halbarkeit. Diese Schnellinstallationsanleitung führt in das Motherboard und die schrittweise Installation ein. Details über das Motherboard finden Sie in der Bedienungsanleitung auf der Support-CD.

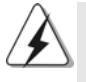

Da sich Motherboard-Spezifikationen und BIOS-Software verändern können, kann der Inhalt dieses Handbuches ebenfalls jederzeit geändert werden. Für den Fall, dass sich Änderungen an diesem Handbuch ergeben, wird eine neue Version auf der ASRock-Website, ohne weitere Ankündigung, verfügbar sein. Die jeweils neueste Liste der unterstützten Speichertypen CPUs finden Sie ebenfalls auf der Webseite von ASRock. ASRock-Website: http://www.asrock.com

#### **1.1 Kartoninhalt**

ASRock *939A8X-M* Motherboard (Micro ATX-Formfaktor: 24.4 cm x 21.8 cm; 9.6 Zoll x 8.6 Zoll) ASRock *939A8X-M* Schnellinstallationsanleitung ASRock *939A8X-M* Support-CD Ein 80-adriges Ultra-ATA 66/100/133 IDE-Flachbandkabel Ein Flachbandkabel für ein 3,5-Zoll-Diskettenlaufwerk Ein Seriell-ATA- (SATA) Datenkabel Ein Seriell-ATA (SATA) Festplattennetzkabel (Option) Ein ASRock 8CH I/O

 $30 -$ 

## 1.2 Spezifikationen

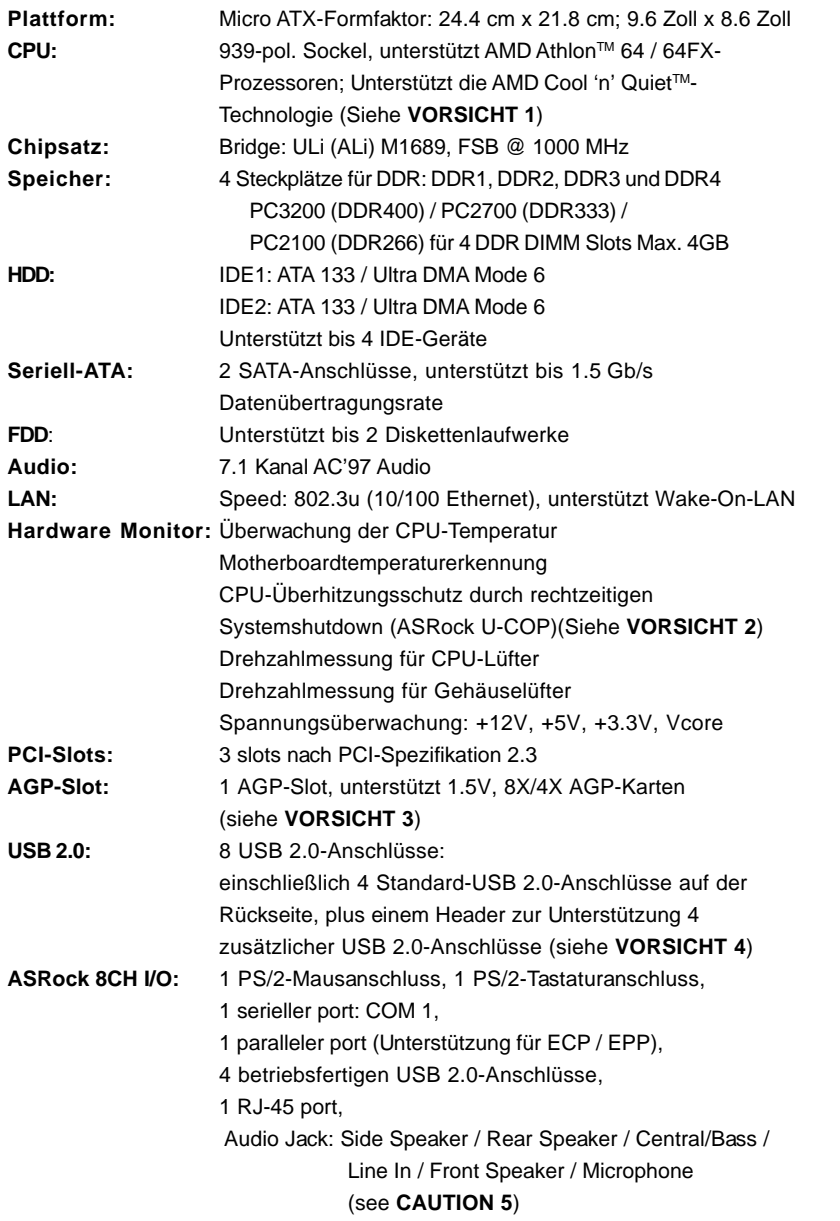

**ASRock** *939A8X-M* **Motherboard**

 $-31$ 

Deutsch Deutsch

**BIOS:** AMI legal BIOS mit Unterstützung für "Plug and Play"; ACPI 1.1-Weckfunktionen; SMBIOS 2.3.1; Schrittloser CPU-Frequenz-Kontrolle (Nur für erfahrene Anwender empfohlen, siehe **VORSICHT 6**) **Betriebssysteme:** Unterstützt Microsoft® Windows® 98 SE / ME / 2000 / XP

## *VORSICHT!*

- 1. Um Energie zu sparen, wird dringendst empfohlen, die **Cool 'n' Quiet™** Technologie von **AMD** im Windows-System zu aktivieren. Siehe ANHANG auf Seite 37 des "Handbuchs" auf der Support-CD für Hinweise zur Aktivierung der **Cool 'n' Quiet™**-Technologie von **AMD**.
- 2. Wird eine Überhitzung der CPU registriert, führt das System einen automatischen Shutdown durch. Bevor Sie das System neu starten, prüfen Sie bitte, ob der CPU-Lüfter am Motherboard richtig funktioniert, und stecken Sie bitte den Stromkabelstecker aus und dann wieder ein. Um die Wärmeableitung zu verbessern, bitte nicht vergessen, etwas Wärmeleitpaste zwischen CPU und Kühlkörper zu sprühen.
- 3. Stecken Sie KEINE 3,3V AGP-Karte in den AGP-Steckplatz dieses Motherboards! Permanente Beschädigung könnte die Folge sein!
- 4. Das Power Management für USB 2.0 arbeitet unter Microsoft® Windows® XP SP1/2000 SP4 einwandfrei. Unter Microsoft® Windows® 98/ME könnte es dagegen zu Störungen kommen.
- 5. For microphone input, this motherboard supports both stereo and mono modes. For audio output, this motherboard supports 2-channel, 4-channel, 6-channel, and 8-channel modes. Please check the table on page 3 for proper connection.
- 6. Obwohl dieses Motherboard stufenlose Steuerung bietet, wird Overclocking nicht empfohlen. Frequenzen, die von den empfohlenen CPU-Busfrequenzen abweichen, können Instabilität des Systems verursachen oder die CPU beschädigen.

 $32 -$ 

## *2. Installation*

#### Sicherheitshinweise vor der Montage

Bitte nehmen Sie die folgende Sicherheitshinweise zur Kenntnis, bevor Sie das Motherboard einbauen oder Veränderungen an den Einstellungen vornehmen.

- 1. Trennen Sie das System vom Stromnetz, bevor Sie eine Systemkomponente berühren, da es sonst zu schweren Schäden am Motherboard oder den sonstigen internen, bzw. externen Komponenten kommen kann.
- 2. Um Schäden aufgrund von statischer Elektrizität zu vermeiden, das Motherboard NIEMALS auf einen Teppich o.ä.legen. Denken Sie außerem daran, immer ein geerdetes Armband zu tragen oder ein geerdetes Objekt aus Metall zu berühren, bevor Sie mit Systemkomponenten hantieren.
- 3. Halten Sie Komponenten immer an den Rändern und vermeiden Sie Berührungen mit den ICs.
- 4. Wenn Sie Komponenten ausbauen, legen Sie sie immer auf eine antistatische Unterlage, oder zurück in die Tüte, mit der die Komponente geliefert wurde.
- 5. Wenn Sie das Motherboard mit den Schrauben an dem Computergehäuse befestigen, überziehen Sie bitte die Schrauben nicht! Das Motherboard kann sonst beschädigt werden.

## 2.1 CPU Installation

- Schritt 1: Öffnen Sie den CPU-Sockel, indem sie den Hebel leicht zur Seite und dann nach oben ziehen, auf einen Winkel von 90°.
- Schritt 2: Halten Sie die CPU korrekt ausgerichtet über den Sockel, so dass die markierte Ecke der CPU zum Hebelgelenk zeigt.

Schritt 3: Drücken Sie die CPU vorsichtig in den Sockel.

Die CPU sollte problemlos in den Sockel passen. Drücken Sie die CPU nicht mit Gewalt in den Sockel, damit sich die Pins nicht verbiegen. Überprüfen Sie die Ausrichtung und suchen nach verbogenen Pins, sollte die CPU nicht in den Sockel passen.

- Schritt 4: Wenn die CPU korrekt im Sockel sitzt, leicht mit dem Finger draufdrücken und gleichzeitig den Hebel nach unten drücken, bis er hörbar einrastet.
- Schritt 5: Installieren Sie einen aktiven CPU-Kühler, der die gesamte Fläche der CPU abdeckt und eine ausreichende Wärmeableitung für den von Ihnen verwendeten CPU-Typ bietet. Weitere Hinweise finden Sie der Installationsanleitung für Ihren CPU-Kühler.

### 2.2 Installation der Speichermodule (DIMM)

Die Motherboards 939A8X-M bieten vier 184-pol. DDR (Double Data Rate) DIMM-Steckplätze und unterstützen die Dual-Kanal-Speichertechnologie. Für die Dual-Kanalkonfiguration dürfen Sie nur identische (gleiche Marke, Geschwindigkeit, Größe und gleicher Chiptyp) DDR DIMM-Paare in den Steckplätzen gleicher Farbe installieren. Mit anderen Worten, sie müssen ein identisches DDR DIMM-Paar im Dual-Kanal A (DDR1 und DDR2; blaue Steckplätze, siehe Seite 2 Nr. 6) oder ein identisches DDR DIMM-Paar im Dual-Kanal B (DDR3 und DDR4; schwarze Steckplätze, siehe Seite 2 Nr. 7) installieren, damit die Dual-Kanal-Speichertechnologie aktiviert werden kann. Auf diesem Motherboard können Sie auch vier DDR DIMMs für eine Dual-Kanalkonfiguration installieren. Auf diesem Motherboard können Sie auch vier DDR DIMM-Module für eine Dual-Kanalkonfiguration installieren, wobei Sie bitte in allen vier Steckplätzen identische DDR DIMM-Module installieren. Beziehen Sie sich dabei auf die nachstehende Konfigurationstabelle für Dual-Kanalspeicher.

#### **Dual-Kanal-Speicherkonfigurationen**

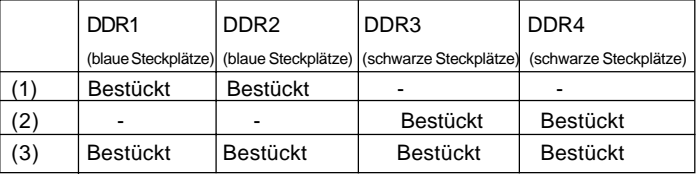

\* Es wird empfohlen, zuerst DDR3 und DDR4 (schwarze Steckplätze) zu installieren. Anschließend sollten die Steckplätze DDR1 und DDR2 bestückt werden. (Das bedeutet, DDR DIMMs sollten von der fernen Seite des Prozessors zum Prozessor hin installiert werden.)

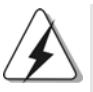

- 1. Falls Sie zwei verschiedene Speichermodule installieren möchten, wird empfohlen, diese in Steckplätze verschiedener Farben zu installieren, um eine optimale Kompatibilität und Zuverlässigkeit zu gewährleisten. Sie sollten demnach entweder in DDR1 oder DDR3 installiert werden.
- 2. Wenn nur ein Speichermodul oder drei Speichermodule in den DDR DIMM-Steckplätzen auf diesem Motherboard installiert sind, kann es die Dual-Kanal-Speichertechnologie nicht aktivieren.
- 3. Ist ein Speichermodulpaar NICHT im gleichen "Dual-Kanal" installiert, z.B. ein Speichermodulpaar wird in DDR1 und DDR3 installiert, kann es die Dual-Kanal-Speichertechnologie nicht aktivieren.

Deutsch

Deutsch

## Einsetzen eines DIMM-Moduls

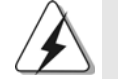

Achten Sie darauf, das Netzteil abzustecken, bevor Sie DIMMs oder Systemkomponenten hinzufügen oder entfernen.

- Schritt 1: Öffnen Sie einen DIMM-Slot, indem Sie die seitlichen Clips nach außen drücken.
- Schritt 2: Richten Sie das DIMM-Modul so über dem Slot aus, dass das Modul mit der Kerbe in den Slot passt.

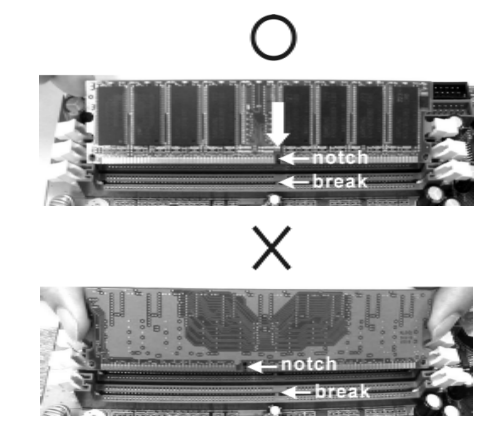

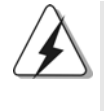

Die DIMM-Module passen nur richtig herum eingelegt in die Steckplätze. Falls Sie versuchen, die DIMM-Module mit Gewalt falsch herum in die Steckplätze zu zwingen, führt dies zu dauerhaften Schäden am Mainboard und am DIMM-Modul.

Schritt 3: Drücken Sie die DIMM-Module fest in die Steckplätze, so dass die Halteklammern an beiden Enden des Moduls einschnappen und das DIMM-Modul fest an Ort und Stelle sitzt.

> **Deutsch** Deutsch

## 2.3 Erweiterungssteckplätze: (PCI- und AGP-Slots):

Es gibt 3 PCI-Steckplätze und 1 AGP-Steckplatz auf dem *939A8X-M*-Motherboard. **PCI-Slots**: PCI-Slots werden zur Installation von Erweiterungskarten mit dem 32bit PCI-Interface genutzt.

**AGP-Slot:** Der AGP-Steckplatz dient zur Installation einer Grafikkarte. Der ASRock AGP-Steckplatz hat speziell entwickelte Klammern, die die eingefügte Grafikkarte sicher festhalten.

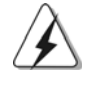

 Stecken Sie KEINE 3,3V AGP-Karte in den AGP-Steckplatz dieses Motherboards! Permanente Beschädigung könnte die Folge sein Erkundigen Sie sich beim Verkäufer der Grafikkarte nach den Spannungsdaten für Ihre Grafikkarte.

### Einbau einer Erweiterungskarte

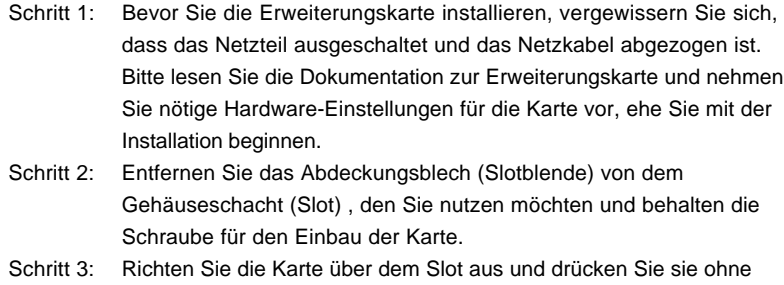

Gewalt hinein, bis sie den Steckplatz korrekt ausfüllt.

Schritt 4: Befestigen Sie die Karte mit der Schraube aus Schritt 2.

Deutsch Deutsch

 $36 -$
### 2.4 Einstellung der Jumper 2.4 Jumper

Die Abbildung verdeutlicht, wie Jumper gesetzt werden. Werden Pins durch Jumperkappen verdeckt, ist der Jumper "gebrückt". Werden keine Pins durch Jumperkappen verdeckt, ist der Jumper "offen". Die Abbildung zeigt einen 3-Pin Jumper dessen Pin1 und Pin2 "gebrückt" sind, bzw. es befindet sich eine Jumper-Kappe auf diesen beiden Pins.

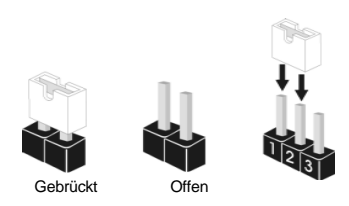

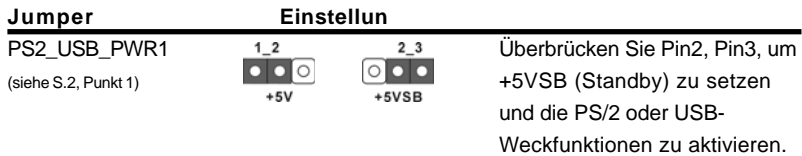

Hinweis: Um +5VSB nutzen zu können, muss das Netzteil auf dieser Leitung 2A oder mehr leisten können.

JR1- / JL1-Jumper (siehe S.2, Punkt 20)

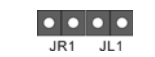

Hinweis: Wenn die JR1- und JL1- Jumper verbunden sind, können die Audioanschlüsse an dem Frontfeld sowie an der Rückwand arbeiten.

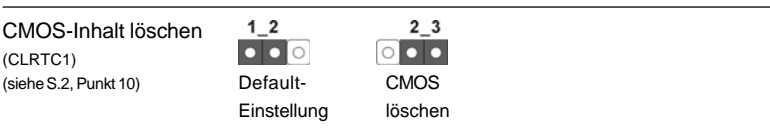

Hinweis: Mit CLRTC1 können Sie die Daten im CMOS löschen. Zu den Daten im CMOS gehören Systemkonfigurationsdaten wie Systemkennwort, Datum, Zeit und Systemkonfigurationsparameter. Um die Systemparameter auf die Standardeinstellungen zurückzusetzen, schalten Sie bitte den Computer aus und trennen Sie das Netzkabel von der Stromversorgung. Warten Sie 15 Sekunden und verwenden Sie danach eine Jumperbrücke, um Pin2 und Pin3 an CLRTC1 fünf Sekunden lang zu verbinden. Löschen Sie den CMOS-Speicher jedoch bitte nicht unmittelbar nach einer BIOS-Aktualisierung. Sollte es dennoch erforderlich sein, den CMOS-Speicher unmittelbar nach einer BIOS-Aktualisierung zu löschen, müssen Sie das System zunächst hochfahren und anschließend ausschalten, bevor Sie den CMOS-Löschvorgang durchführen.

**ASRock** *939A8X-M* **Motherboard**

 $-37$ 

### 2.5 Anschlüsse

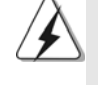

Anschlussleisten sind KEINE Jumper. Setzen Sie KEINE Jumperkappen auf die Pins der Anschlussleisten. Wenn Sie die Jumperkappen auf die Anschlüsse setzen, wird das Motherboard permanent beschädigt!

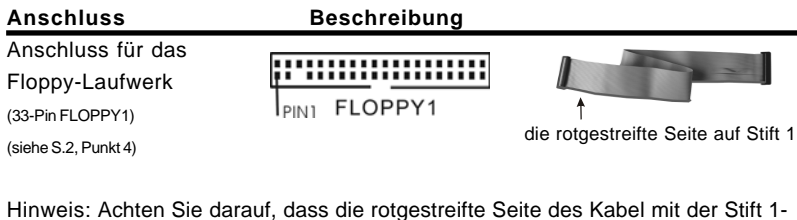

Seite des Anschlusses verbunden wird.

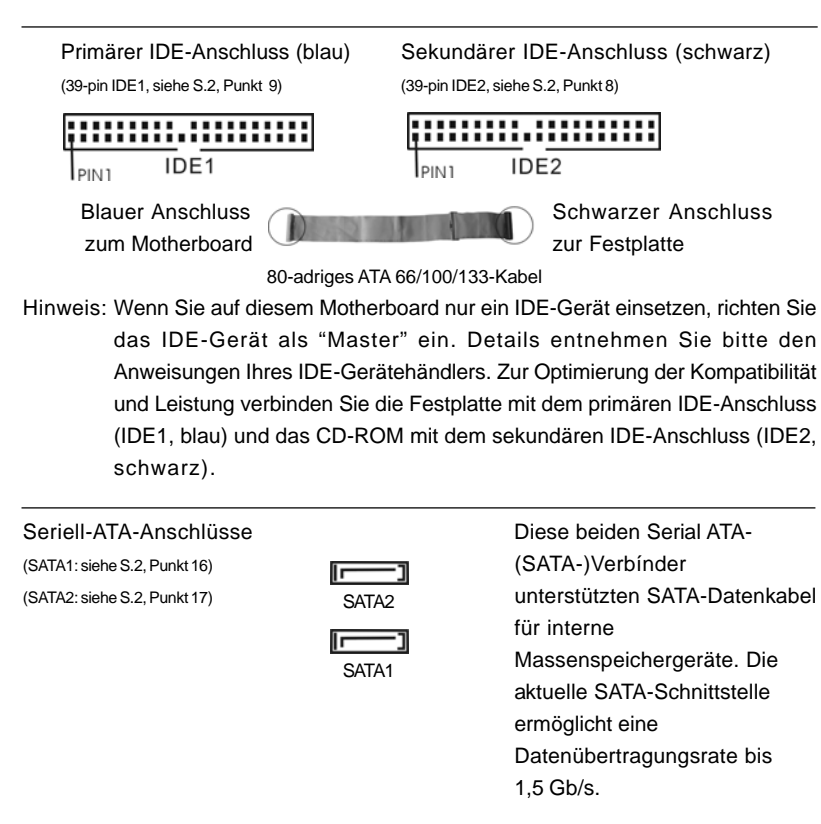

3 8

Deutsch

Deutsch

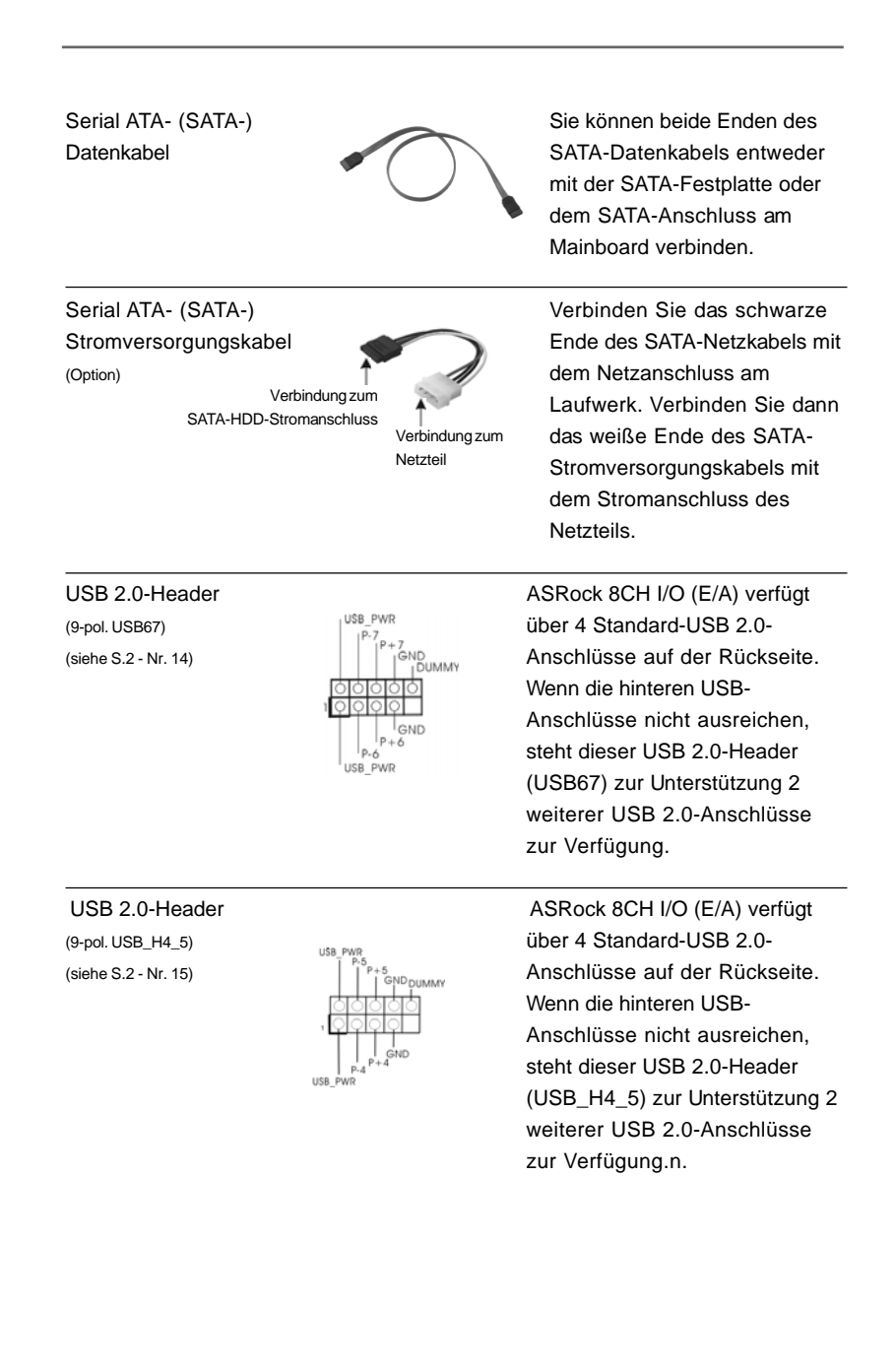

**ASRock** *939A8X-M* **Motherboard**

DeutschDeutsch

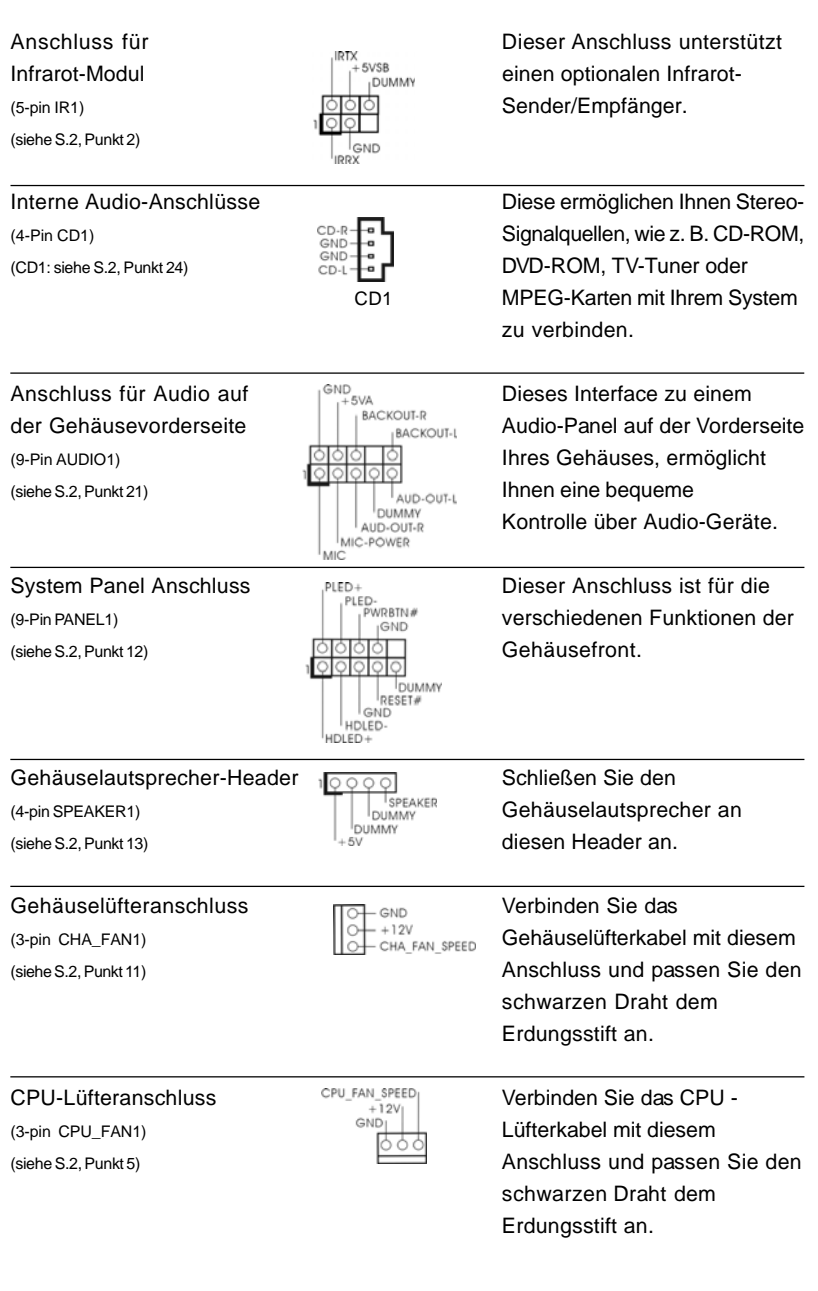

### $40 -$

Deutsch

Deutsch

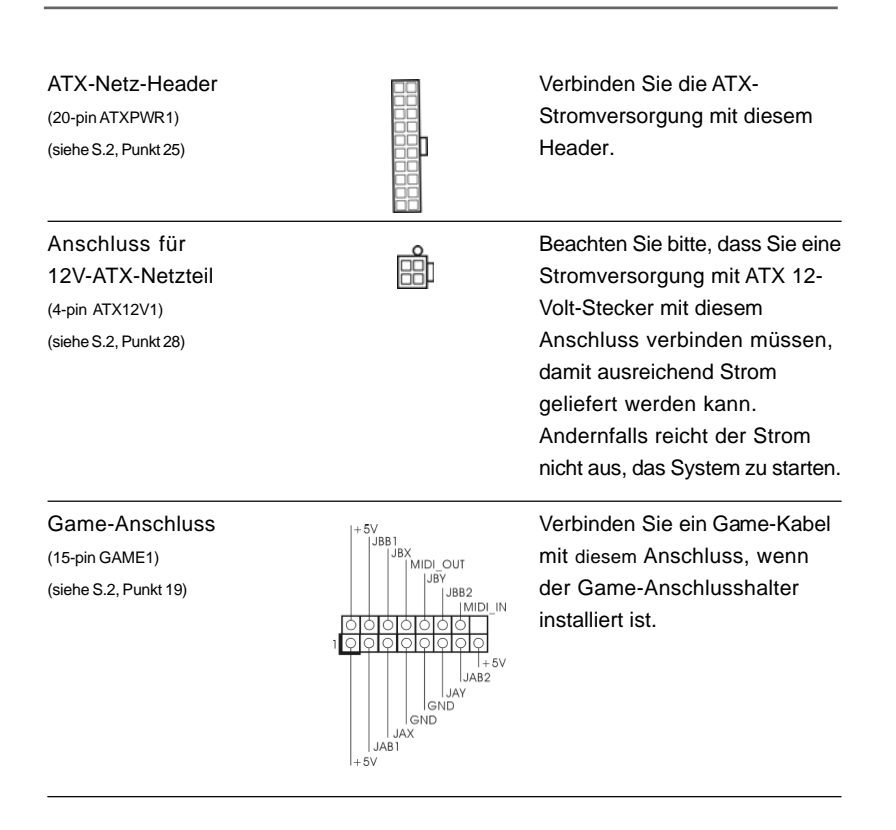

Deutsch Deutsch

 $-41$ 

### 2.6 Serial ATA- (SATA) Festplatteninstallation

Dieses Motherboard unterstützt Serial ATA (SATA) Festplatten und RAID-Funktionen (einschließlich RAID0, RAID1 und JBOB), nicht jedoch SATA-Hotplug und SATA RAID Hotswap. Dieser Abschnitt erklärt Ihnen die Installation von SATA-Festplatten.

- SCHRITT 1: Installieren Sie die SATA-Festplatten in den Laufwerkseinschüben des Gehäuses.
- SCHRITT 2: Verbinden Sie das SATA-Netzkabel mit der SATA-Festplatte.
- SCHRITT 3: Schließen Sie ein Ende des SATA-Datenkabels am SATA-Anschluss des Motherboards an.
- SCHRITT 4: Schließen Sie das andere Ende des SATA-Datenkabels an die SATA-Festplatte an.

- 1. Die SATA-Festplatten müssen im "RAID"-Modus betrieben werden, wenn Sie die RAID 0-, RAID 1- oder JBOD-Funktion beim SATA verwenden möchten. 2. Das Element "SATA Operation Mode" (SATA-Betriebsmodus) im BIOS-Setup
- kann auf "RAID" oder "non-RAID" (Nicht-RAID) eingestellt werden. Einzelheiten hierzu finden Sie auf Seite 28. Die zwei Optionen benötigen unterschiedliche Treiber für den Betrieb.

### 2.7 Erstellen einer SATA-Treiberdiskette für den SATA-Betrieb im "RAID"-Modus

Sie müssen vor der Betriebssysteminstallation eine SATA-Treiberdiskette erstellen, wenn Sie Windows 2000, Windows XP oder Windows XP 64-Bit auf Ihren SATA-Festplatten installieren möchten.

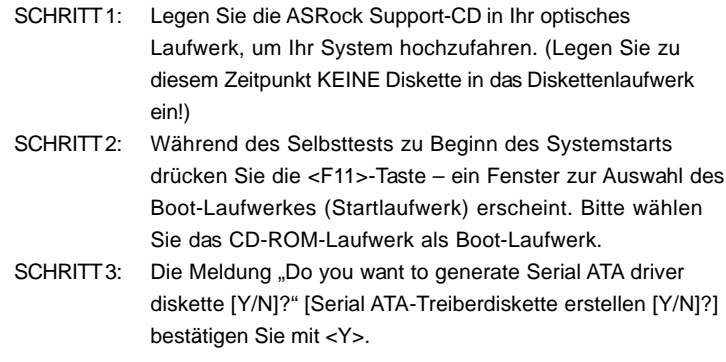

Deutsch

Deutsch

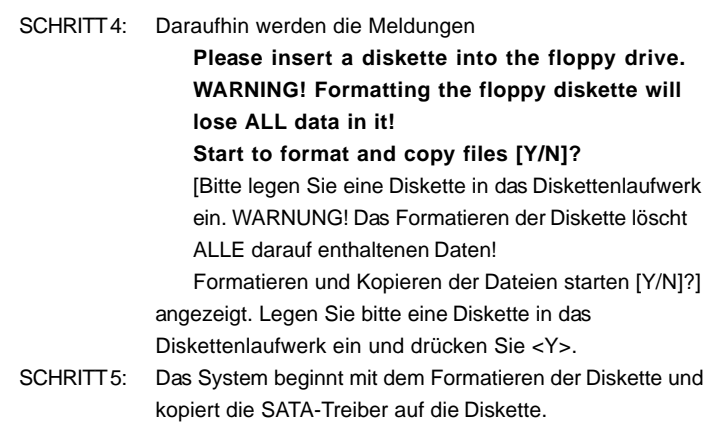

Haben Sie die SATA-Treiberdiskette vor sich, dann können Sie Windows 2000 / Windows XP / Windows XP 64-bit direkt in Ihrem Computer installieren, ohne die RAID-Konfiguration in Ihrem System vorzunehmen. Sie können auch "ALi RAID BIOS Setup Utility" verwenden, um die RAID 0 / RAID 1 / JBOD-Konfiguration vor der Installation des Betriebssystems vorzunehmen. Lesen Sie bitte vor der Konfiguration der RAID-Funktion die Installationsanleitung auf der Support-CD, um eine richtige Konfiguration sicher zu stellen. Lesen Sie bitte das Dokument "Anleitung zur Installation von SATA-Festplatten und zur RAID-Konfiguration" im folgenden Ordner auf der Support-CD:

 **.. \ RAID\_SETUP\_GUIDE \ German.PDF**

### 2.8 SATA-Betrieb im "Nicht-RAID"-Modus

Sie müssen keine SATA-Treiberdiskette vor der Betriebssysteminstallation erstellen, wenn Sie Windows 2000, Windows XP oder Windows XP 64-Bit auf Ihren SATA-Festplatten im Nicht-RAID-Betriebsmodus installieren möchten.

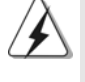

Windows 98 SE und Windows ME dürfen nicht auf SATA-Festplatten im RAID-Betriebsmodus installiert werden. Sie müssen deshalb keine SATA-Treiberdiskette vor der Installation dieser zwei Betriebssysteme erstellen.

> Deutsch Deutsch

werden die Testroutinen weiter abgearbeitet. Wenn Sie ins Setup gelangen wollen, nachdem der POST durchgeführt wurde, müssen Sie das System über die Tastenkombination <Ctrl> + <Alt> + <Delete> oder den Reset-Knopf auf der Gehäusevorderseite, neu starten. Natürlich können Sie einen Neustart auch durchführen, indem Sie das System kurz ab- und danach wieder anschalten. Das Setup-Programm ist für eine bequeme Bedienung entwickelt worden. Es ist ein menügesteuertes Programm, in dem Sie durch unterschiedliche Untermenüs scrollen und die vorab festgelegten Optionen auswählen können. Für detaillierte Informationen zum BIOS-Setup, siehe bitte das Benutzerhandbuch (PDF Datei) auf der Support CD.

### *4. Software Suppor 4. Software Support CD information*

Dieses Motherboard unterstützt eine Reiche von Microsoft Windows Betriebssystemen: 98 SE / ME / 2000 / XP. Die Ihrem Motherboard beigefügte Support-CD enthält hilfreiche Software, Treiber und Hilfsprogramme, mit denen Sie die Funktionen Ihres Motherboards verbessern können Legen Sie die Support-CD zunächst in Ihr CD-ROM-Laufwerk ein. Der Willkommensbildschirm mit den Installationsmenüs der CD wird automatisch aufgerufen, wenn Sie die "Autorun"-Funktion Ihres Systems aktiviert haben.

Erscheint der Wilkommensbildschirm nicht, so "doppelklicken" Sie bitte auf das File ASSETUP.EXE im BIN-Verzeichnis der Support-CD, um die Menüs aufzurufen. Das Setup-Programm soll es Ihnen so leicht wie möglich machen. Es ist menügesteuert, d.h. Sie können in den verschiedenen Untermenüs Ihre Auswahl treffen und die Programme werden dann automatisch installiert.

Deutsch Deutsch

 $44 -$ 

# *1. Introduction*

Merci pour votre achat d'une carte mère ASRock *939A8X-M*, une carte mère très fiable produite selon les critères de qualité rigoureux de ASRock. Elle offre des performances excellentes et une conception robuste conformément à l'engagement d'ASRock sur la qualité et la fiabilité au long terme.

Ce Guide d'installation rapide présente la carte mère et constitue un guide d'installation pas à pas. Des informations plus détaillées concernant la carte mère pourront être trouvées dans le manuel l'utilisateur qui se trouve sur le CD d'assistance.

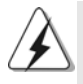

Les spécifications de la carte mère et le BIOS ayant pu être mis à jour, le contenu de ce manuel est sujet à des changements sans notification. Au cas où n'importe qu'elle modification intervenait sur ce manuel, la version mise à jour serait disponible sur le site web ASRock sans nouvel avis. Vous pouvez également trouver la dernière liste des mémoires et microprocesseurs pris en charge sur le site web d'ASRock. Site web ASRock, http://www.asrock.com

### 1.1 Contenu du paquet

Carte mère ASRock *939A8X-M*

(Facteur de forme Micro ATX: 9.6 pouces x 7.6 pouces, 24.4 cm x 21.8 cm) Guide d'installation rapide ASRock *939A8X-M* CD de soutien ASRock *939A8X-M* Un câble ruban IDE Ultra ATA 66/100/133 80 conducteurs Un câble ruban pour un lecteur de disquettes 3,5 pouces Un câble de données Serial ATA (SATA) Un cordon d'alimentation DD série ATA (SATA) (en option) Un écran ASRock 8CH I/O

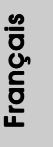

### 1.2 Spécifications

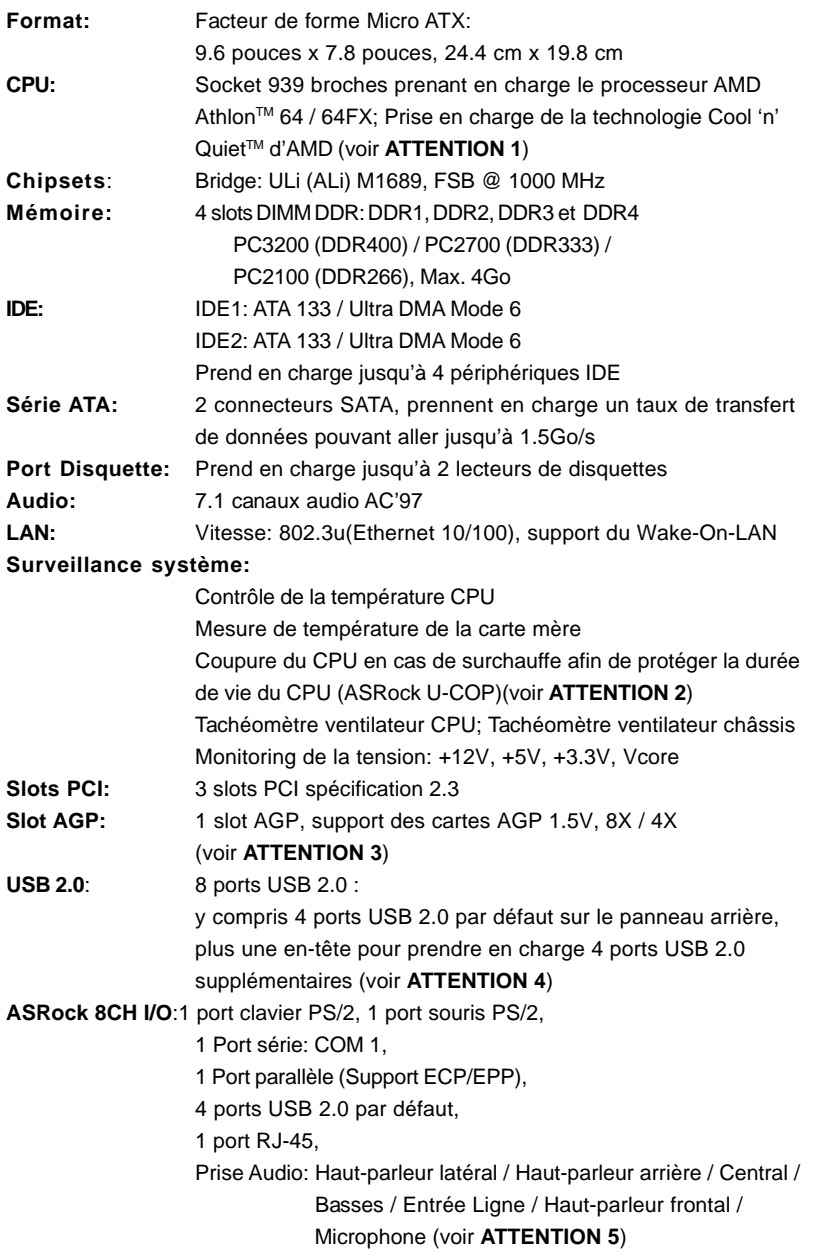

Français

**BIOS**: BIOS AMI; Support du "Plug and Play"; Compatible pour événements de réveil ACPI 1.1; Support SMBIOS 2.3.1; Contrôle direct de la fréquence CPU (utilisateurs avancés seulement, voir **ATTENTION 6**) **OS:** Microsoft® Windows® 98 SE / ME / 2000 / XP

### *ATTENTION!*

- 1. Pour des raisons d'économie d'énergie, il vous est fortement recommandé d'activer la technologie Cool 'n' Quiet™ d'AMD dans votre système d'exploitation. Référez-vous à l'APPENDICE en page 37 du "Manuel Utilisateur" sur le CD de Support pour activer la technologie Cool 'n' Quiet™ d'AMD.
- 1. Lorsqu'une surchauffe du CPU est détectée, le système s'arrête automatiquement. Avant de redémarrer le système, veuillez vérifier que le ventilateur d'UC sur la carte mère fonctionne correctement et débranchez le cordon d'alimentation, puis rebranchez-le. Pour améliorer la dissipation de la chaleur, n'oubliez pas de mettre de la pâte thermique entre le CPU le dissipateur lors de l'installation du PC.
- 2. Ne PAS utiliser de carte AGP 3,3V AGP sur l'emplacement AGP de cette carte mère! Cela risque de causer des dommages irréversibles!
- 3. La gestion de l'alimentation pour l'USB 2.0 fonctionne bien sous Microsoft® Windows® XP SP1/2000 SP4. Elle peut ne pas fonctionner correctement sous Microsoft® Windows® 98/ME.
- 5. Pour l'entrée microphone, cette carte mère supporte les deux modes stéréo et mono. Pour la sortie audio, cette carte mère supporte les modes 2-canaux, 4-canaux, 6-canaux et 8-canaux. Veuillez vous référer au tableau en page 3 pour effectuer la bonne connexion.
- 6. Même si cette carte mère offre un contrôle sans souci, il n'est pas recommandé d'y appliquer un over clocking. Les fréquences autres que les fréquences de bus d'UC recommandées risquent de déstabiliser le système ou d'endommager l'UC.

### *2. Installation*

### Précautions à observer avant l'installation

Veuillez tenir compte des précautions suivantes avant l'installation des composants ou tout réglage de la carte mère.

- 1. Débranchez le câble d'alimentation de la prise secteur avant de toucher à tout composant. En ne le faisant pas, vous pouvez sérieusement endommager la carte mère, les périphériques et/ou les composants.
- 2. Pour éviter d'endommager les composants de la carte mère du fait de l'électricité statique, ne posez JAMAIS votre carte mère directement sur de la moquette ou sur un tapis. N'oubliez pas d'utiliser un bracelet antistatique ou de toucher un objet relié à la masse avant de manipuler les composants.
- 3. Tenez les composants par les bords et ne touchez pas les circuits intégrés.
- 4. A chaque désinstallation de composant, placez-le sur un support antistatique ou dans son sachet d'origine.
- 5. Lorsque vous placez les vis dans les orifices pour vis pour fixer la carte mère sur le châssis, ne serrez pas trop les vis ! Vous risquez sinon d'endommager la carte mère.

### 2.1 Installation du CPU

- Etape 1. Déverrouillez le support en relevant le levier selon un angle de 90°.
- Etape 2. Mettez en place le CPU au dessus du support de telle façon que l'angle portant une marque corresponde à la base du levier du support.
- Etape 3. Insérez avec précaution le CPU dans le support jusqu'à ce qu'il soit bien en place.

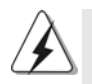

Le CPU ne peut être inséré que dans un seul sens. NE JAMAIS forcer le CPU dans le support pour éviter de tordre ses broches.

- Français
- Etape 4. Quand le CPU est en place, appuyez fermement dessus tout en abaissant le levier du support pour bloquer le CPU. Le verrouillage du levier dans son encoche latérale est annoncé par un clic.
- Etape 5. Installez le ventilateur et le radiateur du CPU. Pour une installation correcte, reportez-vous aux manuels du fabricant du ventilateur et du radiateur de CPU.

### 2.2 Installation des modules m émoire [DIMM]

La carte mère 939A8X-M dispose de quatre emplacements DIMM DDR (Double Data Rate) de 184-broches, et supporte la Technologie de Mémoire à Canal Double. Pour effectuer une configuration à canal double, vous devez toujours installer des paires de DIMM DDR identiques (de la même marque, de la même vitesse, de la même taille et du même type de puce) dans les slots de même couleur. En d'autres termes, vous devez installer une paire de DIMM DDR identiques dans le Canal Double A (DDR1 et DDR2; slots bleus; voir p.2 No. 6) ou une paire de DIMM DDR identiques dans le Canal Double B (DDR3 et DDR4; slots noirs; voir p.2 No. 7), de façon à ce que la Technologie de Mémoire à Canal Double puisse être activée. Cette carte vous permet également d'installer quatre modules DIMM DDR pour la configuration à canal double. Cette carte mère vous permet également d'installer quatre modules DIMM DDR pour une configuration double canal; veuillez installer les mêmes modules DIMM DDR dans les quatre emplacements. Vous pouvez vous reporter au Tableau de configuration mémoire double canal ci-dessous.

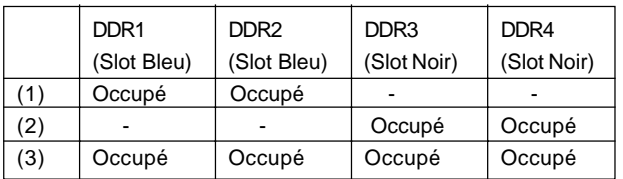

#### **Configurations de Mémoire à Canal Double**

\* Il est recommandé d'installer DDR3 et DDR4 (les encoches noires) en premier. Puis d'installer DDR1 et DDR2. (Cela veut dire qu'il faut installer les DDR DIMM depuis l'emplacement le plus éloigné vers l'emplacement le plus proche de la CPU).

1. Si vous souhaitez installer deux modules mémoire différents, il est conseillé pour assurer une compatibilité et une fiabilité optimales de les installer dans des encoches de couleurs différentes. Autrement dit, installez-les soit en DDR1, soit en DDR3.

2. Si un seul module mémoire ou trois modules mémoire sont installés dans les slots DIMM DDR sur cette carte mère, il sera impossible d'activer la Technologie de Mémoire à Canal Double.

3. Si une paire de modules mémoire N'est PAS installée dans le même "Canal Double", par exemple, installer une paire de modules mémoire dans le DDR1 et le DDR3, il sera impossible d'activer la Technologie de Mémoire à Canal Double.

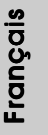

### Installation d'un module DIMM

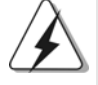

Ayez bien le soin de débrancher l'alimentation avant d'ajouter ou de retirer des modules DIMM ou les composants du système.

- Etape 1. Déverrouillez un connecteur DIMM en poussant les taquets de maintien vers l'extérieur.
- Etape 2. Alignez le module DIMM sur son emplacement en faisant correspondre les encoches du module DIMM aux trous du connecteur.

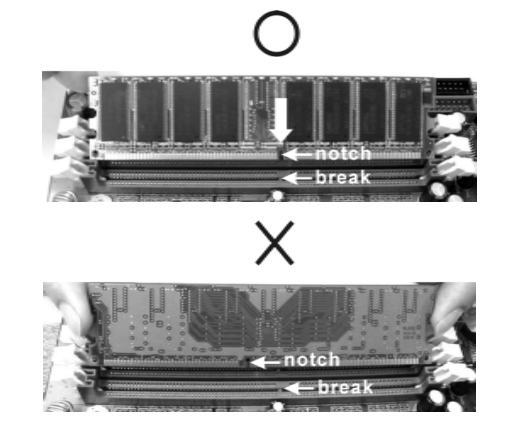

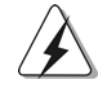

Le module DIMM s'insère uniquement dans un seul sens. Si vous forcez le module DIMM dans son emplacement avec une mauvaise orientation cela provoquera des dommages irrémédiables à la carte mère et au module DIMM.

Etape 3. Insérez fermement le module DIMM dans son emplacement jusqu'à ce que les clips de maintien situés aux deux extrémités se ferment complètement et que le module DIMM soit inséré correctement.

Français

 $50 -$ 

### 2.3 Slot d'extension (Slots PCI et Slot AGP)

Il y a 3 slots PCI et 1 slot AGP sur la carte mère *939A8X-M*.

- **Slots PCI**: Les slots PCI sont utilisés pour installer des cartes d'extension dotées d'une interface PCI 32 bits.
- **Slot AGP:** Le slot AGP est utilisé pour installer une carte graphique. Le slot AGP ASRock utilise un design de fermoir spécial qui permet de fixer correctement la carte graphique insérée.

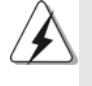

Ne PAS utiliser de carte AGP 3,3V AGP sur l'emplacement AGP de cette carte mère! Cela risque de causer des dommages irréversibles! Pour les informations concernant le voltage de votre carte VGA, veuillez consulter le fournisseur de votre carte.

### Installation d'une carte d'extension

- Etape 1. Avant d'installer les cartes d'extension, veuillez vous assurer de bien avoir coupé l'alimentation ou d'avoir débranché le cordon d'alimentation. Veuillez lire la documentation des cartes d'extension et effectuer les réglages matériels nécessaires pour les cartes avant de débuter l'installation.
- Etape 2. Retirez l'équerre correspondant au connecteur que vous voulez utiliser. Gardez la vis pour un usage ultérieur.
- Etape 3. Alignez la carte sur le connecteur et appuyez fermement jusqu'à l'insertion complète de la carte dans son emplacement.
- Etape 4. Fixez la carte sur le châssis à l'aide d'une vis.

Français

### 2.4 Réglage des cavaliers

L'illustration explique le réglage des cavaliers. Quand un capuchon est placé sur les broches, le cavalier est « FERME ». Si aucun capuchon ne relie les broches,le cavalier est « OUVERT ». L'illustration montre un cavalier à 3 broches dont les broches 1 et 2 sont « FERMEES » quand le capuchon est placé sur ces 2 broches.

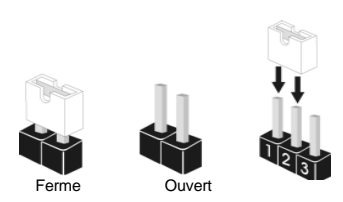

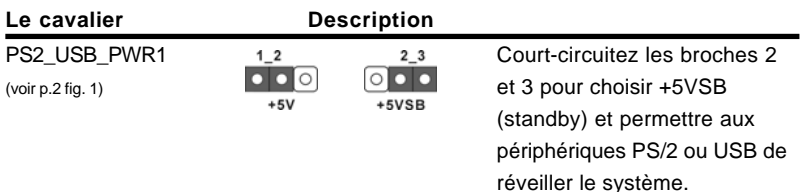

Note: Pour sélectionner +5VSB, il faut obligatoirement 2 Amp et un courant standby supérieur fourni par l'alimentation.

Cavaliers JR1 / JL1 (voir p.2 fig. 20)

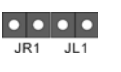

Note: Si les cavaliers JR1 et JL1 sont en court-circuit, les connecteurs audio des panneaux avant et arrière peuvent fonctionner.

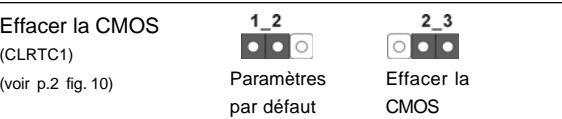

Note: CLRTC1 permet d'effacer les données dans le circuit CMOS. Les données dans le circuit CMOS comprennent des informations de configuration système telles que le mot de passe système, la date, l'heure, et les paramètres de configuration système. Pour effacer et réinitialiser les paramètres système à leurs valeurs par défaut, éteignez l'ordinateur et débranchez le cordon d'alimentation. Après une attente de 15 secondes, utilisez un cavalier pour relier les broches 2 et 3 sur CLRCT1 pendant 5 secondes. Cependant, n'effacez pas le CMOS juste après avoir mis à jour le BIOS. Si vous avez besoin d'effacer le CMOS juste après avoir terminé la mise à jour du BIOS, vous devez d'abord redémarrer le système puis l'arrêter avant de procéder à l'effacement du CMOS.

Français

### 2.5 Connecteurs

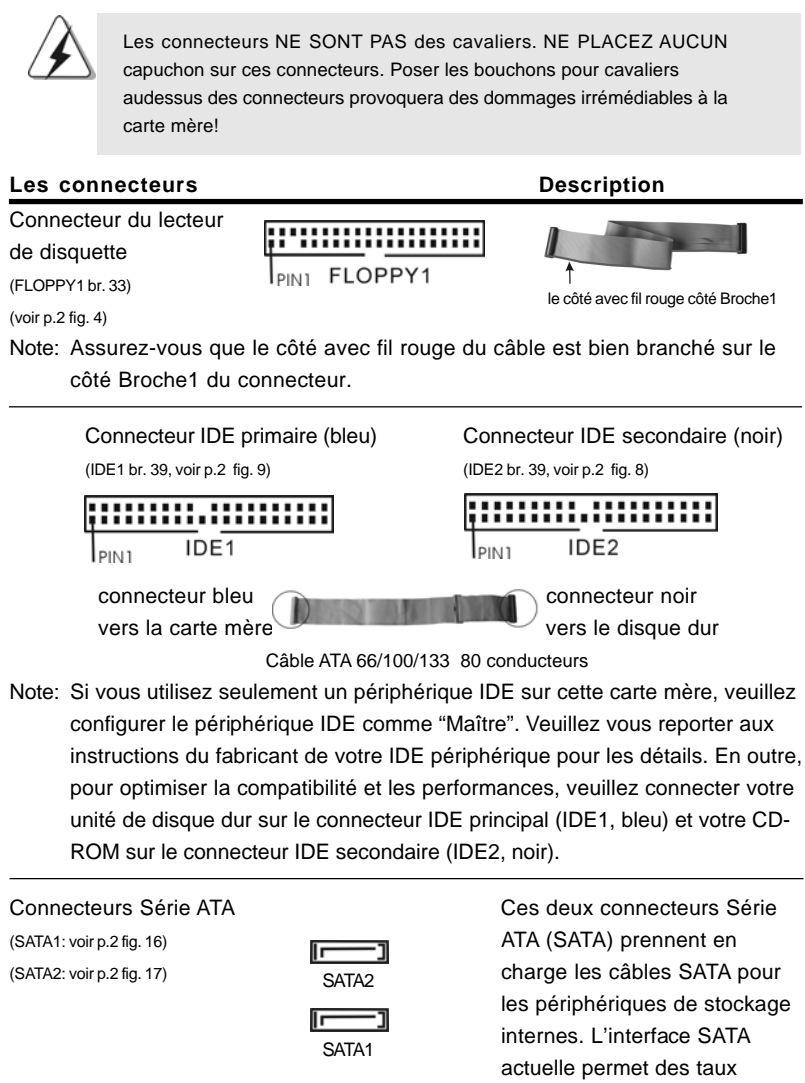

**ASRock** *939A8X-M* **Motherboard**

 $-53$ 

transferts de données pouvant

aller jusqu'à 1,5 Go/s.

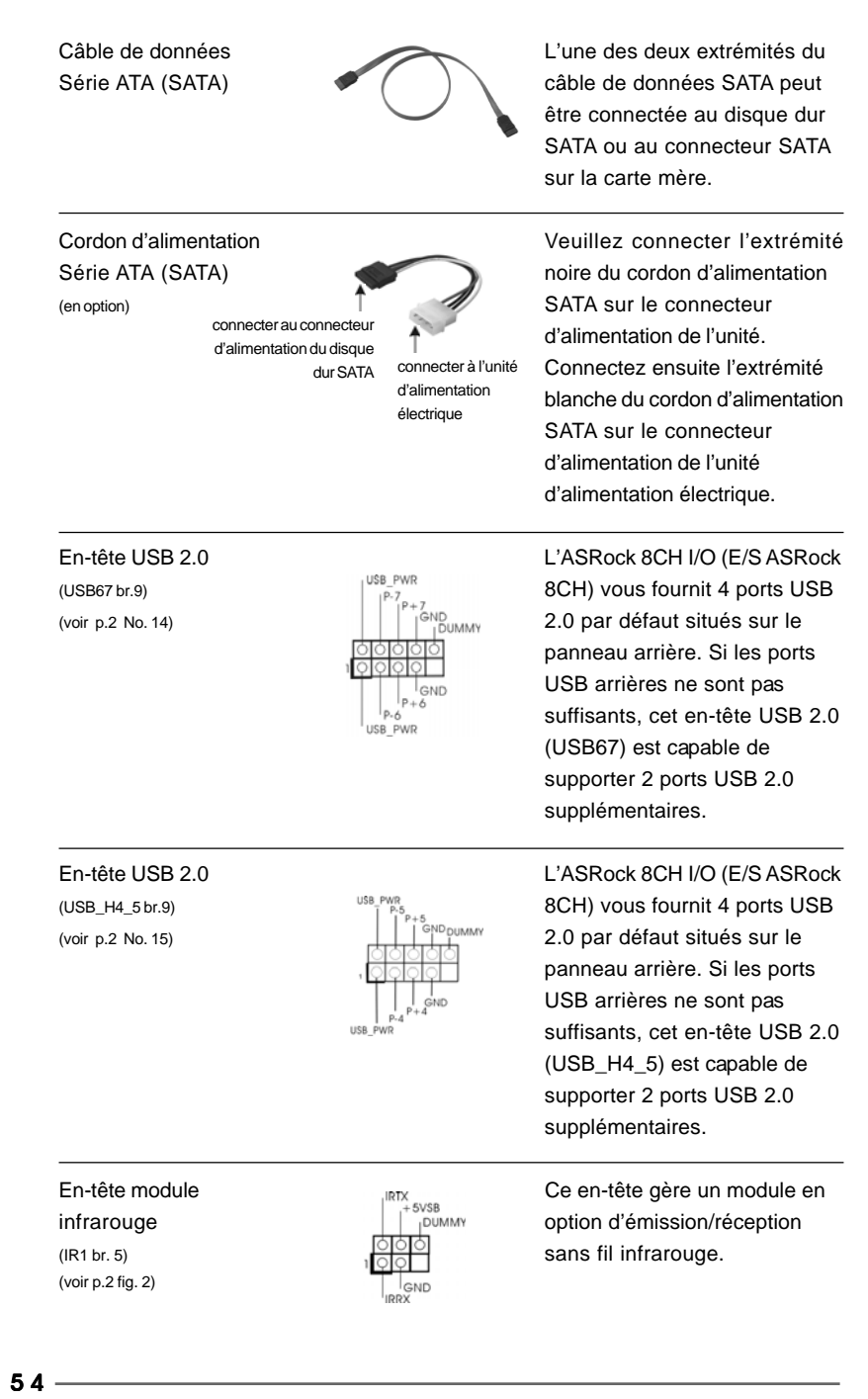

**ASRock** *939A8X-M* **Motherboard**

Français

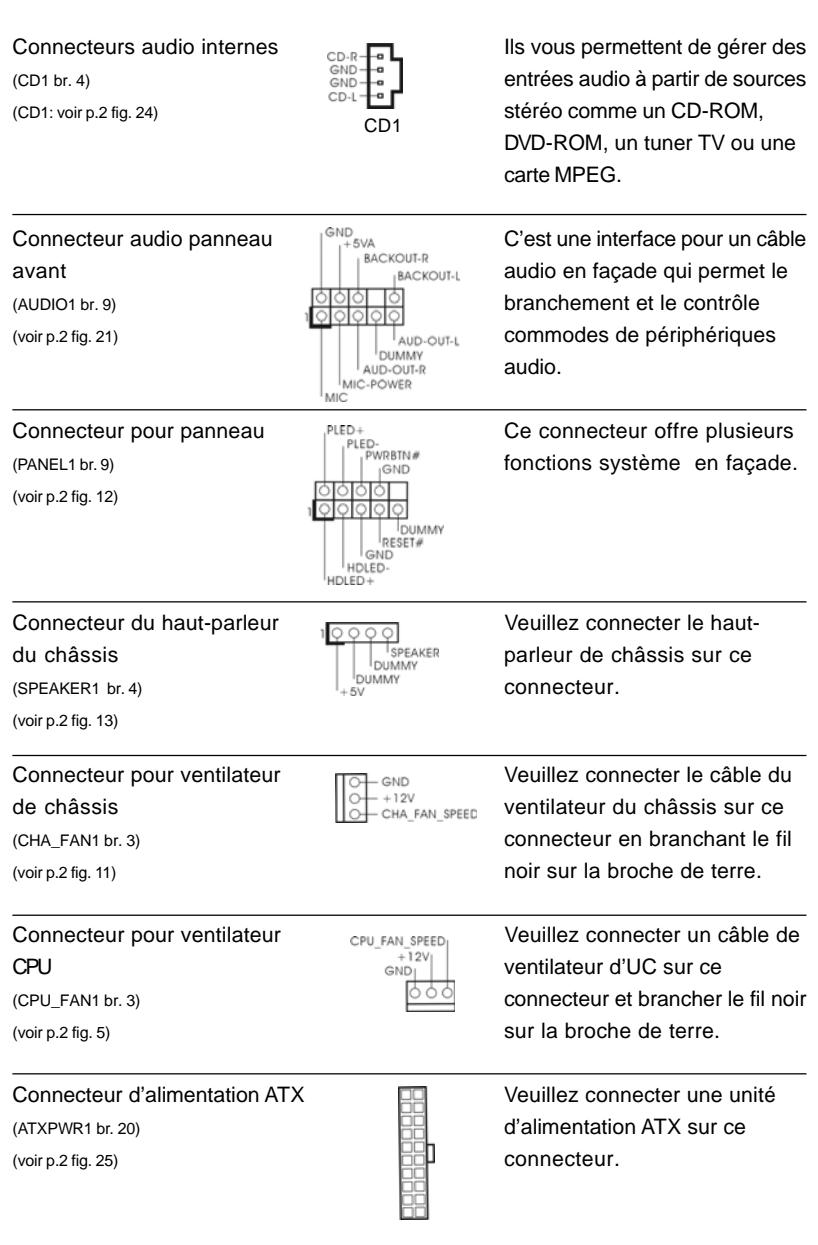

Français

**ASRock** *939A8X-M* **Motherboard**

 $-55$ 

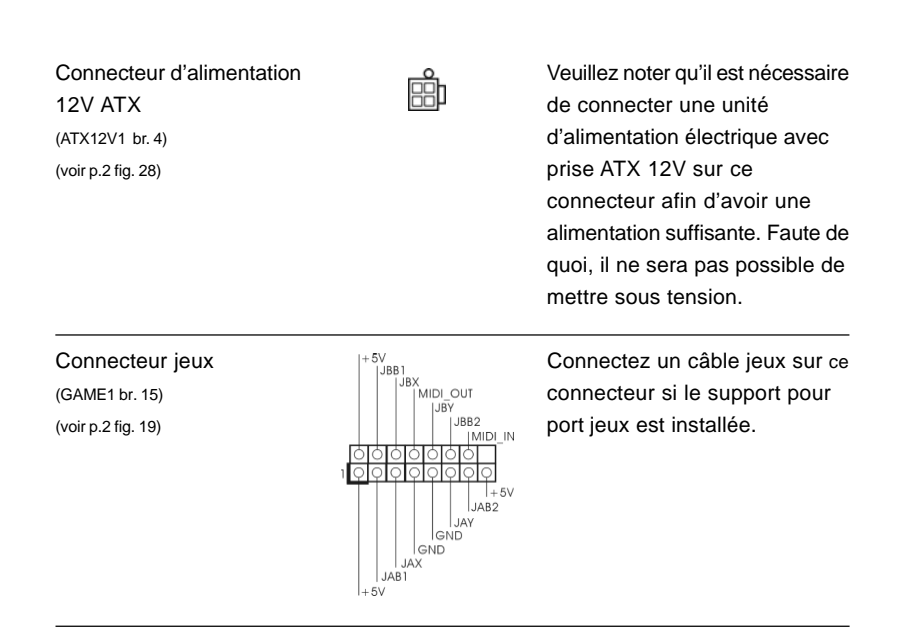

### 2.6 Installation des Disques Durs Serial ATA (SATA)

Cette carte mère supporte les disques durs ATA Série (SATA) et les fonctions RAID (incluant RAID0, RAID1 et JBOB), mais elle ne supporte pas la connexion à chaud des SATA ni le remplacement à chaud des SATA RAID. Cette section vous guidera dans l'installation de disques durs SATA.

- ETAPE 1 : Installez les disques durs SATA dans les baies pour disques de votre châssis.
- ETAPE 2 : Connectez le câble d'alimentation SATA au disque dur SATA.
- ETAPE 3 : Connectez l'une des extrémités du câble de données SATA sur le connecteur SATA de la carte mère.
- ETAPE 4 : Connectez l'autre extrémité du câble de données SATA au disque dur SATA.
	- 1. Si vous planifiez d'utiliser RAID 0, RAID 1, ou les fonctions JBOD sur SATA, les lecteurs de disques durs SATA doivent fonctionner en mode "RAID".
		- 2. les modes "RAID" et "non-RAID" sont des options sous le "Mode Opératoire SATA" dans la configuration du BIOS. Veuillez vous référer à la page 28 pour plus de détails. Ils ont besoin de pilotes différents durant l'opération actuelle.

Français

### 2.7 Faire une disquette du pilote SATA pour le fonctionnement SATA en Mode

"RAID" Si vous voulez installer Windows 2000, Windows XP, ou Windows XP 64 bit SE sur vos lecteurs de disques durs SATA, vous aurez besoin de faire une disquette du pilote SATA avant de démarrer l'installation du SE.

- ETAPE 1 : Insérez le CD de soutien ASRock dans votre lecteur de disque optique pour démarrer votre système. (N'insérez AUCUNE disquette dans le lecteur de disquette pour l'instant !)
- ETAPE 2 : Pendant le POST au début du démarrage du système, appuyez sur la touche <F11>, et une fenêtre s'affiche pour la sélection des périphériques de démarrage. Veuillez sélectionner le CD-ROM comme périphérique de démarrage.
- ETAPE 3 : Lorsque vous voyez s'afficher sur l'écran le message "Do you want to generate Serial ATA driver diskette [Y/N]?" (Voulez-vous générer une disquette de pilotage Série ATA [Y/N]?), appuyez sur  $<$ Y>.
- ETAPE 4 : Vous voyez alors s'afficher les messages
	- **Please insert a diskette into the floppy drive. WARNING! Formatting the floppy diskette will lose ALL data in it!**
	- **Start to format and copy files [Y/N]?**

(Insérez une disquette dans le lecteur de disquette. ATTENTION ! Le formatage de la disquette provoquera la perte de toutes les données qui s'y trouvent ! Commencer à formater et à copier les fichiers [Y/N].)

Veuillez insérez une disquette dans le lecteur de disquette, et appuyer sur <Y>.

ETAPE 5: Le système commencera à formater la disquette et copiera les données des disques durs SATA vers la disquette.

Une fois la disquette des pilotes SATA prête, vous pouvez débuter directement l'installation de Windows 2000 / Windows XP / Windows XP 64-bit sur votre système, sans paramétrer la configuration RAID sur votre ordinateur, ou vous pouvez commencer à utiliser le programme "Utilitaire de Configuration du BIOS de la RAID ALi (ALi RAID BIOS Setup Utility)" pour effectuer la configuration RAID 0 / RAID 1 / JBOD avant d'installer le système d'exploitation. Avant de commencer à configurer la fonction RAID, vous devez vérifier le guide d'installation sur le CD de support pour une configuration adaptée. Veuillez consulter le document, "Guide pour Installation des Disques Durs SATA et Configuration RAID" à l'emplacement suivant sur le CD de support :

**.. \ RAID\_SETUP\_GUIDE \ French.PDF**

**ASRock** *939A8X-M* **Motherboard**

Français

### 2.8 SATA fonctionnant en mode "non-RAID"

Si vous voulez installer Windows 2000, Windows XP, ou Windows XP 64-bit SE on vos lecteurs de disques durs SATA fonctionnant en mode non-RAID , vous n'avez pas besoin de faire une disquette du pilote SATA avant l'installation du SE .

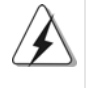

Windows 98 SE et ME doivent être installés par SATA fonctionnant en Mode RAID et vous n'avez pas besoin de faire une disquette du pilote SATA pour ces deux SE avant l'installation du SE.

### *3. Informations sur le BIOS 3.*

La puce Flash Memory sur la carte mère stocke le Setup du BIOS. Lorsque vous démarrez l'ordinateur, veuillez presser <F2> pendant le POST (Power-On-Self-Test) pour entrer dans le BIOS; sinon, le POST continue ses tests de routine. Si vous désirez entrer dans le BIOS après le POST, veuillez redémarrer le système en pressant <Ctl> + <Alt> + <Suppr>, ou en pressant le bouton de reset sur le boîtier du système.

Vous pouvez également redémarrer en éteignant le système et en le rallumant. L'utilitaire d'installation du BIOS est conçu pour être convivial. C'est un programme piloté par menu, qui vous permet de faire défiler par ses divers sous-menus et de choisir parmi les choix prédéterminés. Pour des informations détaillées sur le BIOS, veuillez consulter le Guide de l'utilisateur (fichier PDF) dans le CD technique.

### *4. Informations sur le CD de suppor sur le CD de support*

Cette carte mère supporte divers systèmes d'exploitation Microsoft Windows: 98 SE / ME / 2000 / XP. Le CD technique livré avec cette carte mère contient les pilotes et les utilitaires nécessaires pour améliorer les fonctions de la carte mère. Pour utiliser le CD technique, insérez-le dans le lecteur de CD-ROM. Le Menu principal s'affiche automatiquement si "AUTORUN" est activé dans votre ordinateur.

Si le Menu principal n'apparaît pas automatiquement, localisez dans le CD technique le fichier ASSETUP.EXE dans le dossier BIN et double-cliquez dessus pour afficher les menus.

Français

 $58 -$ 

## *1. Introduzione*

Grazie per aver scelto una scheda madre ASRock *939A8X-M*, una scheda madre affidabile prodotta secondo i severi criteri di qualità ASRock. Le prestazioni eccellenti e il design robusto si conformano all'impegno di ASRock nella ricerca della qualità e della resistenza. Questa Guida Rapida all'Installazione contiene l'introduzione alla motherboard e la guida passo-passo all'installazione. Informazioni più dettagliate sulla motherboard si possono trovare nel manuale per l'utente presente nel CD di supporto.

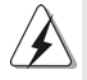

Le specifiche della scheda madre e il software del BIOS possono essere aggiornati, pertanto il contenuto di questo manuale può subire variazioni senza preavviso. Nel caso in cui questo manuale sia modificato, la versione aggiornata sarà disponibile sul sito di ASRock senza altro avviso. Potete trovare la lista aggiornata delle memorie e dei processori supportati anche sul sito di ASRock. ASRock website http://www.asrock.com

### 1.1 Contenuto della confezione

Scheda madre ASRock *939A8X-M*

(Micro ATX Form Factor: 9.6-in x 8.6-in, 24.4 cm x 21.8 cm) Guida di installazione rapida ASRock *939A8X-M* CD di supporto ASRock *939A8X-M* Un cavo IDE 80-pin Ultra ATA 66/100/133 Un cavo per floppy drive a 1,44 Mb Un cavo dati Serial ATA (SATA) Un cavo alimentatore HDD Serial ATA (SATA) (Opzionale) Un ASRock 8CH I/O

> **Italiano** Italiano

### 1.2 Specifiche

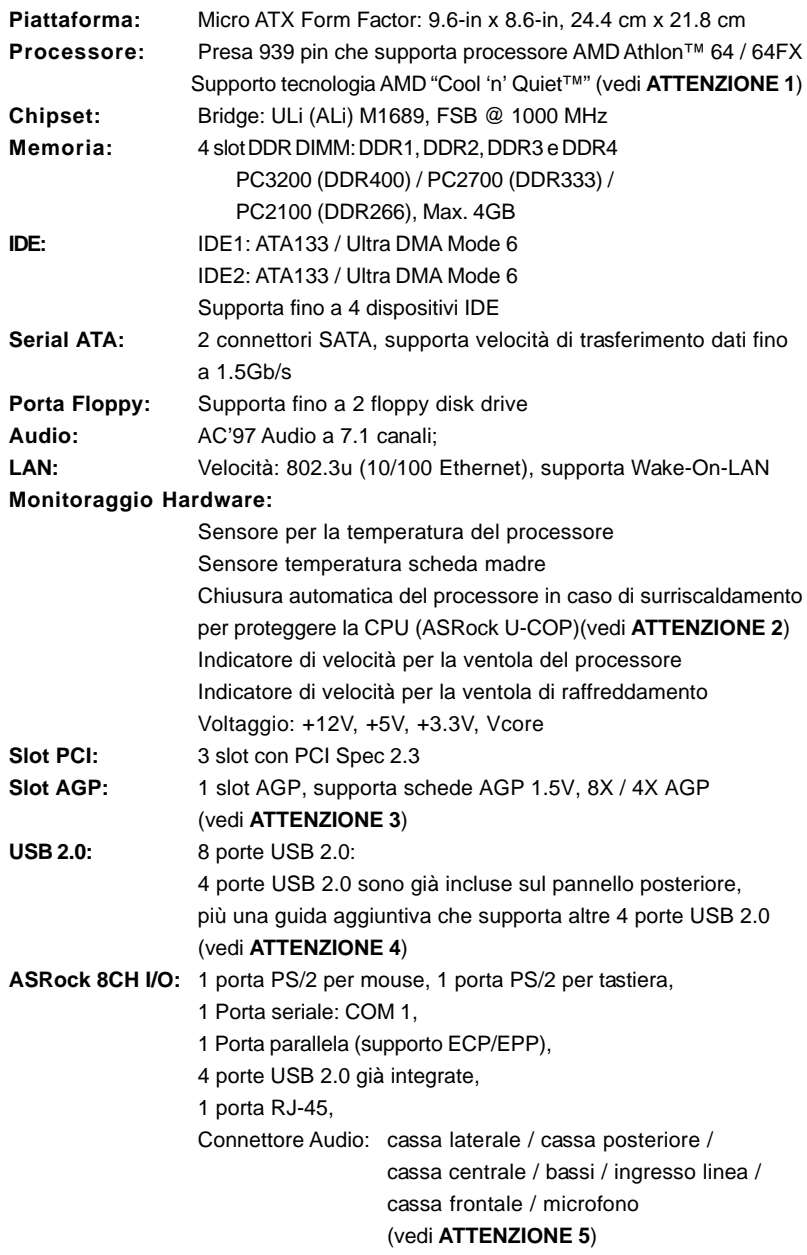

Italiano

**Italiano** 

**BIOS:** Suppor AMI legal BIOS; Supporta "Plug and Play"; Compatibile con ACPI 1.1 wake up events; Supporta SMBIOS 2.3.1; Stepless control per frequenza del processore (solo per utenti esperti, vedi **ATTENZIONE 6**) **Compatibilità SO:** Microsoft® Windows® 98 SE / ME / 2000 / XP

### *ATTENZIONE!*

- 1. Per risparmiare energia si raccomanda vivamente di abilitare la tecnologia AMD Cool 'n' Quiet™ con i sistemi Windows. Fare riferimento a pagina 37 dell'APPENDICE del "Manuale dell'utente", che si trova nel CD di supporto, per abilitare la tecnologia AMD Cool 'n' Quiet™.
- 2. Se il processore si surriscalda, il sistema si chiude automaticamente. Prima di riavviare il sistema, assicurarsi che la ventolina CPU della scheda madre funzioni correttamente; scollegare e ricollegare il cavo d'alimentazione. Per migliorare la dissipazione del calore, ricordare di applicare l'apposita pasta siliconica tra il processore e il dissipatore quando si installa il sistema.
- 3. NON usare schede AGP da 3,3 V nello slot AGP di questa motherboard! Ciò potrebbe provocare danni permanenti!
- 4. La Gestione Risorse per USB 2.0 funziona perfettamente con Microsoft® Windows® XP SP1/2000 SP4. Potrebbe dare qualche problema con Microsoft® Windows® 98/ME.
- 5. Questa scheda madre supporta l'ingresso stereo e mono per il microfono. Questa scheda madre supporta le modalità 2 canali, 4 canali, 6 canali e 8 canali per l'uscita audio. Controllare la tavola a pagina 3 per eseguire il collegamento appropriato.
- 6. Anche se questa motherboard offre il controllo stepless, non si consiglia di effettuare l'overclocking. L'uso di frequenze diverse da quelle raccomandate per il bus CPU possono provocare l'instabilità del sistema o danneggiare la CPU.

**Italiano** Italiano

### *2. Installazione*

### Precauzioni preinstallazione

Leggere le seguenti precauzioni prima di installare componenti delle schede madri o di cambiare le impostazioni delle schede madri.

- 1. Togliere il cavo dalla presa elettrica prima di toccare le componenti. In caso contrario la schedamadre, le periferiche, e/o i componenti possono subire gravi danni.
- 2. Per evitare che l'elettricità statica danneggi la scheda madre, NON appoggiare la scheda madre su moquette, tappeti o tessuti simili. Ricordarsi di indossare un braccialetto antistatico collegato a terra o di toccare un oggetto posizionato a terra prima di maneggiare le componenti.
- 3. Tenere i componenti per i bordi e non toccare i ICs.
- 4. Ogni volta che si disinstalla un componente, appoggiarlo su un tappetino antistatico messo a terra o depositarlo nella borsa data in dotazione con il componente.
- 5. Nell'usare i giraviti per fissare la scheda madre al telaio non serrare eccessivamente le viti! Altrimenti si rischia di danneggiare la scheda madre.

#### 2.1 Installazione del processore

- Step 1. Aprire lo zoccolo sollevando la leva da un angolo di 90°.
- Step 2. Posizionare il processore direttamente sullo zoccolo cos da far combaciare gli angoli segnati con la leva del connettore.
- Step 3. Inserire con cautela il processore nello zoccolo finché si adatta perfettamente.

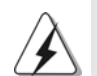

Il processore ha un solo corretto orientamento. NON forzare il

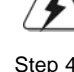

processore nello zoccolo: i pin potrebbero stortarsi.

- Step 4. Quando il processore è posizionato, premere con decisione sullo zoccolo mentre si abbassa la leva dello zonnettore per fissare il processore. Quando la leva fa clic sulla linguetta laterale significa che è bloccata.
- Step 5. Installare la ventola del processore e l'heatsink. Per una corretta installazione, per favore fare riferimento ai manuali di istruzione dei produttori della ventola e dell'heatsink del processore.

 $62 -$ 

Italiano

**Italiand** 

### 2.2 Installazione dei moduli di memoria (DIMM)

La scheda madre 939A8X-M fornisce quattro alloggiamenti DIMM DDR (Double Data Rate) a 184 pin, e supporta la tecnologia Dual Channel Memory. Per la configurazione a due canali, è necessario installare sempre coppie identiche (stessa marca, velocità, dimensioni e tipo di chip) di DIMM DDR negli alloggiamenti dello stesso colore. In altre parole, è necessario installare coppie identiche di DIMM DDR nel canale doppio A (DDR1 e DDR2; alloggiamenti blu; vedere pag. 2 Nr. 6) oppure coppie identiche di DIMM DDR nel canale doppio B (DDR3 e DDR4; alloggiamenti neri; vedere pag. 2 Nr. 7), per fare sì che la tecnologia Dual Channel Memory possa essere attivata. Questa scheda madre consente anche di installare quattro DIMM DDR per la configurazione a canale doppio.Questa scheda madre consente anche di installare quattro DIMM DDR per configurazione a canale duale, si raccomanda di installare DIMM DDR identiche nei quattro alloggiamenti. Consultare la Tabella configurazione Memoria Canale Duale di seguito.

### **Configurazioni Dual Channel Memory**

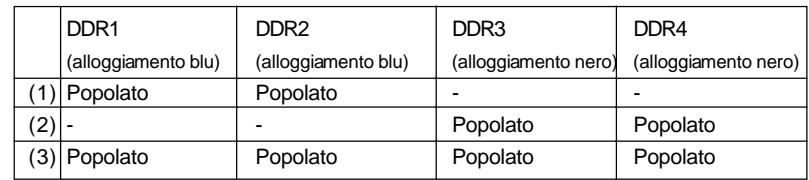

Si consiglia di installare in primo luogo la DDR3 e la DDR4 (slot neri), quindi di installare la DDR1 e la DDR2 (serve a riempire la DDR DIMM partendo dalla parte opposta alla CPU verso la parte più vicina alla CPU).

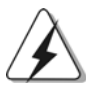

- 1. Se si desidera installare due moduli di memoria differenti, si consiglia, per una maggiore compatibilità ed affidabilità, di installarli negli slot di colore differente, in altre parole, di installarli sia nella DDR1 che nella DDR3.
- 2. Se negli alloggiamenti DIMM di questa scheda madre è installato un solo modulo di memoria, oppure sono installati tre moduli di memoria, è impossibile attivare la tecnologia Dual Channel Memory.
- 3. Se una coppia di moduli di memoria NON è installata nello stesso "canale doppio", ad esempio se si installa una coppia di moduli di memoria su DDR1 e DD3, è impossibile attivare la tecnologia Dual Channel Memory.

### Installare una DIMM

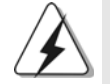

Scollegare l'alimentazione elettrica prima di aggiungere o rimuovere i DIMM o altri componenti del sistema.

- Step 1. Sbloccare lo slot DIMM premendo i fermi che lo trattengono verso l'esterno.
- Step 2. Allineare una DIMM sullo slot così che il pettine della DIMM combaci con la sua sede sullo slot.

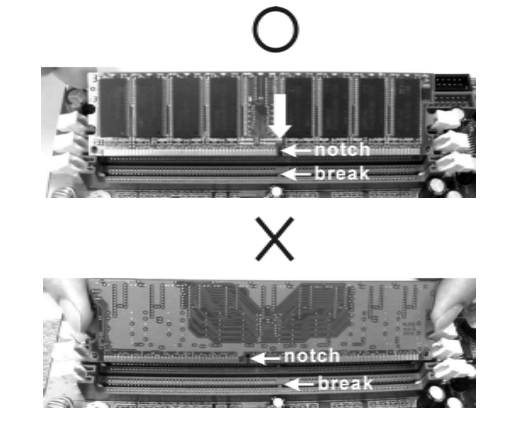

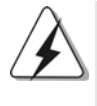

La DIMM può essere montata correttamente soltanto con un orientamento. Se si dovesse installare a forza la DIMM nello slot con un orientamento errato, si causerebbero danni permanenti alla scheda madre e alla DIMM stessa.

Step 3. Inserire saldamente la DIMM nello slot fino a far scattare completamente in posizione i fermagli di ritegno alle due estremità e fino ad installare correttamente la DIMM nella sua sede.

Italiano Italiano

 $64 -$ 

### 2.3 Slot di espansione (PCI e slot AGP) 2.3 Slot di e slot

La motherboard *939A8X-M* dispone di 3 slot PCI e 1 slot AGP.

- **Slot PCI:** Sono utilizzati per installare schede di espansione con Interfaccia PCI a 32-bit.
- **Slot AGP:** Lo slot AGP viene usato per l'installazione di una scheda grafica. Lo slot AGP ASRock usa uno speciale gancio che permette di fissare in sede in modo sicuro la scheda grafica.

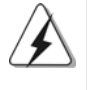

NON usare schede AGP da 3,3 V nello slot AGP di questa motherboard! Ciò potrebbe provocare danni permanenti! Per le informazioni relative alla tensione della scheda VGA, si prega di contattare il fornitore della scheda VGA.

#### Installare una scheda di espansione

- Step 1. Prima d'installare la scheda di espansione, assicurarsi che l'alimentazione sia stata esclusa oppure che il cavo di alimentazione sia scollegato. Prima di iniziare l'installazione, si prega di leggere la documentazione della scheda di espansione e di effettuare le necessarie impostazioni del hardware.
- Step 2. Rimuovere i ganci sullo slot che si intende utilizzare. Tenere a portata di mano le viti.
- Step 3. Allineare il connettore della scheda con lo slot e premere con decisione finché la scheda è completamente inserita nello slot.
- Step 4. Agganciare la scheda allo chassis con le viti.

**Italiano** Italiano

#### 2.4 Setup dei Jumpers

L'illustrazione mostra come sono settati i jumper. Quando il ponticello è posizionato sui pin, il jumper è "CORTOCIRCUITATO". Se sui pin non ci sono ponticelli, il jumper è "APERTO". L'illustrazione mostra un jumper a 3 pin in cui il pin1 e il pin2 sono "CORTOCIRCUITATI" quando il ponticello è posizionato su questi pin.

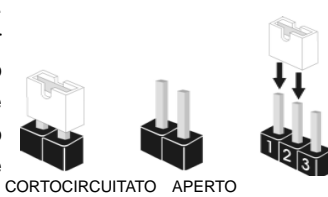

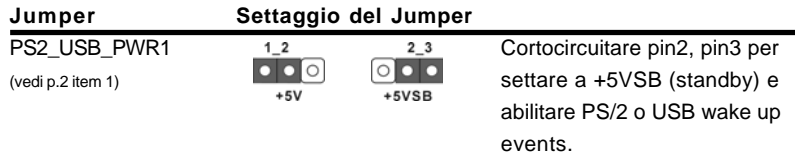

Nota: Per selezionare +5VSB, si richiedono almeno 2 Ampere e il consumo di corrente in standby sarà maggiore.

Jumper JR1 / JL1  $\bullet\bullet\bullet\bullet$ (vedi p.2 item 20)  $\overline{1}$ 

Nota: Se i jumper JR1 e JL1 sono in corto, possono funzionare i connettori audio del pannello frontale e del pannello posteriore.

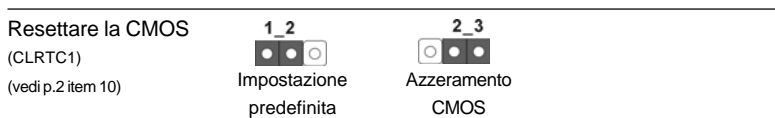

Nota: Il CLRTC1 permette di cancellare i dati nella CMOS. I dati della CMOS includono le informazioni di impostazione del sistema come password di sistema, data, orario e parametri di impostazione del sistema stesso. Per cancellare e resettare i parametri del sistema alle impostazioni predefinite, spegnere il computer e disconnettere il cavo elettrico dall'alimentazione. Dopo una attesa di 15 secondi, usare un cappuccio a ponticello per cortocircuitare il pin2 e il pin3 sul CLRTC1 per 5 secondi. Comunque non azzerare la CMOS subito dopo l'aggiornamento del BIOS. Se è necessario azzerare la CMOS subito dopo aver aggiornato il BIOS, prima si deve riavviare il sistema, quindi spegnerlo prima di effettuare l'azzeramento della CMOS.

Italiano

talland

6 6

### 2.5 Connettori 2.5 Connettori

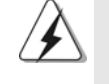

I connettori NON sono jumpers. NON COLLOCARE i ponticelli sui connettori. Installando dei cappucci a ponticello sui connettori si causeranno danni permanenti alla scheda madre!

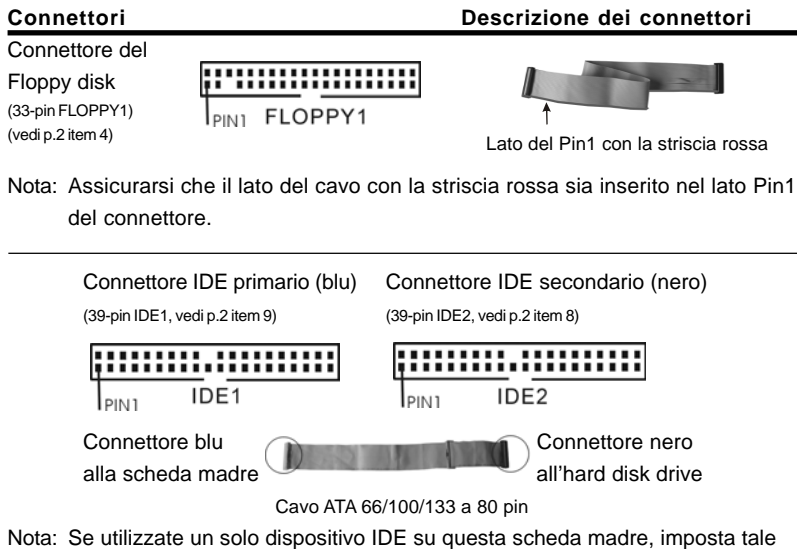

dispositivo come "Master". Fate riferimento alle istruzioni del produttore del dispositivo IDE per maggiori dettagli. Inoltre, per ottimizzare compatibilità e prestazioni, connettete l'hard disk al connettore primario IDE (IDE1, blu) e il CD-ROM al connettore IDE secondario (IDE2, nero).

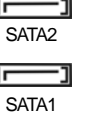

Connettori Serial ATA Questi due connettori Serial (SATA1: vedi p.2 item 16) **IFICAL CONTRANT SET ATA** (SATA) supportano cavi (SATA2: vedi p.2 item 17) SATA2 dati SATA per dispositivi di immagazzinamento interni. ATA (SATA) supportano cavi SATA per dispositivi di memoria interni. L'interfaccia SATA attuale permette velocità di trasferimento dati fino a 1.5 Gb/s.

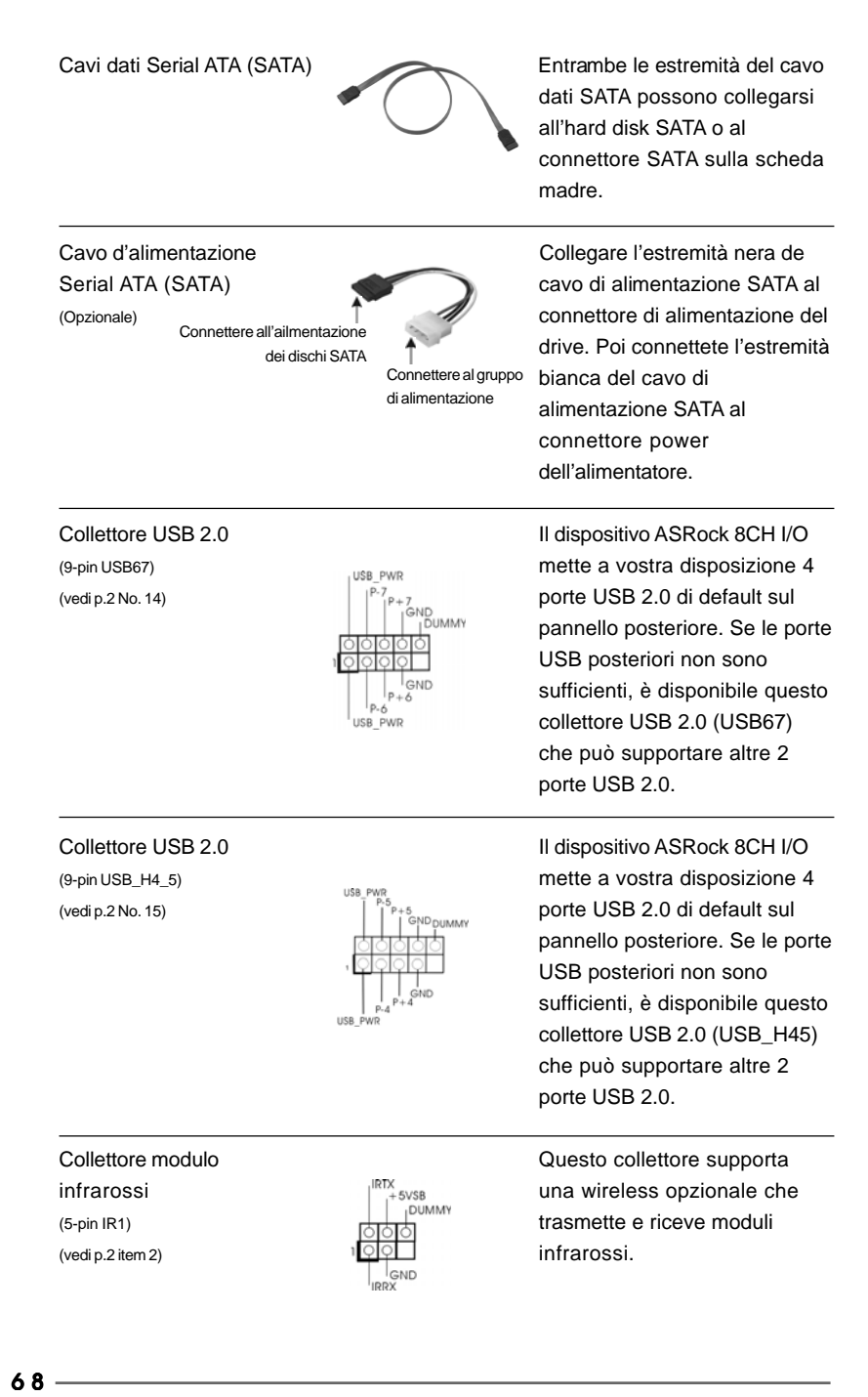

**ASRock** *939A8X-M* **Motherboard**

Italiano

Italiano

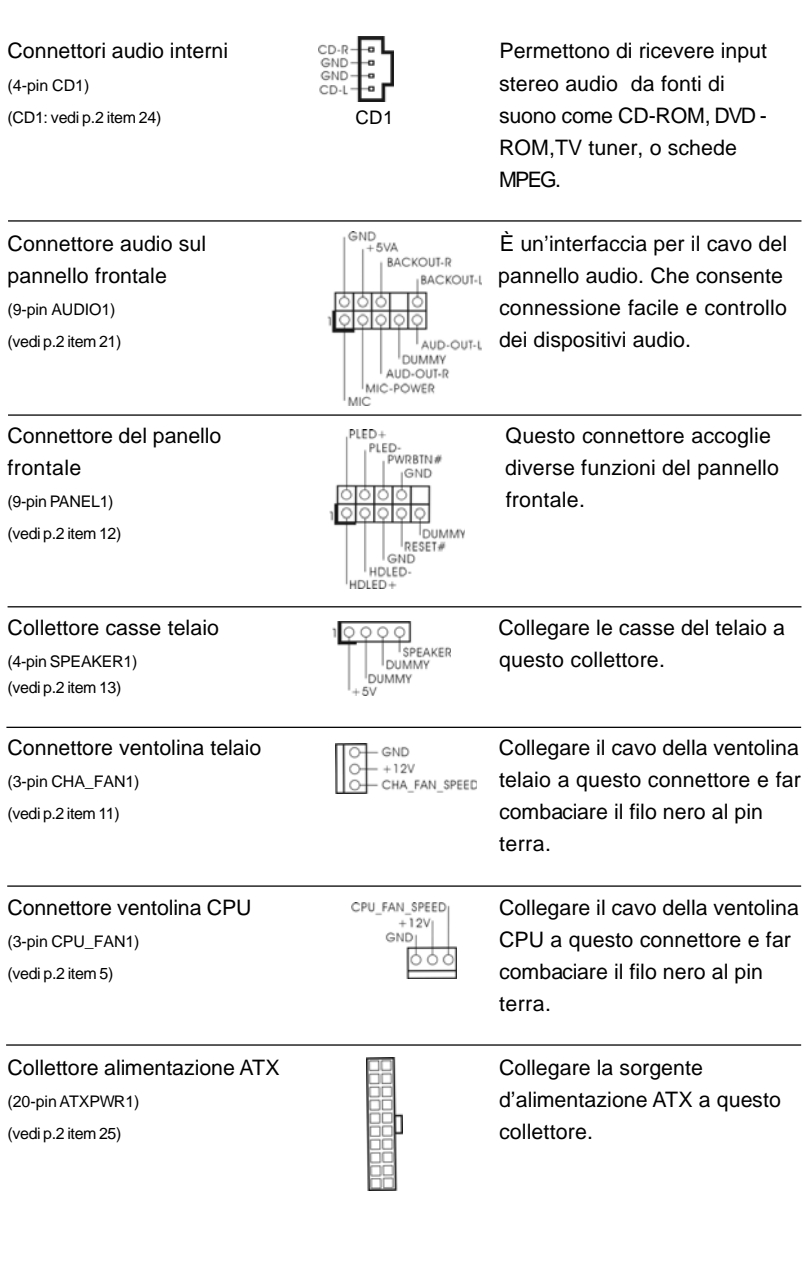

**ASRock** *939A8X-M* **Motherboard**

 $-69$ 

**Italiano** Italiano

Connettore ATX 12V È necessario collegare una

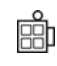

(4-pin ATX12V1) **alimentazione con spinotto da** (vedi p.2 item 28) 12V ATX a questo connettore in modo che possa fornire energia sufficiente. In caso contrario l'unità non si avvia.

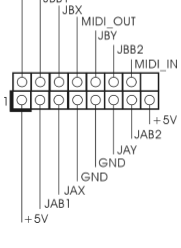

Connettore porta giochi  $\begin{bmatrix} +5V & & & \text{Connect} \ 1 & 3V & & \text{Queta} \ 1 & 1 & 1 \end{bmatrix}$ (15-pin GAME1)  $\left|\right|$   $\right|$   $\right|$   $\right|$   $\right|$   $\right|$   $\right|$   $\right|$   $\left|$   $\right|$   $\left|$   $\right|$   $\left|$   $\right|$   $\left|$   $\right|$   $\left|$   $\right|$   $\left|$   $\right|$   $\left|$   $\right|$   $\left|$   $\right|$   $\left|$   $\right|$   $\left|$   $\right|$   $\left|$   $\right|$   $\left|$   $\right|$   $\left|$   $\right|$  (vedi p.2 item 19) porta giochi è installata.

### 2.6 Installazione di Hard Disk ATA Seriali (SATA)

Questa scheda madre supporta dischi rigidi Serial ATA (SATA) e funzioni RAID (tra cui RAID0, RAID1 e JBOB), ma non supporta né hot-plug SATA né hot-swap SATA RAID. Questa sezione offre una guida per installare i dischi rigidi SATA.

- 1° PASSO: Installare gli Hard Disk SATA negli spazi per le unità disco del telaio.
- 2° PASSO: Collegare il cavo d'alimentazione SATA al disco rigido SATA.
- 3° PASSO: Collegare un'estremità del cavo dati SATA al connettore SATA della motherboard.

4° PASSO: Collegare l'altra estremità del cavo dati SATA all'hard disk SATA.

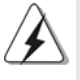

1. Per utilizzare le funzioni RAID 0, RAID 1 o JBOD su SATA, gli hard disk SATA devono operare in modalità "RAID".

2. Le modalità "RAID" e "non RAID" possono essere selezionate nella configurazione del BIOS sotto "SATA Operation Mode" (Modalità operativa SATA). Per ulteriori particolari vedi pag. 28 Le due modalità richiedono driver diversi in fase d'uso effettivo.

**Italiano** Italiano

### 2.7 Creazione di un dischetto contenente il driver SATA per il funzionamento dell'hard disk SATA in modalità "RAID".

Se si desidera installare Windows 2000, Windows XP o Windows XP 64 bit su un hard disk SATA, è necessario creare un dischetto driver SATA prima di procedere con l'installazione del sistema operativo.

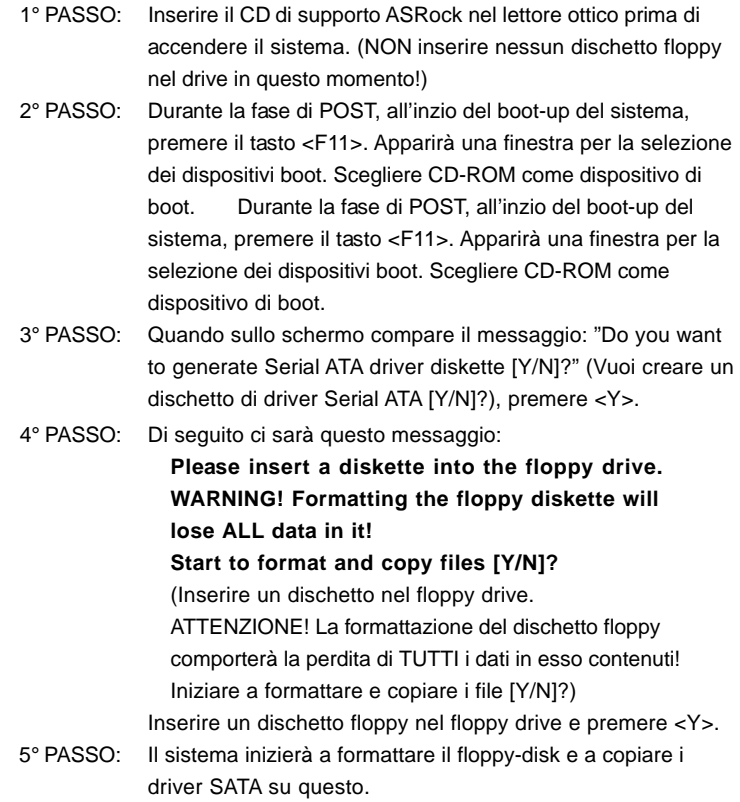

Una volta preparato il dischetto con il driver SATA, si può iniziare ad installare direttamente Windows 2000 / Windows XP / Windows XP 64-bit sul sistema senza impostare la configurazione RAID, oppure si può incominciare ad usare la "ALi RAID BIOS Setup Utility" per eseguire la configurazione RAID 0 / RAID 1 / JBOD prima d'installare il sistema operativo. Prima d'iniziare a configurare la funzione RAID, è bene consultare la guida all'installazione contenuta nel CD di supporto, per verificare che la configurazione venga eseguita correttamente. Il documento "Guida all'installazione degli Hard Disk SATA ed alla configurazione del RAID" si trova sul CD di supporto, selezionando il percorso seguente:

**.. \ RAID\_SETUP\_GUIDE \ Italian.PDF**

**ASRock** *939A8X-M* **Motherboard**

 $-71$ 

#### 2.8 SATA operante in modalità "non-RAID"

Se si desidera installare Windows 2000, Windows XP o Windows XP 64 bit su un hard disk SATA operante in modalità non RAID, non è necessario creare un dischetto driver SATA prima dell'installazione del sistema operativo.

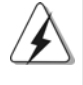

I sistemi operativi Windows 98 SE e Windows ME devono essere installati con SATA operante in modalità RAID, senza che sia necessario creare un dischetto driver SATA prima dell'installazione del sistema operativo.

### *3. Informazioni sul BIOS 3. Informazioni sul BIOS*

La Flash Memory sulla scheda madre contiene le Setup Utility. Quando si avvia il computer, premi <F2> durante il Power-On-Self-Test (POST) della Setup utility del BIOS; altrimenti, POST continua con i suoi test di routine. Per entrare il BIOS Setup dopo il POST, riavvia il sistema premendo <Ctl> + <Alt> + <Delete>, o premi il tasto di reset sullo chassis del sistema.

El BIOS Setup Utility es diseñádo "user-friendly". Es un programa guido al menu, es decir, puede enrollarse a sus varios su-menues y elegir las opciones predeterminadas. Per informazioni più dettagliate circa il Setup del BIOS, fare riferimento al Manuale dell'Utente (PDF file) contenuto nel cd di supporto.

# *4. Software di suppor 4. di supporto e informazioni to informazioni su CD*

Questa scheda madre supporta vari sistemi operativi Microsoft Windows: 98 SE / ME / 2000 / XP. Il CD di supporto a corredo della scheda madre contiene i driver e utilità necessari a potenziare le caratteristiche della scheda.

Inserire il CD di supporto nel lettore CD-ROM. Se la funzione "AUTORUN" è attivata nel computer, apparirà automaticamente il Menù principale.

Se il Menù principale non appare automaticamente, posizionarsi sul file ASSETUP. EXE nel CESTINO del CD di supporto e cliccare due volte per visualizzare i menù.

 $72 -$
# *1. Introducción*

Gracias por su compra de ASRock *939A8X-M* placa madre, una placa de confianza producida bajo el control de calidad estricto y persistente. La placa madre provee realización excelente con un diseño robusto conforme al compromiso de calidad y resistencia de ASRock.

Esta Guía rápida de instalación contiene una introducción a la placa base y una guía de instalación paso a paso. Puede encontrar una información más detallada sobre la placa base en el manual de usuario incluido en el CD de soporte.

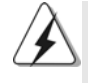

Porque las especificaciones de la placa madre y el software de BIOS podrían ser actualizados, el contenido de este manual puede ser cambiado sin aviso. En caso de cualquier modificación de este manual, la versión actualizada estará disponible en el website de ASRock sin previo aviso. Puede encontrar también las listas más recientes de soporte de memoria y CPU en el sitio web ASRock. Website de ASRock http://www.asrock.com

### 1.1 Contenido de la caja

Placa base ASRock *939A8X-M*

(Factor forma Micro ATX: 24,4 cm x 21,8 cm, 9,6" x 8,6") Guía de instalación rápida de ASRock *939A8X-M* CD de soporte de ASRock *939A8X-M* Una cinta de datos IDE de conducción 80 Ultra ATA 66/100/133 Una cinta de datos para una unidad de disco de 3,5" Un Cable de Datos Serial ATA (SATA) Un cable serie ATA (SATA) de alimentación de disco duro (Opcional) Una protección ASRock 8CH I/O

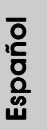

### 1.2 Especificación

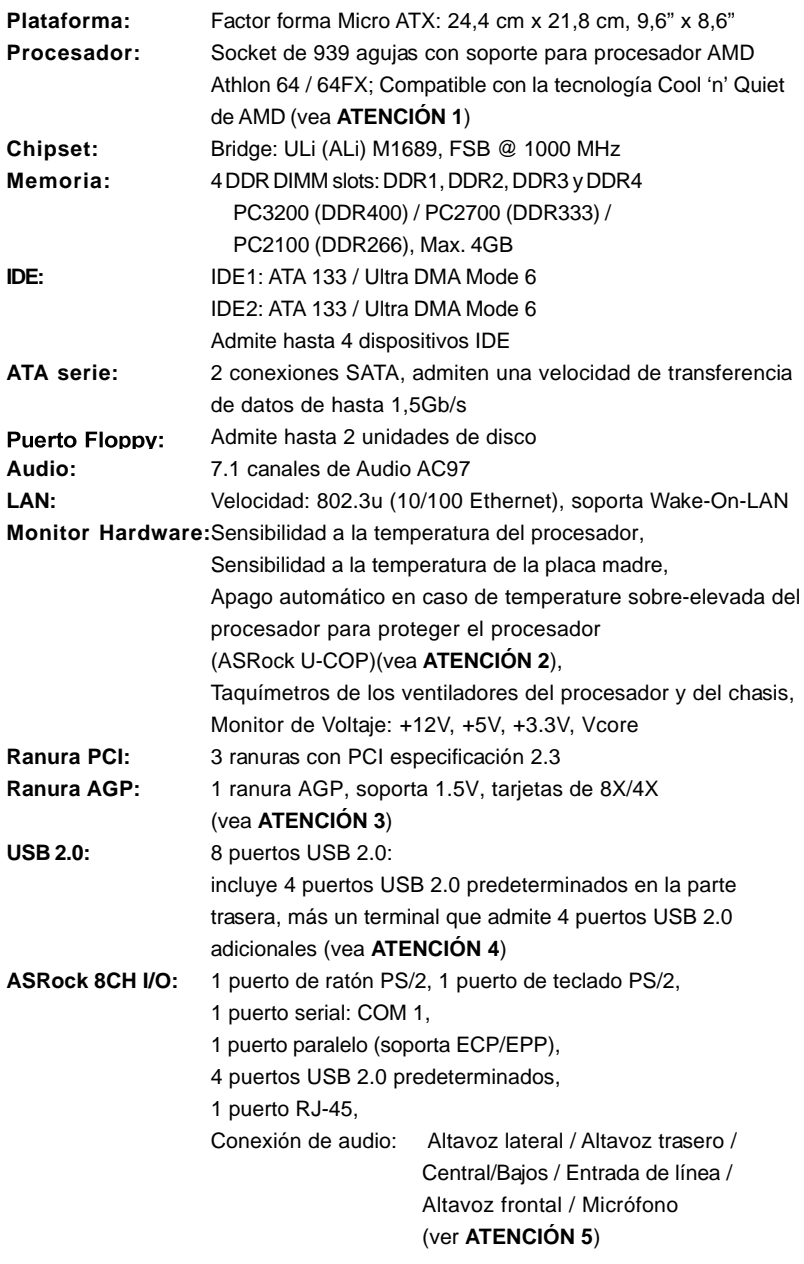

Español Español

**BIOS:** AMI legal BIOS; Soporta "Plug and Play"; ACPI 1.1 compliance wake up events; Soporta SMBIOS 2.3.1; Stepless control de frecuencia de CPU (solamente para referencia a usuarios avanzados, vea **ATENCIÓN 6**) **OS:** En conformidad con Microsoft® Windows® 98 SE / ME / 2000 / XP

### *ATENCIÓN!*

- 1. Para ahorrar electricidad, se recomienda activar la tecnología Cool 'n' Quiet™ de AMD en el sistema Windows. Consulte el APÉNDICE en la página 37 del "User Manual" (Manual del usuario) del CD de soporte para activar la tecnología Cool 'n' Quiet™ de AMD.
- 2. Cuando la temperatura de CPU está sobre-elevada, el sistema va a apagarse automaticamente. Antes de reanudar el sistema, compruebe si el ventilador de la CPU de la placa base funciona apropiadamente y desconecte el cable de alimentación, a continuación, vuelva a conectarlo. Para mejorar la disipación de calor, acuérdese de aplicar thermal grease entre el procesador y el disipador de calor cuando usted instala el sistema de PC.
- 3. NO utilice una tarjeta AGP de 3,3V AGP en la ranura AGP de esta placa base. Podría causar daños permanentes.
- 4. Power Management para USB 2.0 funciona bien bajo Microsoft<sup>®</sup> Windows<sup>®</sup> XP SP1/2000 SP4. Es posible que no funcione propiamente bajo Microsoft® Windows® 98/ME.
- 5. Para la entrada de micrófono, esta placa madre ofrece soporte para modos estéreo y mono. Para salida de audio, este placa madre ofrece soporte para modos de 2 canales, 4 canales, 6 canales y 8 canales. Consulte la tabla en la página 3 para una conexión correcta.
- 6. Aunque esta placa base ofrece un control complete, no es recomendable forzar la velocidad. Las frecuencias de bus de la CPU distintas a las recomendadas pueden causar inestabilidad en el sistema o dañar la CPU.

# *2. Instalación*

### Precaución de Pre-instalación

Tenga en cuenta las precauciones siguientes antes de instalar los componentes de la placa base o cambiar cualquier configuración de la placa base.

- 1. Desconecte el cable de electricidad antes de tocar cualquier componente.
- 2. Para prevenir daño del componente de la placa madre por electricidad estástica, **NUNCA** ponga su placa madre directamente sobre la alfombra y otros por el estilo. Póngase la pulsera anti-estástica o toquelo a cualquier objecto de tierra, por ejémplo como el cabinete de su computador, para liberar cualquiera carga estástica.
- 3. Tome componentes por la margen y no toque los ICs.
- 4. Ponga cualquier componente deslocalizado sobre la bolsa anti-estástica que viene con la placa madre.
- 5. Al colocar los tornillos en sus agujeros para fijar la placa madre en el chasis, no los apriete demasiado. Eso podría dañar la placa madre.

### 2.1 Instalación de Procesador

- Paso 1. Desbloquee el zócalo arrastrando la palanca hacia afuera y hacia arriba en un ángulo de 90°.
- Paso 2. Coloque el CPU sobre el zócalo tal como la esquina marcada de CPU corresponde la esquina de zócalo cerca del terminal de la palanca, mientras tanto asegúrese que el CPU está en paralelo con el zócalo.
- Paso 3. Coloque cuidosamente el CPU en el zócalo.

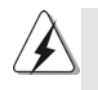

El CPU se encaja al zócalo a una sola orientación. No esfuerce el CPU en el zócalo para prevenir encorvados de los pins del CPU. Si no puede encajar el CPU, examine su orientación o examine si los pins están ya encorvados.

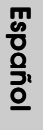

Paso 4. Encierre el zócalo bajando la palanca.

Paso 5. Instale el disipador de calor con ventilador del CPU ( consulte la documentación del disipador de calor).

### 2.2 Instalación de Memoria

La placa 939A8X-M ofrece cuatro ranuras DIMM DDR de 184 pines, y soporta Tecnología de Memoria de Doble Canal. Para la configuración de doble canal, necesitará instalar siempre pares DIMM DDR idénticos (de la misma marca, velocidad, tamaño y tipo) en las ranuras del mismo color. En otras palabras, tendrá que instalar pares DDR DIMM de Doble Canal A (DDR1 y DDR2; Ranuras Azules; consulte la p. 2 N. 6) o pares idénticos DDR DIMM en el Doble Canal B (DDR3 y DDR4; ranuras Negras; consulte p.2 N.7), de modo que pueda activarse la Tecnología de Memoria de Doble Canal. Esta placa base también le permite instalar cuatro DIMMs DDR para configuración de doble canal. Esta placa base también permite instalar cuatro módulos DDR DIMM para configuraciones de doble canal, siempre que instale módulos DDR DIMM idénticos en las cuatro ranuras. Puede consultar la tabla de configuración de memoria de doble canal que se muestra a continuación.

#### **Configuraciones de Memoria de Doble Canal**

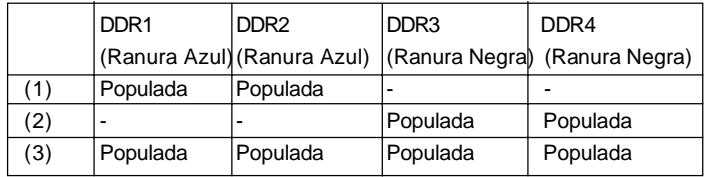

\* Se recomienda instalar primero en DDR3 y DDR4 (ranuras negras). A continuación se pueden instalar en DDR1 y DDR2. (Es decir, rellenar la DIMM DDR hacia la parte más cercana a la CPU.)

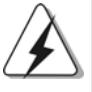

1. Si desea instalar dos módulos de memoria distintos, para obtener compatibilidad y fiabilidad óptimas se recomienda instalarlos en ranuras de diferente color. En otras palabras, instalarlos en DDR1 y DDR3.

2. Si se instalan sólo un módulo de memoria o tres módulos de memoria en las ranuras DIMM DDR de esta placa base, no será posible activar la Tecnología de Memoria de Doble Canal.

3. Si un par de módulos de memoria NO está instalado en el mismo "Canal Doble", por ejemplo, al instalar un par de módulos de memoria en DDR1 y DDR3, no será posible activar la Tecnología de Memoria de Doble Canal.

### Instalación de una DIMM

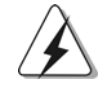

Asegúrese de desconectar la fuente de alimentación antes de añadir o retirar módulos DIMM o componentes del sistema.

- Paso 1. Empuje los clips blancos de retención por el extremo de cada lado de la ranura de memoria.
	- break hr

Paso 2. Encaje la muesca del DIMM hacia la cumbrera de la ranura.

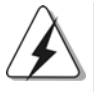

DIMM ajusta solamente en una dirección. Si fuerza la DIMM en la ranura con una orientación incorrecta, provocará daños permanentes en la placa base y en la DIMM.

Paso 3. Inserte la DIMM con firmeza dentro de la ranura hasta que los clips de sujeción de ambos lados queden completamente introducidos en su sitio y la DIMM se haya asentado apropiadamente.

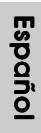

 $78 -$ 

### 2.3 Ranuras de Expansión (Ranuras PCI y AGP)

En la placa base *939A8X-M* hay 3 ranuras PCI y 1 AGP.

**Ranura PCI:** Para instalar tarjetas de expansión que tienen 32-bit Interface PCI. **Ranura AGP:** La ranura AGP se utiliza para instalar una tarjeta gráfica. La ranura AGP ASRock tiene un diseño especial de seguro para fijar con

seguridad la tarjeta gráfica introducida.

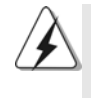

NO utilice una tarjeta AGP de 3,3V AGP en la ranura AGP de esta placa base. Podría causar daños permanentes. Para obtener información sobre la tarjeta VGA, póngase en contacto con los proveedores de tarjetas VGA.

### Instalación de Tarjetas de Expansión.

- Paso 1. Antes de instalar la tarjeta de expansión, asegúrese de que la fuente de alimentación está apagada o el cable de alimentación desconectado. Lea la documentación que acompaña a la tarjeta de expansión y realice las configuraciones de hardware necesarias para la tarjeta antes de iniciar la instalación.
- Paso 2. Quite la tapa que corresponde a la ranura que desea utilizar.
- Paso 3. Encaje el conector de la tarjeta a la ranura. Empuje firmemente la tarjeta en la ranura.
- Paso 4. Asegure la tarjeta con tornillos.

Español

### 2.4 Setup de Jumpers

La ilustración muestra como los jumpers son configurados. Cuando haya un jumper-cap sobre los pins, se dice gue el jumper está "Short". No habiendo jumper cap sobre los pins, el jumper está "Open". La ilustración muesta un jumper de 3 pins cuyo pin 1 y pin 2 están "Short".

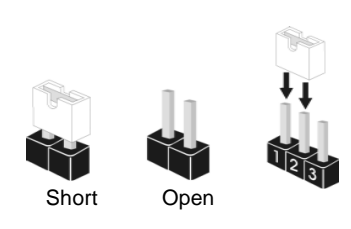

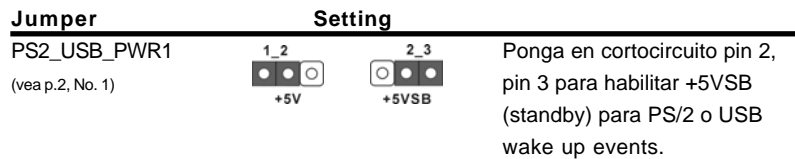

Atención: Para elegir +5VSB, se necesita corriente mas que 2 Amp proveida por la fuente de electricidad.

Jumpers JR1 / JL1 (vea p.2, No. 20)

 $\overline{JL1}$ 

Atención: Si los jumpers JR1 y JL1 son cortos, los conectores de audio del panel frontal y los del panel posterior podrán funcionar.

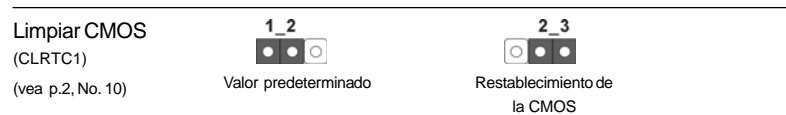

Nota: CLRTC1 permite borrar los datos de la CMOS. Entre los datos de la CMOS se incluye información de configuración del sistema, como contraseña de sistema, fecha, hora y parámetros de configuración de sistema. Para borrar y restablecer los parámetros de sistema en su valor predeterminado, apague el equipo y desconecte el enchufe de la toma de corriente. Espere 15 segundos y utilice la cubierta del jumper para cubrir la aguja 2 (pin2) y 3 (pin3) en CLRTC1 durante 5 segundos. Sin embargo, no debe borrar la CMOS después de actualizar la BIOS. Si necesita borrar la CMOS justo después de actualizar la BIOS, primero deberá reiniciar el sistema y volverlo a apagar antes de borrar la CMOS.

Español

 $80 -$ 

### 2.5 Conectores

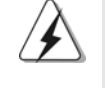

Los conectores no son jumpers. Por favor no ponga jumper caps sobre los conectores. El colocar cubiertas de puentes sobre los conectores provocará un daño permanente en la placa base.

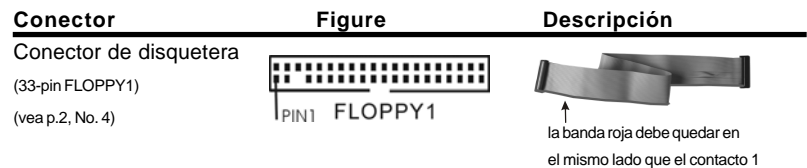

Atención: Asegúrese que la banda roja del cable queda situado en el mismo lado que el contacto 1 de la conexión.

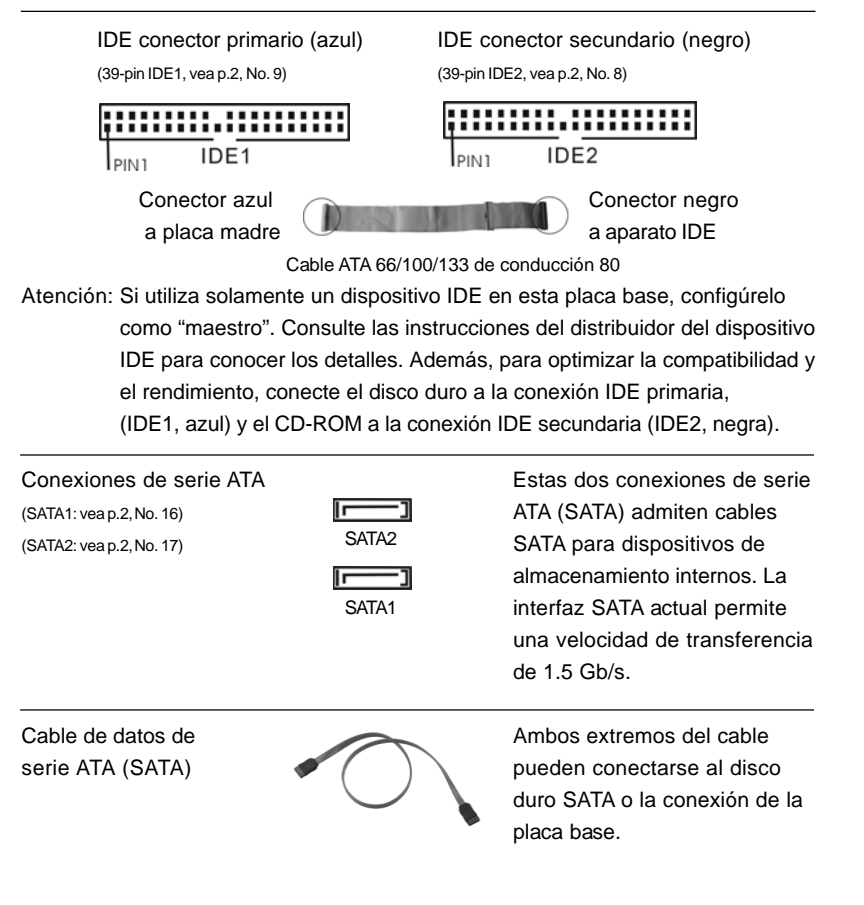

**ASRock** *939A8X-M* **Motherboard**

Español

- 81

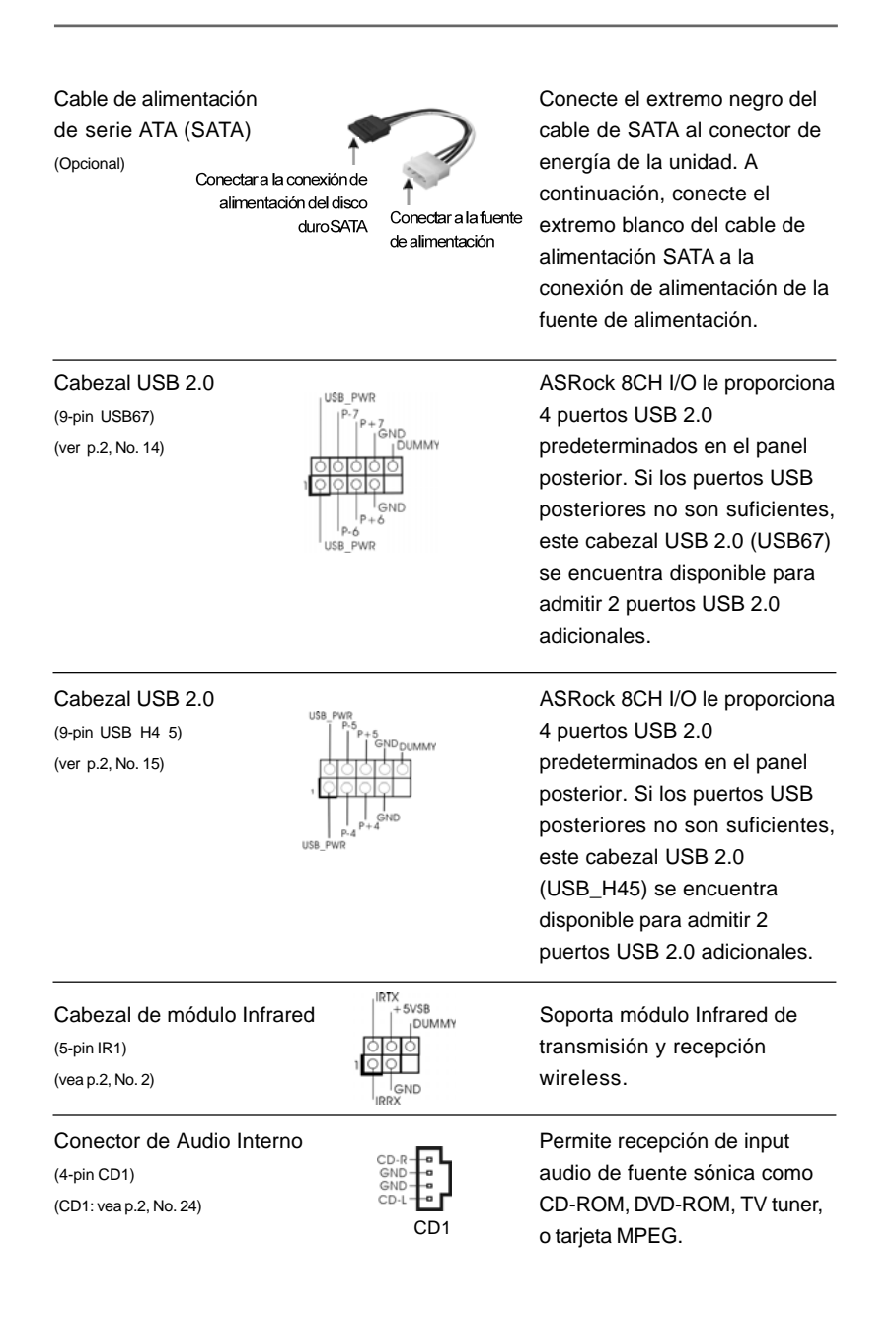

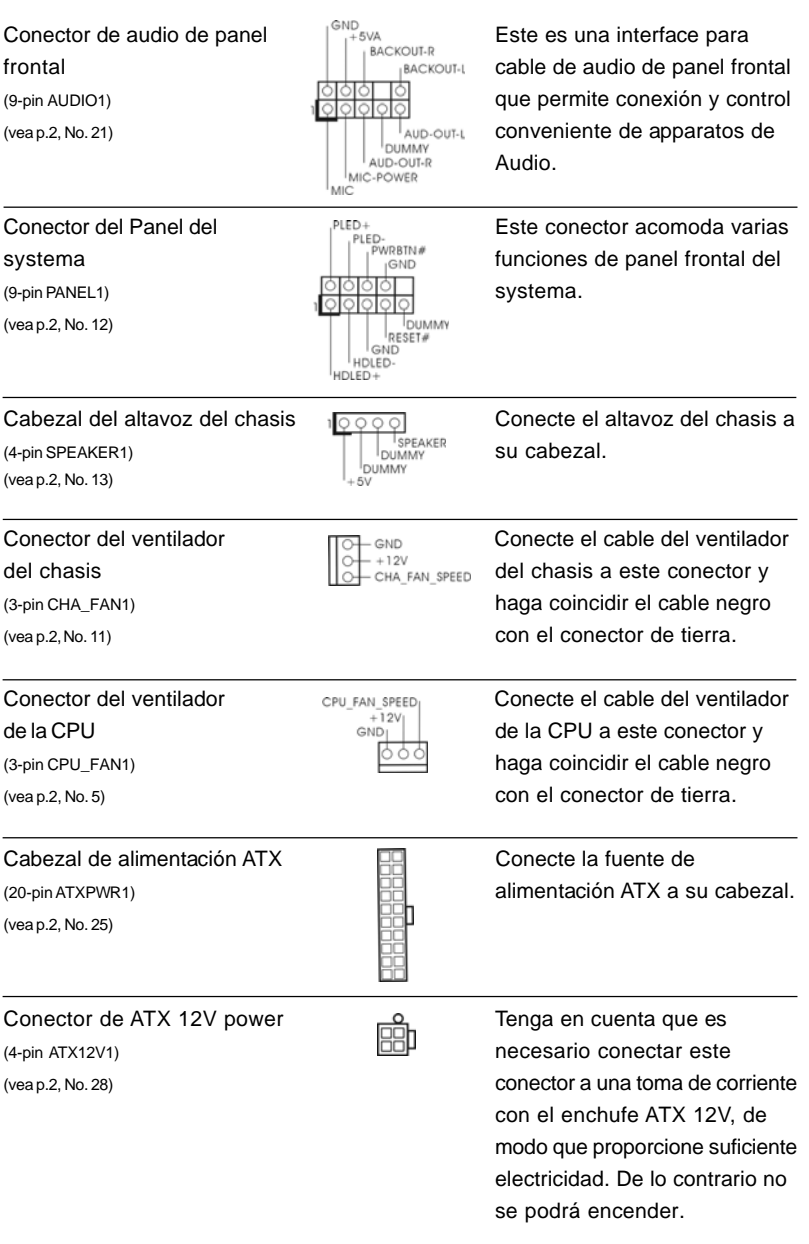

Español

 $-83$ 

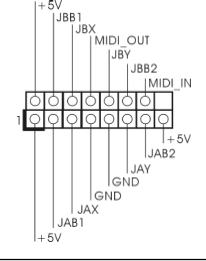

Conexión de juegos  $|^{+5V}_{-}|\right)$  Conecte un cable de juegos a (15-pin GAME1)  $\left|\right|$   $\left|\right|$   $\left|\right|$   $\left|\right|$   $\left|\right|$   $\left|\right|$   $\left|\right|$   $\left|\right|$   $\left|\right|$  esta conexión si se instala el (vea p.2, No. 19)  $\frac{|\cdot|}{|\cdot|}$   $\frac{|\cdot|}{|\cdot|}$  soporte del puerto de juegos.

### 2.6 Instalación de discos duro ATA serie (SATA) / Configuración RAID

Esta placa madre es compatible con los discos duros Serial ATA (SATA) y con las funciones RAID (incluyendo RAID0, RAID1 y JBOB), pero no es compatible con las funciones SATA hot-plug y SATA RAID hot-swap. En seta sección obtendrá instrucciones para los discos duros SATA.

- PASO 1: Instale los discos duros SATA dentro de las bahías para unidades del chasis.
- PASO 2: Conecte el cable de alimentación SATA al disco duro SATA.
- PASO 3: Conecte un extremo del cable de datos SATA al conector SATA de la placa base.

PASO 4: Conecte el otro extremo del cable de datos SATA al disco duro SATA.

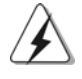

1. Si piensa utilizar RAID 0, RAID 1, JBOD funciona sobre SATA, SATA Los discos duros deben operarse en el modo "RAID".

2. El modo "RAID" Y "no RAID" son opciones bajo el "Modo de funcionamiento SATA" en la configuración de la BIOS. Consulte la página 28 para conocer los detalles. Se necesitan controladores diferentes durante la operación real.

### 2.7 Realización de un disquete del controlador SATA para la operación SATA en el Modo "RAID"

Si desea instalar el sistema operativo Windows 2000, Windows XP, Windows XP de 64 bits en sus discos duros SATA, tendrá que crear un controlador SATA antes de iniciar la instalación del sistema operativo.

PASO 1: Inserte el CD de soporte de ASRock en la unidad óptica de la unidad para iniciar el sistema. (NO inserte ningún disquete en la unidad de disco en este momento)

PASO 2: Durante la comprobación inicial (POST) del sistema, pulse la tecla <F11> y aparecerá una ventana de selección de los dispositivos de inicio. Seleccione el CD-ROM como unidad de inicio.

8 4

Españo

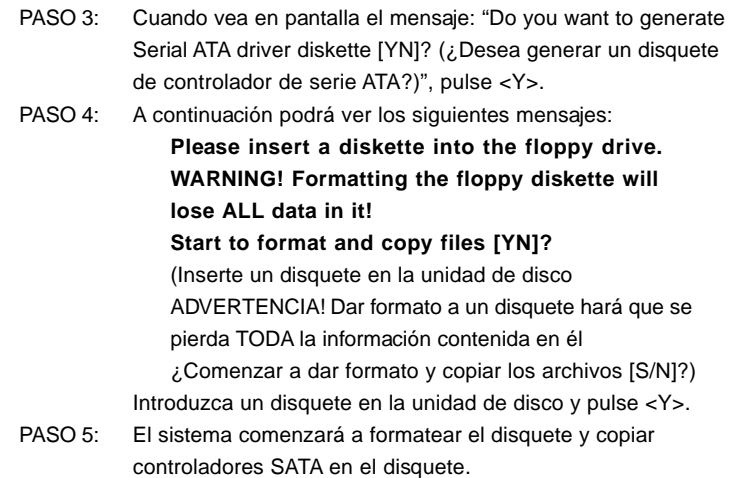

Una vez que tenga preparado el disco de controladores SATA, puede comenzar a instalar Windows 2000 / Windows XP / Windows XP 64-bit en su sistema directamente sin fijar la configuración RAID en su sistema, o puede comenzar a usar la "Utilidad de Configuración de la tarjeta BIOS SiS RAID" para fijar la configuración RAID 0 / RAID 1 / JBOD antes de instalar el SO. Antes de comenzar a configurar la función RAID, necesita comprobar la guía de instalación en el CD de Ayuda para realizar correctamente la configuración. Busque el documento, "Guía para la Instalación de Discos Duros SATA y Configuración RAID" en la siguiente ruta del CD de Ayuda:

**.. \ RAID\_SETUP\_GUIDE \ Spanish.PDF**

### 2.8 Funcionamiento de SATA en "Modo no RAID"

Si desea instalar el sistema operativo Windows 2000, Windows XP, Windows XP de 64 bits en sus discos duros SATA que operan en modo no RAID, no será necesario crear un controlador SATA antes de la instalación del sistema operativo.

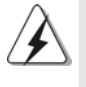

Windows 98 SE y Windows ME deben instalarse con SATA operando en modo RAID y no es necesario crear un disquete de controlador SATA para estos dos sistemas operativos antes de la instalación de los mismos.

# *3. BIOS Información*

El Flash Memory de la placa madre deposita SETUP Utility. Durante el Power-Up (POST) apriete <F2> para entrar en la BIOS. Sí usted no oprime ninguna tecla, el POST continúa con sus rutinas de prueba. Si usted desea entrar en la BIOS después del POST, por favor reinicie el sistema apretando <Ctl> + <Alt> + <Borrar>, o apretando el botón Reset en el panel del ordenador.

El programa SETUP esta diseñado a ser lo mas fácil posible. Es un programa guiado al menu, es decir, puede enrollarse a sus varios sub-menues y elegir las opciones predeterminadas. Para información detallada sobre como configurar la BIOS, por favor refiérase al Manual del Usuario (archivo PDF) contenido en el CD.

# *4.Información de Software Suppor Support CD*

Esta placa-base soporta diversos tipos de sistema operativo Windows: 98SE / ME / 2000 / XP El CD de instalación que acompaña la placa-base trae todos los drivers y programas utilitarios para instalar y configurar la placa-base.

Para iniciar la instalación, ponga el CD en el lector de CD y se desplegará el Menú Principal automáticamente si «AUTORUN» está habilitado en su computadora. Si el Menú Principal no aparece automáticamente, localice y doble-pulse en el archivo ASSETUP.EXE para iniciar la instalación.

Español Español

8 6

# *1. Introdução*

Gratos por comprar nossa placa–mãe *939A8X-M*, um produto confiável feito com ASRock um estrito controle de qualidade consistente. Com um excelente desempenho, essa placa é dotada de um projeto robusto que atende a ASRock de compromisso com a qualidade e durabilidade.

Este Guia de Instalação Rápida apresenta a placa-mãe e o guia de instalação passo a passo. Mais informações detalhadas sobre a placa-mãe podem ser encontradas no manual do usuário do CD de suporte.

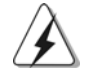

Porque as especificações da placa mãe e o software de BIOS poderiam ser atualizados, o conteúdo deste manual pode ser cambiado sem aviso. Em caso de qualquer modificação deste manual, a versão atualizada estará disponível no website de ASRock sem prévio aviso. Você também poderá encontrar no website da ASRock, as últimas listas de suporte para a Memória e CPU.

Website de ASRock http://www.asrock.com

### **1.1 Este pacote contém**

Placa-mãe ASRock *939A8X-M*

(Formato Micro ATX: 9,6 pol. x 8,6 pol., 24,4 cm x 21,8 cm) Guia de instalação rápida da ASRock *939A8X-M* CD de suporte da placa ASRock *939A8X-M* Um cabo-fita IDE Ultra ATA 66/100/133 de 80 condutores Um cabo-fita para unidade de disquete de 3,5 pol. Um cabo de dados ATA Serial (SATA) Um cabo de alimentação para unidade de disco rígido ATA Serial (SATA) (opcional) Uma proteção ASRock 8CH I/O

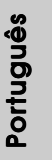

**ASRock** *939A8X-M* **Motherboard**

8 7

## 1.2 Especificações

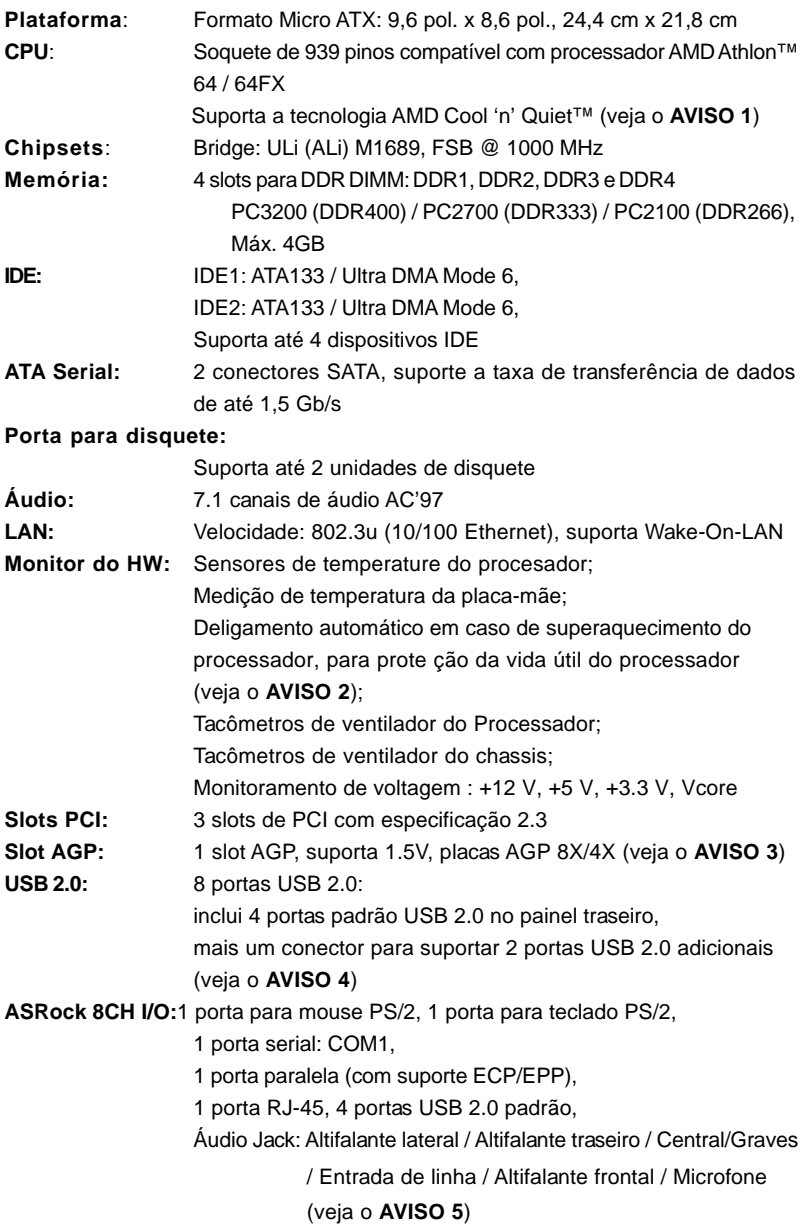

Português

Português

**BIOS:** BIOS AMI, suporta dispositivos "Plug and Play", ACPI 1.1 atendendo a eventos de "wake up", suporte para SMBIOS 2.3.1, frequência da CPU com controle contínuo (somente para referência a usuários avançados, veja o **AVISO 6**) **Sistema Operacional:** Microsoft® Windows® 98SE / ME / 2000 / atende a XP

### *AVISO!*

- 1. Para poupar energia, recomendamos vivamente a activação da tecnologia Cool 'n' Quiet da AMD no sistema Windows. Consulte o APÊNDICE na página 37 do "Manual do utilizador" no CD de suporte para activar a tecnologia Cool 'n' Quiet da AMD.
- 2. Assim que se detecta um superaquecimento na CPU, o sistema se desliga automaticamente e o botão de energia do chassis fica inativo. Cheque o ventilador da CPU na placa–mãe, para verificar se está funcionando corretamente antes de religar o sistema. Para melhorar a dissipação de calor, lembre-se de aplicar o material de interface térmica entre o processador e o dissipador de calor.
- 3. NÃO use uma placa AGP de 3,3 V no slot AGP desta placa-mãe. Pois pode inutilizá-la definitivamente.
- 4. Power Management para USB 2.0 funciona bem embaixo de Microsoft® Windows® XP SP1/2000 SP4. É possível que não trabalhe corretamente embaixo de Microsoft 98/ME.
- 5. Em termos do microfone, esta placa-principal suporta ambos os modos estéreo e mono. Quanto à saída de áudio, esta placa-principal suporta os modos de 2, 4, 6 e 8 canais. Consulte a tabela na página 3 para uma ligação correcta.
- 6. Apesar de esta placa-mãe oferecer controle continuamente variável, não se recomenda efetuar over-clock. Freqüências de barramento diferentes das recomendadas para a CPU podem provocar instabilidade do sistema ou danos à CPU.

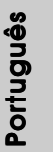

# *2. Instalação*

### Precauções antes da instalação

Siga as precauções à seguir antes de instalar os componentes ou fazer qualquer ajuste na placa mãe.

- 1. Desligue o cabo de força da rede elétrica antes de tocar em qualquer componente. A falta desta precaução, a pessoa pode causar sérios danos à placa–mãe, periféricos e / ou componentes do sistema.
- 2. Para evitar danos a componentes da placa–mãe por eletricidade estática, NUNCA coloque a placa–mãe diretamente sobre um carpete ou tapete ou similar. Lembre–se também de usar sempre uma pulseira aterrada ou tocar uma placa de descarga eletrostática de segurança antes de manusear qualquer componente.
- 3. Segure os componentes pelas bordas, nunca toque nos IC's.
- 4. Ao instalar qualquer componente, primeiro coloque–o sobre um suporte anti estático aterrado ou na própria embalagem do componente.
- 5. Ao instalar parafusos nos furos para fixar a placa-mãe ao chassi, não os aperte excessivamente para não danificar a placa-mãe.

### 2.1 Instalação da CPU

1º passo: destrave o soquete levantando a alavanca de trava em um ângulo de 90°.

2º passo: posicione a CPU diretamente sobre o soquete, de tal forma que seu canto com a marca se alinhe com a base da alavanca do soquete.

3º passo: insira com cuidado a CPU no soquete até que ela se encaixe no lugar.

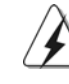

 $90 -$ 

A CPU somente se encaixa em uma posição correta. NÃO force a CPU no soquete, para evitar que os pinos fiquem tortos.

- 4º passo: quando a CPU estiver encaixada no lugar, pressione firmemente o soquete ao mesmo tempo em que abaixa a alavanca para travar a CPU. Ao chegar à posição correta, a alavanca clica na aba lateral, indicando que está travada.
- 5º passo: instale o ventilador da CPU e o dissipador de calor. Para fazer uma instalação correta, consulte antes os manuais de instrução dos fabricantes da CPU e do dissipador de calor.

### 2.2 Instalação dos Módulos de Memória (DIMM)

A 939A8X-M possui quatro slots DIMM DDR (taxa de dados dupla) de 184 pinos e suporta a tecnologia de memória de duplo canal. Para a configuração de duplo canal, instale sempre um par idêntico de DIMM DDR (mesma marca, tipo, tamanho e tipo de chip) nos slots de mesma cor. Ou seja, é preciso instalar um par idêntico de DIMM DDR no duplo canal A (DDR1 e DDR2; slots azuis; veja a folha 2, No. 6) ou um par idêntico de DIMM DDR no duplo canal B (DDR3 e DDR4; slots pretos; veja a folha 2, No. 7), para que a tecnologia de memória de duplo canal possa ser ativada. Esta placa também permite instalar quatro módulos DIMM DDR para a configuração de duplo canal e, instale módulos DIMM DDR idênticos nos quatro slots. Esta placa-principal permite-lhe também instalar quatro DIMMs DDR para uma configuração de canal duplo, instale DIMMs DDR idênticos nas quatro ranhuras. Consulte a tabela de configuração da memória de canal duplo em baixo.

|     | DDR <sub>1</sub><br>(Slot Azuis) | DDR <sub>2</sub><br>(Slot Azuis) | DDR <sub>3</sub><br>(Slot Pretos) | DDR <sub>4</sub><br>(Slot Pretos) |
|-----|----------------------------------|----------------------------------|-----------------------------------|-----------------------------------|
| (1) | Ocupada                          | Ocupada                          |                                   |                                   |
| (2) |                                  |                                  | Ocupada                           | Ocupada                           |
| (3) | Ocupada                          | Ocupada                          | Ocupada                           | Ocupada                           |

**Configurações da Memória de Canal Duplo**

\* Recomendamos que seja feita, em primeiro lugar, a instalação dos módulos DDR3 e DDR4 (ranhuras de cor negra). De seguida, proceda à instalação dos módulos DDR1 e DDR2. Ou seja, comece por ocupar os módulos DIMM DDR a partir do extremo da CPU em direcção à parte da CPU que está mais próxima de si.)

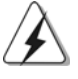

- 1. Se quiser instalar dois módulos de memória diferentes e obter uma compatibilidade e uma fiabilidade óptimas, recomendamos a instalação dos módulos em ranhuras de cores diferentes. Por outras palavras, instale os quer na ranhura DDR1 ou DDR3.
- 2. Se apenas instalar um módulo de memória ou três módulos de memória nas ranhuras DIMM DDR desta placa-principal, não será possível activar a tecnologia de memória de canal duplo.
- 3. Se NÃO instalar um par de módulos de memória no mesmo canal duplo, ou seja, se não instalar um par de módulos de memória na ranhura DDR1 e DDR3, não será possível activar a tecnologia de memória de canal duplo.

### Instalando uma DIMM

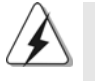

Certifique-se de desconectar a fonte de alimentação antes de adicionar ou remover módulos DIMM ou outros componentes do sistema.

1º passo: destrave um slot de DIMM puxando para fora os seus clipes de retenção. 2º passo: alinhe a DIMM no slot de forma que o entalhe da DIMM fique alinhado com a ranhura no slot.

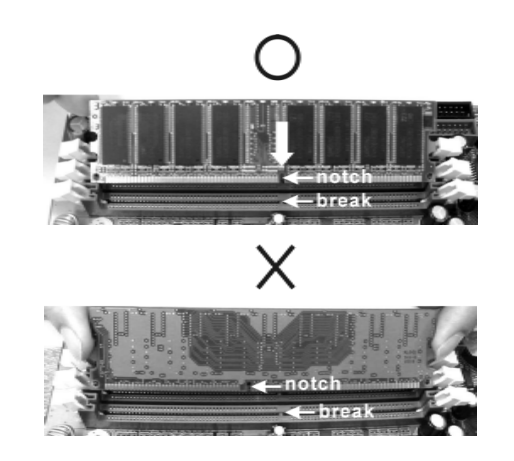

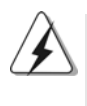

A DIMM somente se encaixa em uma orientação correta. Se for forçada no slot em uma orientação incorreta, haverá danos permanentes à placa-mãe e à DIMM.

3º passo: Insira a DIMM firmemente no slot até que os clipes de retenção em ambos os lados se encaixem totalmente em seus locais e a DIMM esteja encaixada de modo apropriado.

 $92 -$ 

### 2.3 Slots de Expansão (Slots de PCI e AGP)

Há 3 slots de PCI e 1 de AGP na placa–mãe do *939A8X-M*.

**Slots PCI:** Os slots PCI se usam para instalar placas de expansão com uma interface de PCI de 32 bit.

**Slot AGP:** O slot AGP serve para instalar uma placa gráfica. O slot AGP da ASRock tem um sistema de fixação especial que mantém a placa gráfica inserida firmemente.

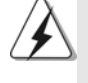

NÃO use uma placa AGP de 3,3 V no slot AGP desta placa-mãe. Pois pode inutilizá-la definitivamente. Verifique, com os revendedores de placas AGP, as informações sobre tensão da sua placa AGP.

### Instalando uma placa de expansão

- 1º passo: Antes de instalar a placa de expansão, certifique-se que a fonte de alimentação esteja desligada ou que o cabo de energia elétrica esteja desconectado. Favor ler a documentação da placa de expansão e faça as configurações de hardware adequadas para a placa antes de iniciar a instalação.
- 2º passo: Retire a tampa que cobre o slot que você deseja usar; reserve os parafusos para uso futuro.
- 3º passo: Alinhe o conector da placa com o slot e pressiona com firmeza, até que a placa esteja totalmente encaixada no slot.
- 4º passo: Aparafuse a placa no chassis com os parafusos.

### 2.4 Configuração dos Jumpers

A ilustração mostra como os jumpers são configurados. Quando há uma capa de jumpers sobre os pinos, diz–se que o jumper está "curto". Não havendo capa sobre os pinos, o jumper está "aberto". A ilustração mostra um jumper de 3 pinos em que os pinos 1 e 2 están "curtos" quando a capa de jumper estiver colocada sobre esses 2 pinos.

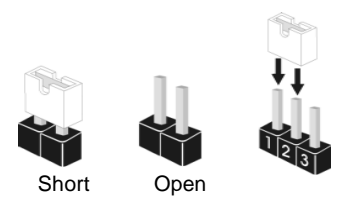

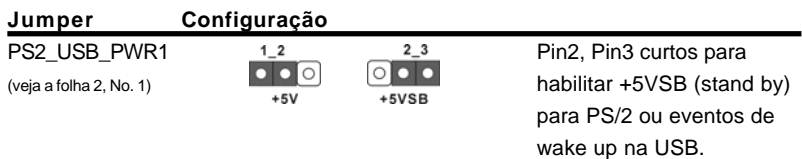

Nota: Para escolher +5VSB, é preciso uma corrente de stand by de 2 A ou mais.

Jumpers JR1 / JL1 (veja a folha 2, No. 20)

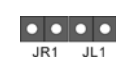

Nota: Se os jumpers JR1 e JL1 estiverem fechados, os conectores de áudio dos painéis frontal e traseiro serão funcionais.

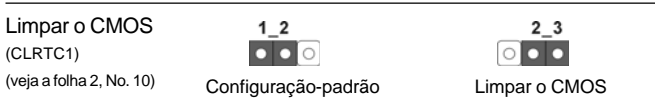

Nota: O CLRTC1 permite-lhe limpar os dados no CMOS. Os dados no CMOS incluem informação de configuração do sistema tal como a senha do sistema, a data, a hora e os parâmetros de configuração do sistema. Para limpar e repor os parâmetros do sistema predefinidos, desligue o computador e o respectivo cabo de alimentação da fonte de alimentação. Aguarde 15 segundos e utilize a capa do jumper para fazer um shunt entre os pinos 2 e 3 do CLRTC1 durante 5 segundos. No entanto, não limpe o CMOS logo após a actualização da BIOS. Se precisar de limpar o CMOS após a actualização da BIOS, terá de reiniciar o sistema primeiro e de seguida encerrá-lo antes de limpar o CMOS.

Portuguê Português

 $94 -$ 

### 2.5 Conectores

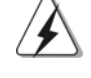

Os conectores NÃO SÃO jumpers. NÃO coloque capas de jumper sobre estes conectores. A colocação de pontos de jumper sobre os conectores causará danos irreversíveis à placa-mãe.

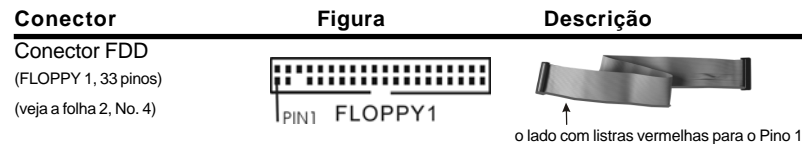

Nota: Certifique-se de que o lado com listras vermelhas no cabo seja conectado ao lado Pino 1 do conector.

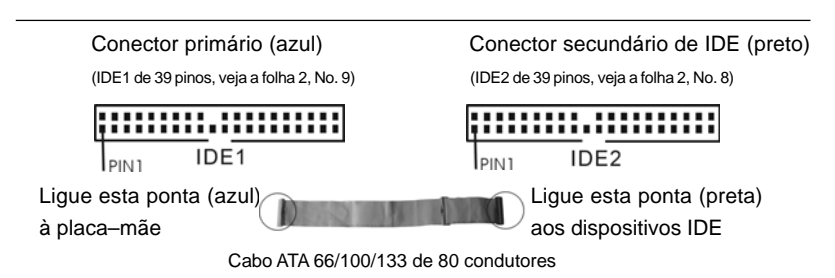

Nota: Se for usado apenas um dispositivo IDE nesta placa-mãe, configure-o como "Master". Para detalhes, consulte as instruções do fornecedor do seu dispositivo IDE. Ainda, para otimizar a compatibilidade e o desempenho, conecte a unidade de disco rígido ao conector IDE primário (IDE1, azul) e a unidade de CD-ROM ao conector IDE secundário (IDE2, preto).

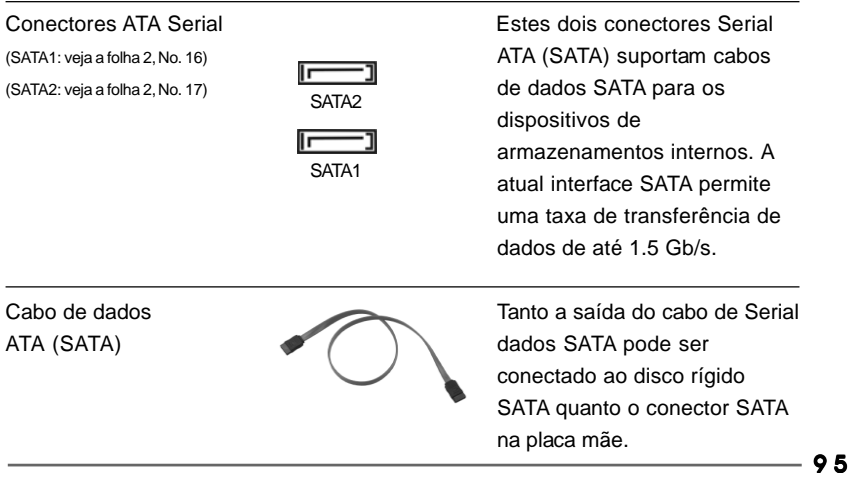

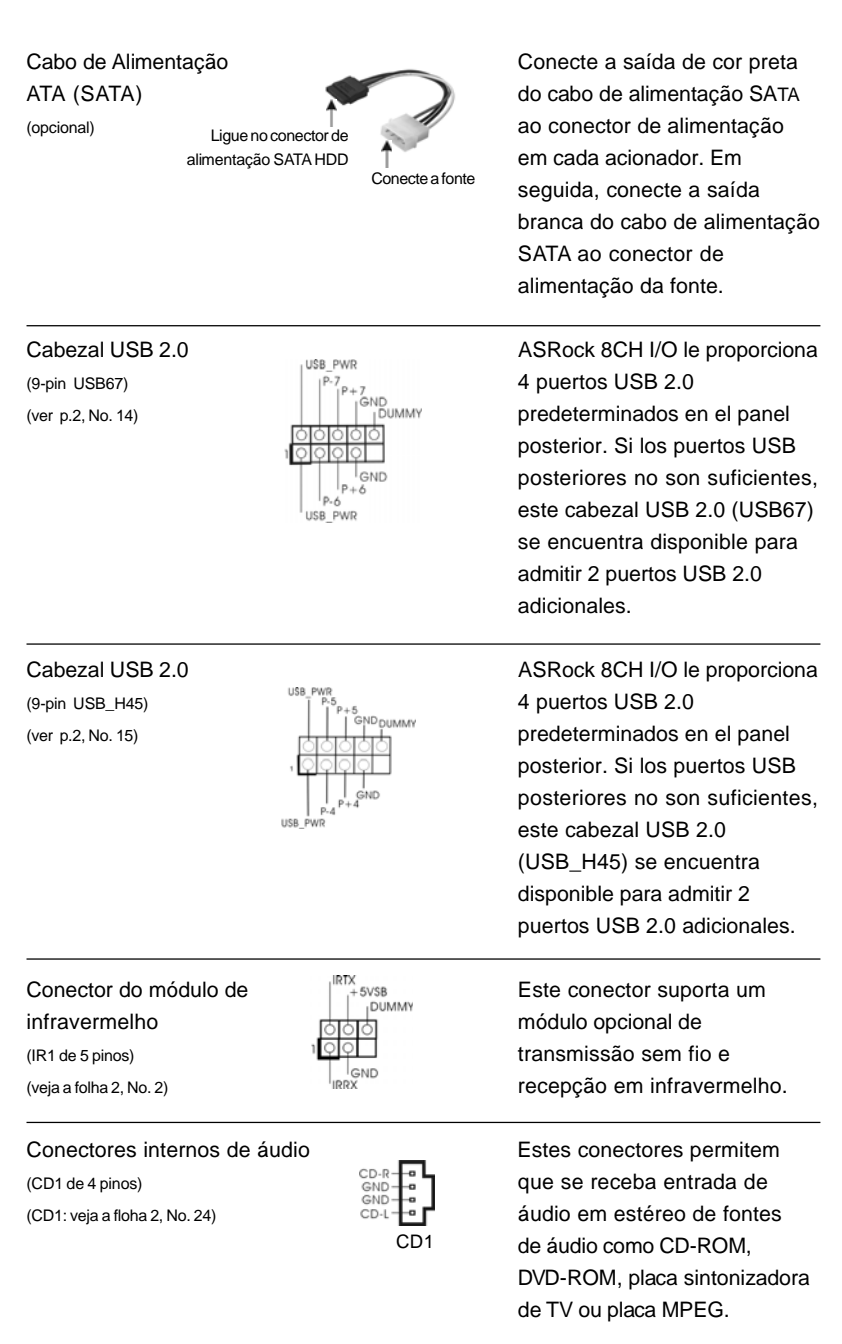

Português

Português

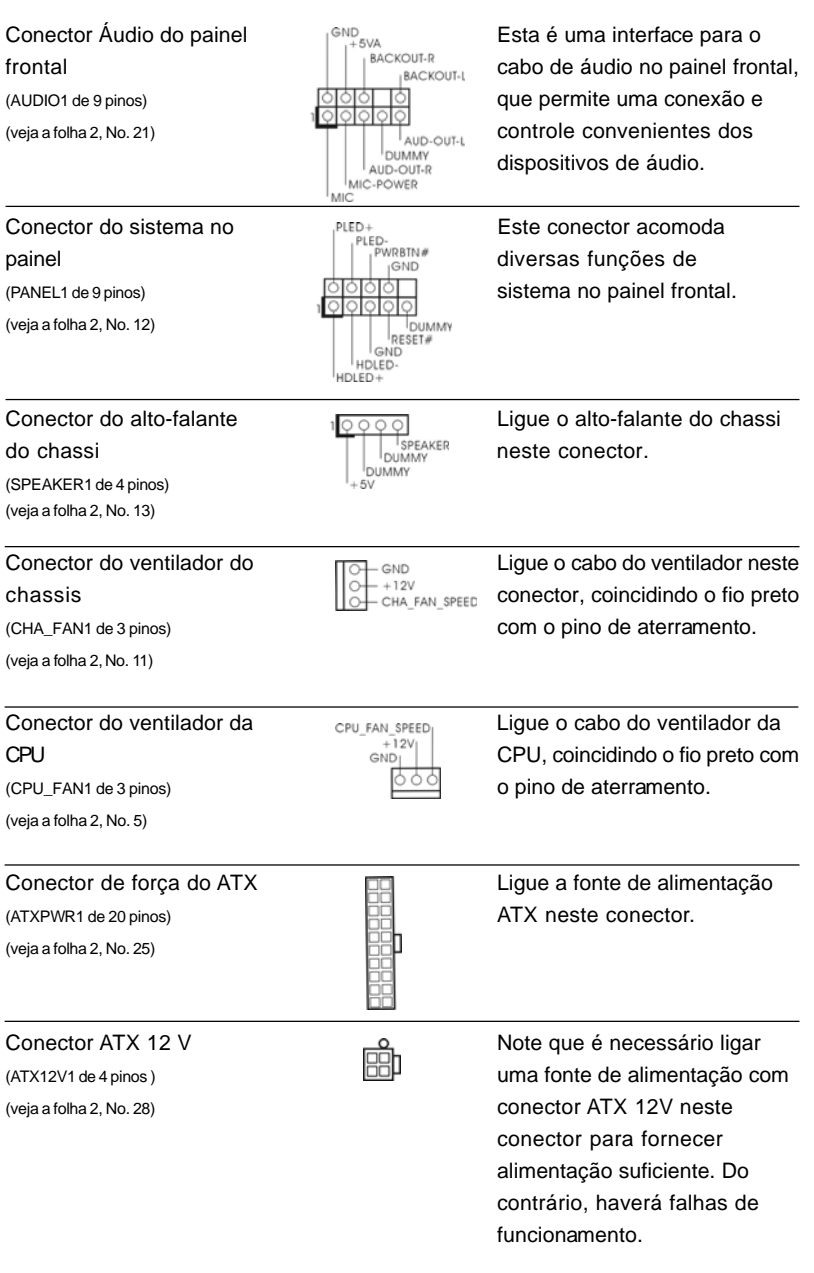

**ASRock** *939A8X-M* **Motherboard**

 $-97$ 

Português Português

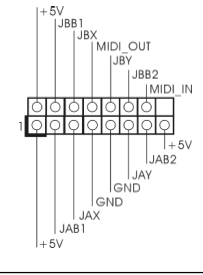

Conector de jogos  ${}^{+59}_{-1981}$  Ligue um cabo de jogos a este (GAME1 de 15 pinos)  $\|\cdot\|_{\text{Ugy}}^{\text{S/NIDLOUT}}$  conector se o suporte de porta (veja a folha 2, No. 19) de jogos estiver instalado.

### 2.6 Instalação de discos rígidos ATA Serial (SATA)

Esta placa-principal suporta discos rígidos SATA (Serial ATA ) e as funções RAID (incluindo RAID0, RAID1, e JBOB), mas não suporta a ligação a quente de discos SATA e a troca a quente (hot-swap) da especificação SATA RAID. Esta secção explica-lhe como instalar os discos rígidos SATA.

- 1° passo: Instale o disco rígido SATA no compartimento de acionadores no gabinete.
- 2° passo: Conecte o cabo de alimentação SATA ao respectivo disco rígido.
- 3° passo: Conecte uma extremidade do cabo de dados SATA ao conector SATA da placa-mãe.
- 4° passo: Conecte a outra extremidade do cabo de dados SATA ao disco rígido SATA.

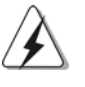

- 1. Se pretender utilizar as funções RAID 0, RAID 1 ou JBOD em unidades de disco rígido SATA, estas unidades têm de ser operadas no modo "RAID".
- 2. Os modos "RAID" e "non-RAID" são opções que existem em "SATA Operation Mode" (Modo de funcionamento SATA) na configuração da BIOS. Consulte a página 28 para mais informações. São necessários controladores diferentes durante o funcionamento.

### 2.7 Criação de uma disquete do controlador SATA para utilização da especificação SATA no modo "RAID"

Se quiser instalar o sistema operativo Windows 2000, Windows XP ou Windows XP de 64 bits nas suas unidades de disco rígido SATA, terá de criar uma disquete do controlador SATA antes de iniciar a instalação do sistema operativo.

9 8

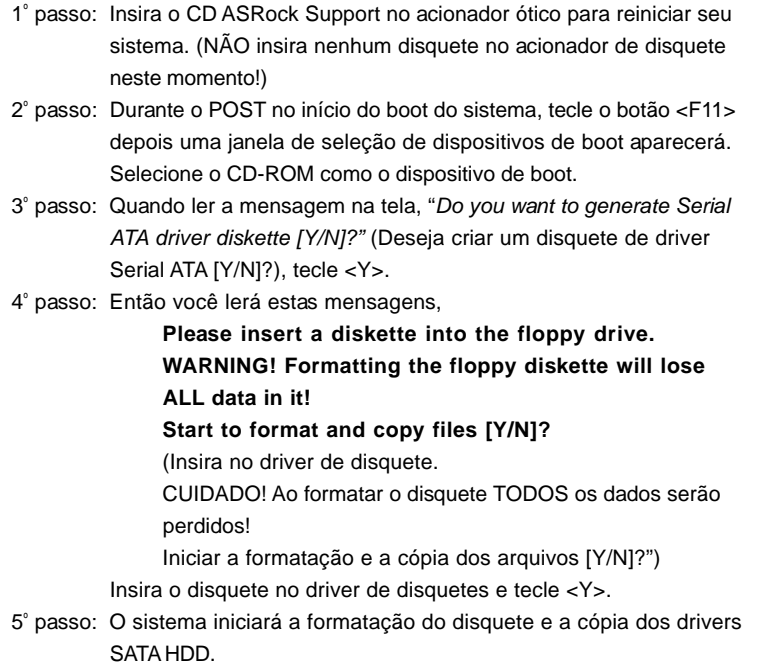

Once you have the SATA driver diskette ready, you may start to install Windows 2000 / Windows XP / Windows XP 64-bit on your system directly without setting the RAID configuration on your system, or you may start to use "ALi RAID BIOS Setup Utility" to set RAID 0 / RAID 1 / JBOD configuration before you install the OS. Before you start to configure the RAID function, you need to check the installation guide in the Support CD for proper configuration. Please find the document, "Guide to SATA Hard Disks Installation and RAID Configuration" at the following path in the Support CD:

.. \ RAID\_SETUP\_GUIDE \ Portugues.PDF

### 2.8 Funcionamento da especificação SATA no modo "non-RAID"

Se quiser instalar o sistema operativo Windows 2000, Windows XP ou Windows XP de 64 bits nas suas unidades de disco rígido SATA a funcionarem no modo non-RAID, não é necessário criar uma disquete do controlador SATA antes de iniciar a instalação do sistema operativo.

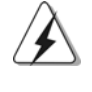

O Windows 98 SE e o Windows ME têm de ser instalados pela especificação SATA no modo RAID, e não é necessário criar uma disquete do controlador SATA para estes dois sistemas operativos antes da instalação dos mesmos.

**ASRock** *939A8X-M* **Motherboard**

Português

Português

9 9

# *3. Informações da BIOS 3. da BIOS*

A Memória Flash da placa–mãe armazena o utilitário de configuração da BIOS. Quando você ligar o computador, pressione < F2 > durante a inicialização (POST) para entrar nas configurações da BIOS; caso contrário o POST continua com suas rotinas de teste. Caso você queira entrar nas configurações da BIOS após o POST, reinicie o sistema pressionando <Ctrl> + <Alt> +<Del>, ou pressionando a tecla de reset no gabinete.

Também se pode reinicializar desligando a máquina e ligando–a novamente. Para informações mais detalhadas sobre a configuração da BIOS, consulte o manual do usuário (em pdf) contido no CD de instalação.

## *4. Informações do CD de Supor 4. Suporte*

Esta placa Mãe suporta vários sistemas operacionais: Microsoft Windows: 98 SE/ ME/2000/XP. O CD de instalação que acompanha a placa Mãe contem: drivers e utilitários necessários para um melhor desempenho da placa Mãe. Para começar a usar o CD de instalação, introduza o CD na leitora de CD-ROM do computador. Automaticamente iniciará o menu principal, casa o "AUTORUN" esteja ativado. Se o menu principal não aparecer automaticamente, explore o CD e execute o "ASSETUP. EXE" localizado na pasta "BIN".

Português Português